<span id="page-0-1"></span><span id="page-0-0"></span>Node: Top, Next: *[Introduction](#page-1-0)*, Previous: *[\(dir\)](#page-0-0)*, Up: *(dir)* 

## **GNU Automake**

This file documents the GNU Automake package. Automake is a program which creates GNU standardscompliant Makefiles from template files. This edition documents version 1.7.8.

- [Introduction](#page-1-0): Automake's purpose
- [Generalities:](#page-1-1) General ideas
- [Examples](#page-7-0): Some example packages
- [Invoking Automake](#page-12-0): Creating a Makefile.in
- [configure:](#page-15-0) Scanning configure.ac or configure.in
- [Top level](#page-27-0): The top-level Makefile.am
- [Alternative:](#page-30-0) An alternative approach to subdirectories
- [Rebuilding](#page-31-0): Automatic rebuilding of Makefile
- [Programs:](#page-31-1) Building programs and libraries
- [Other objects](#page-62-0): Other derived objects
- [Other GNU Tools](#page-68-0): Other GNU Tools
- [Documentation](#page-71-0): Building documentation
- [Install](#page-74-0): What gets installed
- [Clean:](#page-77-0) What gets cleaned
- [Dist](#page-77-1): What goes in a distribution
- [Tests:](#page-81-0) Support for test suites
- **[Options](#page-82-0): Changing Automake's behavior**
- **[Miscellaneous:](#page-85-0) Miscellaneous rules**
- [Include:](#page-87-0) Including extra files in an Automake template.
- [Conditionals:](#page-88-0) Conditionals
- [Gnits](#page-89-0): The effect of --gnu and --gnits
- [Cygnus:](#page-90-0) The effect of  $-$ -cygnus
- [Extending:](#page-91-0) Extending Automake
- [Distributing:](#page-92-0) Distributing the Makefile.in
- [API versioning](#page-92-1): About compatibility between Automake versions
- [FAQ](#page-94-0): Frequently Asked Questions
- **[Macro and Variable Index](#page-103-0):**

• [General Index:](#page-108-0)

<span id="page-1-0"></span>Node: Introduction, Next: [Generalities](#page-1-1), Previous: [Top](#page-0-1), Up: [Top](#page-0-1)

# **Introduction**

Automake is a tool for automatically generating Makefile.ins from files called Makefile.am. Each Makefile.am is basically a series of make variable definitions<sup>1</sup>, with rules being thrown in occasionally. The generated Makefile.ins are compliant with the GNU Makefile standards.

The GNU Makefile Standards Document (see [Makefile Conventions\)](file:///C|/pdfing/standards.html#Makefile%20Conventions) is long, complicated, and subject to change. The goal of Automake is to remove the burden of Makefile maintenance from the back of the individual GNU maintainer (and put it on the back of the Automake maintainer).

The typical Automake input file is simply a series of variable definitions. Each such file is processed to create a Makefile.in. There should generally be one Makefile.am per directory of a project.

Automake does constrain a project in certain ways; for instance it assumes that the project uses Autoconf (see [Introduction\)](file:///C|/pdfing/autoconf.html#Top), and enforces certain restrictions on the configure. in contents<sup>2</sup>.

Automake requires perl in order to generate the Makefile.ins. However, the distributions created by Automake are fully GNU standards-compliant, and do not require perl in order to be built.

Mail suggestions and bug reports for Automake to [bug-automake@gnu.org.](mailto:bug-automake@gnu.org)

<span id="page-1-1"></span>Node: Generalities, Next: [Examples](#page-7-0), Previous: [Introduction,](#page-1-0) Up: [Top](#page-0-1)

# **General ideas**

The following sections cover a few basic ideas that will help you understand how Automake works.

- [General Operation:](#page-2-0) General operation of Automake
- [Strictness](#page-3-0): Standards conformance checking
- [Uniform](#page-4-0): The Uniform Naming Scheme
- [Canonicalization:](#page-5-0) How derived variables are named
- [User Variables:](#page-6-0) Variables reserved for the user
- [Auxiliary Programs:](#page-6-1) Programs automake might require

<span id="page-2-0"></span>Node: General Operation, Next: [Strictness,](#page-3-0) Previous: [Generalities,](#page-1-1) Up: [Generalities](#page-1-1)

### **General Operation**

Automake works by reading a Makefile.am and generating a Makefile.in. Certain variables and targets defined in the Makefile.am instruct Automake to generate more specialized code; for instance, a bin\_PROGRAMS variable definition will cause targets for compiling and linking programs to be generated.

The variable definitions and targets in the Makefile. am are copied verbatim into the generated file. This allows you to add arbitrary code into the generated Makefile.in. For instance the Automake distribution includes a non-standard cvs-dist target, which the Automake maintainer uses to make distributions from his source control system.

Note that most GNU make extensions are not recognized by Automake. Using such extensions in a Makefile.am will lead to errors or confusing behavior.

A special exception is that the GNU make append operator, +=, is supported. This operator appends its right hand argument to the variable specified on the left. Automake will translate the operator into an ordinary = operator;  $+=$  will thus work with any make program.

Automake tries to keep comments grouped with any adjoining targets or variable definitions.

A target defined in Makefile.am generally overrides any such target of a similar name that would be automatically generated by automake. Although this is a supported feature, it is generally best to avoid making use of it, as sometimes the generated rules are very particular.

Similarly, a variable defined in Makefile.am or AC\_SUBST'ed from configure.in will override any definition of the variable that automake would ordinarily create. This feature is more often useful than the ability to override a target definition. Be warned that many of the variables generated by automake are considered to be for internal use only, and their names might change in future releases.

When examining a variable definition, Automake will recursively examine variables referenced in the definition. For example, if Automake is looking at the content of foo\_SOURCES in this snippet

 $xs = a.c$  b.c  $foo\_SOURCES = c.c \, \xi(xs)$ 

it would use the files a.c, b.c, and c.c as the contents of foo\_SOURCES.

Automake also allows a form of comment which is *not* copied into the output; all lines beginning with ## (leading spaces allowed) are completely ignored by Automake.

It is customary to make the first line of Makefile.am read:

## Process this file with automake to produce Makefile.in

<span id="page-3-0"></span>Node: Strictness, Next: [Uniform,](#page-4-0) Previous: [General Operation](#page-2-0), Up: [Generalities](#page-1-1)

### **Strictness**

While Automake is intended to be used by maintainers of GNU packages, it does make some effort to accommodate those who wish to use it, but do not want to use all the GNU conventions.

To this end, Automake supports three levels of *strictness*--the strictness indicating how stringently Automake should check standards conformance.

The valid strictness levels are:

foreign

Automake will check for only those things which are absolutely required for proper operations. For instance, whereas GNU standards dictate the existence of a NEWS file, it will not be required in this mode. The name comes from the fact that Automake is intended to be used for GNU programs; these relaxed rules are not the standard mode of operation.

#### gnu

Automake will check--as much as possible--for compliance to the GNU standards for packages. This is the default.

### gnits

Automake will check for compliance to the as-yet-unwritten *Gnits standards*. These are based on the GNU standards, but are even more detailed. Unless you are a Gnits standards contributor, it is recommended that you avoid this option until such time as the Gnits standard is actually published (which may never happen).

For more information on the precise implications of the strictness level, see [Gnits](#page-89-0).

Automake also has a special "cygnus" mode which is similar to strictness but handled differently. This mode is useful for packages which are put into a "Cygnus" style tree (e.g., the GCC tree). For more information on this mode, see [Cygnus](#page-90-0).

<span id="page-4-0"></span>Node: Uniform, Next: [Canonicalization](#page-5-0), Previous: [Strictness](#page-3-0), Up: [Generalities](#page-1-1)

### **The Uniform Naming Scheme**

Automake variables generally follow a *uniform naming scheme* that makes it easy to decide how programs (and other derived objects) are built, and how they are installed. This scheme also supports configure time determination of what should be built.

At make time, certain variables are used to determine which objects are to be built. The variable names are made of several pieces which are concatenated together.

The piece which tells automake what is being built is commonly called the *primary*. For instance, the primary PROGRAMS holds a list of programs which are to be compiled and linked.

A different set of names is used to decide where the built objects should be installed. These names are prefixes to the primary which indicate which standard directory should be used as the installation directory. The standard directory names are given in the GNU standards (see [Directory Variables](file:///C|/pdfing/standards.html#Directory%20Variables)). Automake extends this list with pkglibdir, pkgincludedir, and pkgdatadir; these are the same as the non-pkg versions, but with @PACKAGE@ appended. For instance, pkglibdir is defined as \$(libdir)/@PACKAGE@.

For each primary, there is one additional variable named by prepending EXTRA\_ to the primary name. This variable is used to list objects which may or may not be built, depending on what configure decides. This variable is required because Automake must statically know the entire list of objects that may be built in order to generate a Makefile.in that will work in all cases.

For instance, cpio decides at configure time which programs are built. Some of the programs are installed in bindir, and some are installed in sbindir:

```
 EXTRA_PROGRAMS = mt rmt
 bin_PROGRAMS = cpio pax
 sbin_PROGRAMS = @MORE_PROGRAMS@
```
Defining a primary without a prefix as a variable, e.g., PROGRAMS, is an error.

Note that the common  $\text{dir}$  suffix is left off when constructing the variable names; thus one writes bin\_PROGRAMS and not bindir\_PROGRAMS.

Not every sort of object can be installed in every directory. Automake will flag those attempts it finds in

error. Automake will also diagnose obvious misspellings in directory names.

Sometimes the standard directories--even as augmented by Automake-- are not enough. In particular it is sometimes useful, for clarity, to install objects in a subdirectory of some predefined directory. To this end, Automake allows you to extend the list of possible installation directories. A given prefix (e.g. zar) is valid if a variable of the same name with dir appended is defined (e.g. zardir).

For instance, until HTML support is part of Automake, you could use this to install raw HTML documentation:

 $htmldir = $(prefix)/html$ html\_DATA = automake.html

The special prefix noinst indicates that the objects in question should be built but not installed at all. This is usually used for objects required to build the rest of your package, for instance static libraries (see [A Library\)](#page-37-0), or helper scripts.

The special prefix check indicates that the objects in question should not be built until the make check command is run. Those objects are not installed either.

The current primary names are PROGRAMS, LIBRARIES, LISP, PYTHON, JAVA, SCRIPTS, DATA, HEADERS, MANS, and TEXINFOS.

Some primaries also allow additional prefixes which control other aspects of automake's behavior. The currently defined prefixes are dist\_, nodist\_, and nobase\_. These prefixes are explained later (see [Program and Library Variables\)](#page-45-0).

<span id="page-5-0"></span>Node: Canonicalization, Next: [User Variables,](#page-6-0) Previous: [Uniform](#page-4-0), Up: [Generalities](#page-1-1)

### **How derived variables are named**

Sometimes a Makefile variable name is derived from some text the maintainer supplies. For instance, a program name listed in \_PROGRAMS is rewritten into the name of a \_SOURCES variable. In cases like this, Automake canonicalizes the text, so that program names and the like do not have to follow Makefile variable naming rules. All characters in the name except for letters, numbers, the strudel (@), and the underscore are turned into underscores when making variable references.

For example, if your program is named sniff-glue, the derived variable name would be sniff\_glue\_SOURCES, not sniff-glue\_SOURCES. Similarly the sources for a library named

```
automake
```
libmumble++.a should be listed in the libmumble\_\_\_a\_SOURCES variable.

The strudel is an addition, to make the use of Autoconf substitutions in variable names less obfuscating.

<span id="page-6-0"></span>Node: User Variables, Next: [Auxiliary Programs,](#page-6-1) Previous: [Canonicalization,](#page-5-0) Up: [Generalities](#page-1-1)

### **Variables reserved for the user**

Some Makefile variables are reserved by the GNU Coding Standards for the use of the "user" - the person building the package. For instance, CFLAGS is one such variable.

Sometimes package developers are tempted to set user variables such as CFLAGS because it appears to make their job easier - they don't have to introduce a second variable into every target.

However, the package itself should never set a user variable, particularly not to include switches which are required for proper compilation of the package. Since these variables are documented as being for the package builder, that person rightfully expects to be able to override any of these variables at build time.

To get around this problem, automake introduces an automake-specific shadow variable for each user flag variable. (Shadow variables are not introduced for variables like CC, where they would make no sense.) The shadow variable is named by prepending AM\_ to the user variable's name. For instance, the shadow variable for YFLAGS is AM\_YFLAGS.

<span id="page-6-1"></span>Node: Auxiliary Programs, Previous: [User Variables,](#page-6-0) Up: [Generalities](#page-1-1)

### **Programs automake might require**

Automake sometimes requires helper programs so that the generated Makefile can do its work properly. There are a fairly large number of them, and we list them here.

```
ansi2knr.c
ansi2knr.1
      These two files are used by the automatic de-ANSI-fication support (see ANSI). 
compile
      This is a wrapper for compilers which don't accept both -c and -o at the same time. It is only
      used when absolutely required. Such compilers are rare. 
config.guess
```
config.sub

These programs compute the canonical triplets for the given build, host, or target architecture. These programs are updated regularly to support new architectures and fix probes broken by changes in new kernel versions. You are encouraged to fetch the latest versions of these files from <ftp://ftp.gnu.org/gnu/config/> before making a release.

#### depcomp

This program understands how to run a compiler so that it will generate not only the desired output but also dependency information which is then used by the automatic dependency tracking feature.

#### elisp-comp

This program is used to byte-compile Emacs Lisp code.

#### install-sh

This is a replacement for the install program which works on platforms where install is unavailable or unusable.

#### mdate-sh

This script is used to generate a version.texi file. It examines a file and prints some date information about it.

#### missing

This wraps a number of programs which are typically only required by maintainers. If the program in question doesn't exist, missing prints an informative warning and attempts to fix things so that the build can continue.

#### mkinstalldirs

This works around the fact that  $mkdir$  -p is not portable.

#### py-compile

This is used to byte-compile Python scripts.

#### texinfo.tex

Not a program, this file is required for make dvi, make ps and make pdf to work when Texinfo sources are in the package.

#### ylwrap

This program wraps lex and yacc and ensures that, for instance, multiple yacc instances can be invoked in a single directory in parallel.

<span id="page-7-0"></span>Node: Examples, Next: [Invoking Automake,](#page-12-0) Previous: [Generalities,](#page-1-1) Up: [Top](#page-0-1)

### **Some example packages**

- [Complete](#page-7-1): A simple example, start to finish
- [Hello](#page-9-0): A classic program
- [true:](#page-11-0) Building true and false

<span id="page-7-1"></span>Node: Complete, Next: [Hello,](#page-9-0) Previous: [Examples](#page-7-0), Up: [Examples](#page-7-0)

### **A simple example, start to finish**

Let's suppose you just finished writing zardoz, a program to make your head float from vortex to vortex. You've been using Autoconf to provide a portability framework, but your Makefile.ins have been ad-hoc. You want to make them bulletproof, so you turn to Automake.

The first step is to update your configure. in to include the commands that automake needs. The way to do this is to add an AM\_INIT\_AUTOMAKE call just after AC\_INIT:

```
 AC_INIT(zardoz, 1.0)
 AM_INIT_AUTOMAKE
 ...
```
Since your program doesn't have any complicating factors (e.g., it doesn't use gettext, it doesn't want to build a shared library), you're done with this part. That was easy!

Now you must regenerate configure. But to do that, you'll need to tell autoconf how to find the new macro you've used. The easiest way to do this is to use the aclocal program to generate your aclocal.m4 for you. But wait... maybe you already have an aclocal.m4, because you had to write some hairy macros for your program. The aclocal program lets you put your own macros into acinclude.m4, so simply rename and then run:

```
 mv aclocal.m4 acinclude.m4
 aclocal
 autoconf
```
Now it is time to write your Makefile.am for zardoz. Since zardoz is a user program, you want to install it where the rest of the user programs go: bindir. Additionally, zardoz has some Texinfo documentation. Your configure.in script uses AC\_REPLACE\_FUNCS, so you need to link against \$(LIBOBJS). So here's what you'd write:

```
 bin_PROGRAMS = zardoz
zardoz SOURCES = main.c head.c float.c vortex9.c qun.c
zardoz LDADD = $(LIBOBJS) info_TEXINFOS = zardoz.texi
```
Now you can run automake --add-missing to generate your Makefile.in and grab any

```
automake
```
auxiliary files you might need, and you're done!

<span id="page-9-0"></span>Node: Hello, Next: [true](#page-11-0), Previous: [Complete](#page-7-1), Up: [Examples](#page-7-0)

### **A classic program**

[GNU hello](ftp://prep.ai.mit.edu/pub/gnu/hello-1.3.tar.gz) is renowned for its classic simplicity and versatility. This section shows how Automake could be used with the GNU Hello package. The examples below are from the latest beta version of GNU Hello, but with all of the maintainer-only code stripped out, as well as all copyright comments.

Of course, GNU Hello is somewhat more featureful than your traditional two-liner. GNU Hello is internationalized, does option processing, and has a manual and a test suite.

Here is the configure.in from GNU Hello. **Please note:** The calls to AC\_INIT and AM\_INIT\_AUTOMAKE in this example use a deprecated syntax. For the current approach, see the description of AM\_INIT\_AUTOMAKE in [Public macros.](#page-22-0)

```
 dnl Process this file with autoconf to produce a configure 
script.
      AC_INIT(src/hello.c)
      AM_INIT_AUTOMAKE(hello, 1.3.11)
      AM_CONFIG_HEADER(config.h)
      dnl Set of available languages.
      ALL_LINGUAS="de fr es ko nl no pl pt sl sv"
      dnl Checks for programs.
      AC_PROG_CC
      AC_ISC_POSIX
      dnl Checks for libraries.
      dnl Checks for header files.
      AC_STDC_HEADERS
      AC_HAVE_HEADERS(string.h fcntl.h sys/file.h sys/param.h)
      dnl Checks for library functions.
      AC_FUNC_ALLOCA
      dnl Check for st_blksize in struct stat
      AC_ST_BLKSIZE
```

```
 dnl internationalization macros
 AM_GNU_GETTEXT
 AC_OUTPUT([Makefile doc/Makefile intl/Makefile po/Makefile.in \
            src/Makefile tests/Makefile tests/hello],
   [chmod +x tests/hello])
```
The AM\_ macros are provided by Automake (or the Gettext library); the rest are standard Autoconf macros.

The top-level Makefile.am:

 EXTRA\_DIST = BUGS ChangeLog.O SUBDIRS = doc intl po src tests

As you can see, all the work here is really done in subdirectories.

The po and intl directories are automatically generated using gettextize; they will not be discussed here.

In doc/Makefile.am we see:

```
 info_TEXINFOS = hello.texi
 hello_TEXINFOS = gpl.texi
```
This is sufficient to build, install, and distribute the GNU Hello manual.

Here is tests/Makefile.am:

 TESTS = hello EXTRA\_DIST = hello.in testdata

The script hello is generated by configure, and is the only test case. make check will run this test.

Last we have src/Makefile.am, where all the real work is done:

bin\_PROGRAMS = hello

```
 hello_SOURCES = hello.c version.c getopt.c getopt1.c getopt.h 
system.h
      hello_LDADD = @INTLLIBS@ @ALLOCA@
      localedir = $(datadir)/locale
     INCLUDES = -I../intl -DLOCALEDIR=\"$(localedir)\"
```
<span id="page-11-0"></span>Node: true, Previous: [Hello,](#page-9-0) Up: [Examples](#page-7-0)

### **Building true and false**

Here is another, trickier example. It shows how to generate two programs (true and false) from the same source file (true.c). The difficult part is that each compilation of true.c requires different cpp flags.

```
 bin_PROGRAMS = true false
 false_SOURCES =
 false_LDADD = false.o
 true.o: true.c
         $(COMPILE) -DEXIT_CODE=0 -c true.c
 false.o: true.c
         $(COMPILE) -DEXIT_CODE=1 -o false.o -c true.c
```
Note that there is no true\_SOURCES definition. Automake will implicitly assume that there is a source file named true.c, and define rules to compile true.o and link true. The true.o: true.c rule supplied by the above Makefile.am, will override the Automake generated rule to build true.o.

false\_SOURCES is defined to be empty--that way no implicit value is substituted. Because we have not listed the source of false, we have to tell Automake how to link the program. This is the purpose of the false\_LDADD line. A false\_DEPENDENCIES variable, holding the dependencies of the false target will be automatically generated by Automake from the content of false\_LDADD.

The above rules won't work if your compiler doesn't accept both  $-c$  and  $-o$ . The simplest fix for this is to introduce a bogus dependency (to avoid problems with a parallel make):

```
 true.o: true.c false.o
         $(COMPILE) -DEXIT_CODE=0 -c true.c
```

```
 false.o: true.c
         $(COMPILE) -DEXIT_CODE=1 -c true.c && mv true.o false.o
```
Also, these explicit rules do not work if the de-ANSI-fication feature is used (see [ANSI](#page-59-0)). Supporting de-ANSI-fication requires a little more work:

```
 true._o: true._c false.o
         $(COMPILE) -DEXIT_CODE=0 -c true.c
 false._o: true._c
         $(COMPILE) -DEXIT_CODE=1 -c true.c && mv true._o false.o
```
As it turns out, there is also a much easier way to do this same task. Some of the above techniques are useful enough that we've kept the example in the manual. However if you were to build true and false in real life, you would probably use per-program compilation flags, like so:

 bin\_PROGRAMS = false true false\_SOURCES = true.c false\_CPPFLAGS = -DEXIT\_CODE=1 true\_SOURCES = true.c true\_CPPFLAGS = -DEXIT\_CODE=0

In this case Automake will cause true.c to be compiled twice, with different flags. De-ANSI-fication will work automatically. In this instance, the names of the object files would be chosen by automake; they would be false-true. o and true-true. o. (The name of the object files rarely matters.)

<span id="page-12-0"></span>Node: Invoking Automake, Next: [configure](#page-15-0), Previous: [Examples,](#page-7-0) Up: [Top](#page-0-1)

## **Creating a Makefile.in**

To create all the Makefile.ins for a package, run the automake program in the top level directory, with no arguments. automake will automatically find each appropriate Makefile.am (by scanning [configure](#page-15-0).in; see configure) and generate the corresponding Makefile.in. Note that automake has a rather simplistic view of what constitutes a package; it assumes that a package has only one configure.in, at the top. If your package has multiple configure.ins, then you must run automake in each directory holding a configure.in. (Alternatively, you may rely on

Autoconf's autoreconf, which is able to recurse your package tree and run automake where appropriate.)

You can optionally give automake an argument; . am is appended to the argument and the result is used as the name of the input file. This feature is generally only used to automatically rebuild an out-ofdate Makefile.in. Note that automake must always be run from the topmost directory of a project, even if being used to regenerate the Makefile. in in some subdirectory. This is necessary because automake must scan configure.in, and because automake uses the knowledge that a Makefile.in is in a subdirectory to change its behavior in some cases.

Automake will run autoconf to scan configure.in and its dependencies (aclocal.m4), therefore autoconf must be in your PATH. If there is an AUTOCONF variable in your environment it will be used instead of autoconf, this allows you to select a particular version of Autoconf. By the way, don't misunderstand this paragraph: Automake runs autoconf to scan your configure.in, this won't build configure and you still have to run autoconf yourself for this purpose.

automake accepts the following options:

### -a

```
--add-missing
```
Automake requires certain common files to exist in certain situations; for instance config. guess is required if configure.in runs AC\_CANONICAL\_HOST. Automake is distributed with several of these files (see **[Auxiliary Programs](#page-6-1)**); this option will cause the missing ones to be automatically added to the package, whenever possible. In general if Automake tells you a file is missing, try using this option. By default Automake tries to make a symbolic link pointing to its own copy of the missing file; this can be changed with --copy.

Many of the potentially-missing files are common scripts whose location may be specified via the AC\_CONFIG\_AUX\_DIR macro. Therefore, AC\_CONFIG\_AUX\_DIR's setting affects whether a file is considered missing, and where the missing file is added (see [Optional\)](#page-16-0).

### --libdir=*dir*

Look for Automake data files in directory *dir* instead of in the installation directory. This is typically used for debugging.

#### $-c$

--copy

When used with --add-missing, causes installed files to be copied. The default is to make a symbolic link.

--cygnus

Causes the generated Makefile.ins to follow Cygnus rules, instead of GNU or Gnits rules. For more information, see [Cygnus](#page-90-0).

 $-f$ 

#### --force-missing

When used with  $-$ -add-missing, causes standard files to be reinstalled even if they already exist in the source tree. This involves removing the file from the source tree before creating the new symlink (or, with --copy, copying the new file).

### --foreign

Set the global strictness to foreign. For more information, see [Strictness](#page-3-0).

--gnits

Set the global strictness to gnits. For more information, see [Gnits.](#page-89-0)

--gnu

Set the global strictness to gnu. For more information, see [Gnits.](#page-89-0) This is the default strictness.

--help

Print a summary of the command line options and exit.

-i

--ignore-deps

This disables the dependency tracking feature in generated Makefiles; see [Dependencies.](#page-60-0)

### --include-deps

This enables the dependency tracking feature. This feature is enabled by default. This option is provided for historical reasons only and probably should not be used.

### --no-force

Ordinarily automake creates all Makefile.ins mentioned in configure.in. This option causes it to only update those Makefile.ins which are out of date with respect to one of their dependents.

Due to a bug in its implementation, this option is currently ignored. It will be fixed in Automake 1.8.

### -o *dir*

--output-dir=*dir*

Put the generated Makefile.in in the directory *dir*. Ordinarily each Makefile.in is created in the directory of the corresponding Makefile.am. This option is deprecated and will be removed in a future release.

 $-\nabla$ 

--verbose

Cause Automake to print information about which files are being read or created.

--version

Print the version number of Automake and exit.

-W CATEGORY

--warnings=*category*

Output warnings falling in *category*. *category* can be one of:

gnu

warnings related to the GNU Coding Standards (see [Top](file:///C|/pdfing/standards.html#Top)).

obsolete obsolete features or constructions portability portability issues (e.g., use of Make features which are known not portable) syntax weird syntax, unused variables, typos unsupported unsupported or incomplete features all all the warnings none turn off all the warnings error treat warnings as errors

A category can be turned off by prefixing its name with no-. For instance -Wno-syntax will hide the warnings about unused variables.

The categories output by default are syntax and unsupported. Additionally, gnu is enabled in --gnu and --gnits strictness.

portability warnings are currently disabled by default, but they will be enabled in --gnu and --gnits strictness in a future release.

The environment variable WARNINGS can contain a comma separated list of categories to enable. It will be taken into account before the command-line switches, this way -Wnone will also ignore any warning category enabled by WARNINGS. This variable is also used by other tools like autoconf; unknown categories are ignored for this reason.

<span id="page-15-0"></span>Node: configure, Next: [Top level](#page-27-0), Previous: [Invoking Automake](#page-12-0), Up: [Top](#page-0-1)

## **Scanning configure.in**

Automake scans the package's configure.in to determine certain information about the package. Some autoconf macros are required and some variables must be defined in configure.in. Automake will also use information from configure.in to further tailor its output.

Automake also supplies some Autoconf macros to make the maintenance easier. These macros can automatically be put into your aclocal.m4 using the aclocal program.

- [Requirements:](#page-16-1) Configuration requirements
- [Optional](#page-16-0): Other things Automake recognizes
- [Invoking aclocal:](#page-18-0) Auto-generating aclocal.m4
- [aclocal options](#page-19-0): aclocal command line arguments
- [Macro search path](#page-20-0): Modifying aclocal's search path
- [Macros:](#page-22-1) Autoconf macros supplied with Automake
- [Extending aclocal:](#page-26-0) Writing your own aclocal macros

<span id="page-16-1"></span>Node: Requirements, Next: [Optional](#page-16-0), Previous: [configure](#page-15-0), Up: [configure](#page-15-0)

### **Configuration requirements**

The one real requirement of Automake is that your configure.in call AM\_INIT\_AUTOMAKE. This macro does several things which are required for proper Automake operation (see [Macros](#page-22-1)).

Here are the other macros which Automake requires but which are not run by AM\_INIT\_AUTOMAKE:

AC\_CONFIG\_FILES AC\_OUTPUT

> Automake uses these to determine which files to create (see [Creating Output Files\)](file:///C|/pdfing/autoconf.html#Output). A listed file is considered to be an Automake generated Makefile if there exists a file with the same name and the .am extension appended. Typically, AC\_CONFIG\_FILES([foo/Makefile]) will cause Automake to generate foo/Makefile.in if foo/Makefile.am exists.

These files are all removed by make distclean.

<span id="page-16-0"></span>Node: Optional, Next: [Invoking aclocal](#page-18-0), Previous: [Requirements](#page-16-1), Up: [configure](#page-15-0)

### **Other things Automake recognizes**

Every time Automake is run it calls Autoconf to trace configure.in. This way it can recognize the use of certain macros and tailor the generated Makefile.in appropriately. Currently recognized macros and their effects are:

```
AC_CONFIG_HEADERS
```
Automake will generate rules to rebuild these headers. Older versions of Automake required the use of AM\_CONFIG\_HEADER (see [Macros](#page-22-1)); this is no longer the case today.

AC\_CONFIG\_AUX\_DIR

Automake will look for various helper scripts, such as mkinstalldirs, in the directory named in this macro invocation. (The full list of scripts is: config.guess, config.sub, depcomp, elisp-comp, compile, install-sh, ltmain.sh, mdate-sh, missing, mkinstalldirs, py-compile, texinfo.tex, and ylwrap.) Not all scripts are always searched for; some scripts will only be sought if the generated Makefile.in requires them.

If AC\_CONFIG\_AUX\_DIR is not given, the scripts are looked for in their standard locations. For mdate-sh, texinfo.tex, and ylwrap, the standard location is the source directory corresponding to the current Makefile.am. For the rest, the standard location is the first one of  $\ldots$ , or  $\ldots$  (relative to the top source directory) that provides any one of the helper scripts. See [Finding `configure' Input](file:///C|/pdfing/autoconf.html#Input).

Required files from AC\_CONFIG\_AUX\_DIR are automatically distributed, even if there is no Makefile.am in this directory.

### AC\_CANONICAL\_HOST

Automake will ensure that config.guess and config.sub exist. Also, the Makefile variables host\_alias and host\_triplet are introduced. See [Getting the Canonical System](file:///C|/pdfing/autoconf.html#Canonicalizing) [Type.](file:///C|/pdfing/autoconf.html#Canonicalizing)

### AC\_CANONICAL\_SYSTEM

This is similar to AC\_CANONICAL\_HOST, but also defines the Makefile variables build\_alias and target\_alias. See [Getting the Canonical System Type](file:///C|/pdfing/autoconf.html#Canonicalizing).

### AC\_LIBSOURCE

AC\_LIBSOURCES

### AC\_LIBOBJ

Automake will automatically distribute any file listed in AC\_LIBSOURCE or AC\_LIBSOURCES.

Note that the AC\_LIBOBJ macro calls AC\_LIBSOURCE. So if an Autoconf macro is documented to call AC\_LIBOBJ([file]), then file.c will be distributed automatically by Automake. This encompasses many macros like AC\_FUNC\_ALLOCA, AC\_FUNC\_MEMCMP, AC\_REPLACE\_FUNCS, and others.

By the way, direct assignments to LIBOBJS are no longer supported. You should always use [AC\\_LIBOBJ](file:///C|/pdfing/autoconf.html#AC_LIBOBJ%20vs%20LIBOBJS) for this purpose. See <u>AC\_LIBOBJ vs. LIBOBJS</u>.

### AC\_PROG\_RANLIB

This is required if any libraries are built in the package. See [Particular Program Checks.](file:///C|/pdfing/autoconf.html#Particular%20Programs) AC\_PROG\_CXX

This is required if any C++ source is included. See [Particular Program Checks](file:///C|/pdfing/autoconf.html#Particular%20Programs). AC\_PROG\_F77

This is required if any Fortran 77 source is included. This macro is distributed with Autoconf version 2.13 and later. See [Particular Program Checks.](file:///C|/pdfing/autoconf.html#Particular%20Programs)

### AC\_F77\_LIBRARY\_LDFLAGS

This is required for programs and shared libraries that are a mixture of languages that include Fortran 77 (see [Mixing Fortran 77 With C and C++](#page-55-0)). See [Autoconf macros supplied with](#page-22-1)  [Automake](#page-22-1).

### AC\_PROG\_LIBTOOL

Automake will turn on processing for libtool (see [Introduction](file:///C|/pdfing/libtool.html#Top)).

### AC\_PROG\_YACC

If a Yacc source file is seen, then you must either use this macro or define the variable YACC in configure.in. The former is preferred (see [Particular Program Checks](file:///C|/pdfing/autoconf.html#Particular%20Programs)).

### AC\_PROG\_LEX

If a Lex source file is seen, then this macro must be used. See [Particular Program Checks](file:///C|/pdfing/autoconf.html#Particular%20Programs).

### AC\_SUBST

The first argument is automatically defined as a variable in each generated Makefile.in. See [Setting Output Variables](file:///C|/pdfing/autoconf.html#Setting%20Output%20Variables).

If the Autoconf manual says that a macro calls AC\_SUBST for *var*, or defined the output variable *var* then *var* will be defined in each generated Makefile.in. E.g. AC\_PATH\_XTRA defines X\_CFLAGS and X\_LIBS, so you can use the variable in any Makefile.am if AC\_PATH\_XTRA is called.

### AM\_C\_PROTOTYPES

This is required when using automatic de-ANSI-fication; see [ANSI](#page-59-0).

### AM\_GNU\_GETTEXT

This macro is required for packages which use GNU gettext (see [gettext\)](#page-69-0). It is distributed with gettext. If Automake sees this macro it ensures that the package meets some of gettext's requirements.

### AM\_MAINTAINER\_MODE

This macro adds a --enable-maintainer-mode option to configure. If this is used, automake will cause maintainer-only rules to be turned off by default in the generated Makefile.ins. This macro defines the MAINTAINER\_MODE conditional, which you can use in your own Makefile.am.

<span id="page-18-0"></span>Node: Invoking aclocal, Next: [aclocal options](#page-19-0), Previous: [Optional,](#page-16-0) Up: [configure](#page-15-0)

### **Auto-generating aclocal.m4**

Automake includes a number of Autoconf macros which can be used in your package; some of them are actually required by Automake in certain situations. These macros must be defined in your aclocal.

m4; otherwise they will not be seen by autoconf.

The aclocal program will automatically generate aclocal.m4 files based on the contents of configure.in. This provides a convenient way to get Automake-provided macros, without having to search around. Also, the  $aclocal$  mechanism allows other packages to supply their own macros.

At startup, aclocal scans all the .m4 files it can find, looking for macro definitions (see Macro search [path](#page-20-0)). Then it scans configure. in. Any mention of one of the macros found in the first step causes that macro, and any macros it in turn requires, to be put into aclocal.m4.

The contents of acinclude.m4, if it exists, are also automatically included in aclocal.m4. This is useful for incorporating local macros into configure.

aclocal tries to be smart about looking for new AC\_DEFUNs in the files it scans. It also tries to copy the full text of the scanned file into aclocal.m4, including both # and dnl comments. If you want to make a comment which will be completely ignored by  $aclocal$ , use ## as the comment leader.

- [aclocal options](#page-19-0): Options supported by aclocal
- [Macro search path](#page-20-0): How aclocal finds .m4 files

<span id="page-19-0"></span>Node: aclocal options, Next: [Macro search path](#page-20-0), Previous: [Invoking aclocal](#page-18-0), Up: [configure](#page-15-0)

### **aclocal options**

aclocal accepts the following options:

--acdir=*dir*

Look for the macro files in *dir* instead of the installation directory. This is typically used for debugging.

```
--help
```
Print a summary of the command line options and exit.

-I *dir*

Add the directory *dir* to the list of directories searched for . m4 files.

--output=*file*

Cause the output to be put into *file* instead of aclocal.m4.

--print-ac-dir

Prints the name of the directory which aclocal will search to find third-party .m4 files. When this option is given, normal processing is suppressed. This option can be used by a package to determine where to install a macro file.

--verbose

Print the names of the files it examines.

--version

Print the version number of Automake and exit.

<span id="page-20-0"></span>Node: Macro search path, Next: [Macros,](#page-22-1) Previous: [aclocal options](#page-19-0), Up: [configure](#page-15-0)

### **Macro search path**

By default, aclocal searches for .m4 files in the following directories, in this order:

### *acdir-APIVERSION*

This is where the .m4 macros distributed with automake itself are stored. *APIVERSION* depends on the automake release used; for automake 1.6.x, *APIVERSION* = 1.6.

#### *acdir*

This directory is intended for third party .m4 files, and is configured when automake itself is built. This is  $\mathcal{Q}$ datadir $\mathcal{Q}/\text{aclocal}/\text{,}$  which typically expands to  $\frac{1}{2}$  prefix  $\}/\text{share}/$ aclocal/. To find the compiled-in value of *acdir*, use the --print-ac-dir option (see [aclocal options](#page-19-0)).

As an example, suppose that automake-1.6.2 was configured with  $-\text{prefix}$   $\text{user}/\text{local}$ . Then, the search path would be:

- 1. /usr/local/share/aclocal-1.6/
- 2. /usr/local/share/aclocal/

As explained in (see [aclocal options\)](#page-19-0), there are several options that can be used to change or extend this search path.

### **Modifying the macro search path: --acdir**

The most obvious option to modify the search path is  $-\alpha$  and  $\alpha$  is  $-i$  which changes default directory and drops the *APIVERSION* directory. For example, if one specifies --acdir=/opt/private/, then the search path becomes:

```
1. /opt/private/
```
Note that this option,  $-\text{acdir}$ , is intended for use by the internal automake test suite only; it is not ordinarily needed by end-users.

### **Modifying the macro search path: -I dir**

Any extra directories specified using -I options (see [aclocal options](#page-19-0)) are *prepended* to this search list. Thus,  $aclocal -I /foo -I /bar results in the following search path:$ 

1. /foo 2. /bar 3. *acdir*-*APIVERSION* 4. *acdir*

### **Modifying the macro search path: dirlist**

There is a third mechanism for customizing the search path. If a dirlist file exists in *acdir*, then that file is assumed to contain a list of directories, one per line, to be added to the search list. These directories are searched *after* all other directories.

For example, suppose *acdir*/dirlist contains the following:

 /test1 /test2

and that aclocal was called with the  $-I$  /foo  $-I$  /bar options. Then, the search path would be

- 1. /foo
- 2. /bar
- 3. *acdir*-*APIVERSION*
- 4. *acdir*
- 5. /test1
- 6. /test2

If the --acdir=*dir* option is used, then aclocal will search for the dirlist file in *dir*. In the - acdir=/opt/private/ example above, aclocal would look for /opt/private/dirlist. Again, however, the  $-\alpha$  acdir option is intended for use by the internal automake test suite only;  $-\alpha$ acdir is not ordinarily needed by end-users.

dirlist is useful in the following situation: suppose that automake version 1.6.2 is installed with \$prefix=/usr by the system vendor. Thus, the default search directories are

- 1. /usr/share/aclocal-1.6/
- 2. /usr/share/aclocal/

However, suppose further that many packages have been manually installed on the system, with \$prefix=/usr/local, as is typical. In that case, many of these "extra" .m4 files are in /usr/local/ share/aclocal. The only way to force /usr/bin/aclocal to find these "extra" .m4 files is to always call aclocal -I /usr/local/share/aclocal. This is inconvenient. With dirlist, one may create the file

/usr/share/aclocal/dirlist

which contains only the single line

/usr/local/share/aclocal

Now, the "default" search path on the affected system is

- 1. /usr/share/aclocal-1.6/
- 2. /usr/share/aclocal/
- 3. /usr/local/share/aclocal/

without the need for  $-I$  options;  $-I$  options can be reserved for project-specific needs (my-sourcedir/m4/), rather than using it to work around local system-dependent tool installation directories.

Similarly, dirlist can be handy if you have installed a local copy Automake on your account and want aclocal to look for macros installed at other places on the system.

<span id="page-22-1"></span>Node: Macros, Next: [Extending aclocal](#page-26-0), Previous: [Macro search path,](#page-20-0) Up: [configure](#page-15-0)

### **Autoconf macros supplied with Automake**

Automake ships with several Autoconf macros that you can use from your configure.in. When you use one of them it will be included by aclocal in aclocal.m4.

- [Public macros:](#page-22-0) Macros that you can use.
- [Private macros:](#page-25-0) Macros that you should not use.

<span id="page-22-0"></span>Node: Public macros, Next: [Private macros,](#page-25-0) Previous: [Macros](#page-22-1), Up: [Macros](#page-22-1)

### **Public macros**

### AM\_CONFIG\_HEADER

Automake will generate rules to automatically regenerate the config header. This obsolete macro is a synonym of AC\_CONFIG\_HEADERS today (see [Optional\)](#page-16-0).

### AM\_ENABLE\_MULTILIB

This is used when a "multilib" library is being built. The first optional argument is the name of the Makefile being generated; it defaults to Makefile. The second option argument is used to find the top source directory; it defaults to the empty string (generally this should not be used unless you are familiar with the internals). See [Multilibs](#page-87-1).

### AM\_C\_PROTOTYPES

Check to see if function prototypes are understood by the compiler. If so, define PROTOTYPES and set the output variables U and ANSI2KNR to the empty string. Otherwise, set U to \_ and ANSI2KNR to ./ansi2knr. Automake uses these values to implement automatic de-ANSIfication.

### AM\_HEADER\_TIOCGWINSZ\_NEEDS\_SYS\_IOCTL

If the use of TIOCGWINSZ requires <sys/ioctl.h>, then define

GWINSZ\_IN\_SYS\_IOCTL. Otherwise TIOCGWINSZ can be found in <termios.h>.

### AM\_INIT\_AUTOMAKE([OPTIONS])

### AM\_INIT\_AUTOMAKE(PACKAGE, VERSION, [NO-DEFINE])

Runs many macros required for proper operation of the generated Makefiles.

This macro has two forms, the first of which is preferred. In this form, AM\_INIT\_AUTOMAKE is called with a single argument -- a space-separated list of Automake options which should be applied to every Makefile.am in the tree. The effect is as if each option were listed in AUTOMAKE\_OPTIONS.

The second, deprecated, form of AM\_INIT\_AUTOMAKE has two required arguments: the package and the version number. This form is obsolete because the *package* and *version* can be obtained from Autoconf's AC\_INIT macro (which itself has an old and a new form).

If your configure.in has:

 AC\_INIT(src/foo.c) AM\_INIT\_AUTOMAKE(mumble, 1.5)

you can modernize it as follows:

 AC\_INIT(mumble, 1.5) AC\_CONFIG\_SRCDIR(src/foo.c) AM\_INIT\_AUTOMAKE

Note that if you're upgrading your configure.in from an earlier version of Automake, it is

not always correct to simply move the package and version arguments from AM\_INIT\_AUTOMAKE directly to AC\_INIT, as in the example above. The first argument to AC\_INIT should be the name of your package (e.g. GNU Automake), not the tarball name (e. g. automake) that you used to pass to AM\_INIT\_AUTOMAKE. Autoconf tries to derive a tarball name from the package name, which should work for most but not all package names. (If it doesn't work for yours, you can use the four-argument form of AC\_INIT -- supported in Autoconf versions greater than 2.52g -- to provide the tarball name explicitly).

By default this macro AC\_DEFINE's PACKAGE and VERSION. This can be avoided by passing the no-define option, as in:

```
 AM_INIT_AUTOMAKE([gnits 1.5 no-define dist-bzip2])
```
or by passing a third non-empty argument to the obsolete form.

### AM\_PATH\_LISPDIR

Searches for the program emacs, and, if found, sets the output variable lispdir to the full path to Emacs' site-lisp directory.

Note that this test assumes the emacs found to be a version that supports Emacs Lisp (such as GNU Emacs or XEmacs). Other emacsen can cause this test to hang (some, like old versions of MicroEmacs, start up in interactive mode, requiring  $C-x$   $C-c$  to exit, which is hardly obvious for a non-emacs user). In most cases, however, you should be able to use C-c to kill the test. In order to avoid problems, you can set EMACS to "no" in the environment, or use the --withlispdir option to configure to explicitly set the correct path (if you're sure you have an emacs that supports Emacs Lisp.

### AM\_PROG\_AS

Use this macro when you have assembly code in your project. This will choose the assembler for you (by default the C compiler) and set CCAS, and will also set CCASFLAGS if required.

### AM\_PROG\_CC\_C\_O

This is like AC\_PROG\_CC\_C\_O, but it generates its results in the manner required by automake. You must use this instead of AC\_PROG\_CC\_C\_O when you need this functionality.

### AM\_PROG\_CC\_STDC

If the C compiler is not in ANSI C mode by default, try to add an option to output variable CC to make it so. This macro tries various options that select ANSI C on some system or another. It considers the compiler to be in ANSI C mode if it handles function prototypes correctly.

If you use this macro, you should check after calling it whether the C compiler has been set to accept ANSI C; if not, the shell variable am\_cv\_prog\_cc\_stdc is set to no. If you wrote your source code in ANSI C, you can make an un-ANSIfied copy of it by using the ansi2knr option (see [ANSI\)](#page-59-0).

This macro is a relic from the time Autoconf didn't offer such a feature. AM\_PROG\_CC\_STDC's logic has now been merged into Autoconf's AC\_PROG\_CC macro, therefore you should use the latter instead. Chances are you are already using AC\_PROG\_CC, so you can simply remove the AM\_PROG\_CC\_STDC call and turn all occurrences of \$am\_cv\_prog\_cc\_stdc into \$ac\_cv\_prog\_cc\_stdc. AM\_PROG\_CC\_STDC will be marked as obsolete (in the Autoconf sense) in Automake 1.8.

#### AM\_PROG\_LEX

Like AC\_PROG\_LEX (see *Particular Program Checks*), but uses the missing script on systems that do not have lex. HP-UX 10 is one such system.

#### AM\_PROG\_GCJ

This macro finds the gcj program or causes an error. It sets GCJ and GCJFLAGS. gcj is the Java front-end to the GNU Compiler Collection.

### AM\_SYS\_POSIX\_TERMIOS

Check to see if POSIX termios headers and functions are available on the system. If so, set the shell variable am\_cv\_sys\_posix\_termios to yes. If not, set the variable to no.

#### AM\_WITH\_DMALLOC

Add support for the  $d$ malloc package. If the user configures with  $-\text{with}-\text{d}\text{mad}$ loc, then define WITH\_DMALLOC and add -ldmalloc to LIBS.

#### AM\_WITH\_REGEX

Adds --with-regex to the configure command line. If specified (the default), then the regex regular expression library is used, regex.o is put into LIBOBJS, and WITH\_REGEX is defined. If --without-regex is given, then the rx regular expression library is used, and rx.o is put into LIBOBJS.

<span id="page-25-0"></span>Node: Private macros, Previous: [Public macros](#page-22-0), Up: [Macros](#page-22-1)

### **Private macros**

The following macros are private macros you should not call directly. They are called by the other public macros when appropriate. Do not rely on them, as they might be changed in a future version. Consider them as implementation details; or better, do not consider them at all: skip this section!

\_AM\_DEPENDENCIES AM\_SET\_DEPDIR AM\_DEP\_TRACK AM\_OUTPUT\_DEPENDENCY\_COMMANDS

> These macros are used to implement Automake's automatic dependency tracking scheme. They are called automatically by automake when required, and there should be no need to invoke them manually.

AM\_MAKE\_INCLUDE

This macro is used to discover how the user's make handles include statements. This macro is automatically invoked when needed; there should be no need to invoke it manually.

### AM\_PROG\_INSTALL\_STRIP

This is used to find a version of install which can be used to strip a program at installation time. This macro is automatically included when required.

### AM\_SANITY\_CHECK

This checks to make sure that a file created in the build directory is newer than a file in the source directory. This can fail on systems where the clock is set incorrectly. This macro is automatically run from AM\_INIT\_AUTOMAKE.

<span id="page-26-0"></span>Node: Extending aclocal, Previous: [Macros,](#page-22-1) Up: [configure](#page-15-0)

### **Writing your own aclocal macros**

The aclocal program doesn't have any built-in knowledge of any macros, so it is easy to extend it with your own macros.

This can be used by libraries which want to supply their own Autoconf macros for use by other programs. For instance the gettext library supplies a macro AM\_GNU\_GETTEXT which should be used by any package using gettext. When the library is installed, it installs this macro so that aclocal will find it.

A macro file's name should end in .m4. Such files should be installed in \$(datadir)/aclocal. This is as simple as writing:

```
 aclocaldir = $(datadir)/aclocal
 aclocal_DATA = mymacro.m4 myothermacro.m4
```
A file of macros should be a series of properly quoted AC\_DEFUN's (see [Macro Definitions\)](file:///C|/pdfing/autoconf.html#Macro%20Definitions). The aclocal programs also understands AC\_REQUIRE (see [Prerequisite Macros](file:///C|/pdfing/autoconf.html#Prerequisite%20Macros)), so it is safe to put each macro in a separate file. Each file should have no side effects but macro definitions. Especially, any call to AC\_PREREQ should be done inside the defined macro, not at the beginning of the file.

Starting with Automake 1.8, aclocal will warn about all underquoted calls to AC\_DEFUN. We realize this will annoy a lot of people, because aclocal was not so strict in the past and many third party macros are underquoted; and we have to apologize for this temporary inconvenience. The reason we have to be stricter is that a future implementation of aclocal will have to temporary include all these third party .m4 files, maybe several times, even those which are not actually needed. Doing so should alleviate many problem of the current implementation, however it requires a stricter style from the

macro authors. Hopefully it is easy to revise the existing macros. For instance

```
 # bad style
 AC_PREREQ(2.57)
 AC_DEFUN(AX_FOOBAR,
[AC_REQUIRE([AX_SOMETHING])dnl
 AX_FOO
 AX_BAR
 ])
```
should be rewritten as

```
 AC_DEFUN([AX_FOOBAR],
[AC_PREREQ(2.57)dnl
AC_REQUIRE([AX_SOMETHING])dnl
 AX_FOO
 AX_BAR
 ])
```
Wrapping the AC\_PREREQ call inside the macro ensures that Autoconf 2.57 will not be required if AX\_FOOBAR is not actually used. Most importantly, quoting the first argument of AC\_DEFUN allows the macro to be redefined or included twice (otherwise this first argument would be expansed during the second definition).

If you have been directed here by the aclocal diagnostic but are not the maintainer of the implicated macro, you will want to contact the maintainer of that macro. Please make sure you have the last version of the macro and that the problem already hasn't been reported before doing so: people tend to work faster when they aren't flooded by mails.

<span id="page-27-0"></span>Node: Top level, Next: [Alternative,](#page-30-0) Previous: [configure,](#page-15-0) Up: [Top](#page-0-1)

# **The top-level Makefile.am**

# **Recursing subdirectories**

In packages with subdirectories, the top level Makefile.am must tell Automake which subdirectories are to be built. This is done via the SUBDIRS variable.

The SUBDIRS variable holds a list of subdirectories in which building of various sorts can occur. Many targets (e.g. all) in the generated Makefile will run both locally and in all specified subdirectories. Note that the directories listed in SUBDIRS are not required to contain Makefile.ams; only Makefiles (after configuration). This allows inclusion of libraries from packages which do not use Automake (such as gettext).

In packages that use subdirectories, the top-level Makefile.am is often very short. For instance, here is the Makefile.am from the GNU Hello distribution:

```
 EXTRA_DIST = BUGS ChangeLog.O README-alpha
 SUBDIRS = doc intl po src tests
```
When Automake invokes make in a subdirectory, it uses the value of the MAKE variable. It passes the value of the variable AM\_MAKEFLAGS to the make invocation; this can be set in Makefile.am if there are flags you must always pass to make.

The directories mentioned in SUBDIRS must be direct children of the current directory. For instance, you cannot put src/subdir into SUBDIRS. Instead you should put SUBDIRS = subdir into src/Makefile.am. Automake can be used to construct packages of arbitrary depth this way.

By default, Automake generates Makefiles which work depth-first (postfix). However, it is possible to change this ordering. You can do this by putting . into SUBDIRS. For instance, putting . first will cause a prefix ordering of directories. All clean targets are run in reverse order of build targets.

### **Conditional subdirectories**

It is possible to define the SUBDIRS variable conditionally if, like in the case of GNU Inetutils, you want to only build a subset of the entire package.

To illustrate how this works, let's assume we have two directories src/ and opt/. src/ should always be built, but we want to decide in ./configure whether opt/ will be built or not. (For this example we will assume that opt / should be built when the variable \$want\_opt was set to yes.)

Running make should thus recurse into src/ always, and then maybe in opt/.

However make dist should always recurse into both src/ and opt/. Because opt/ should be distributed even if it is not needed in the current configuration. This means opt/Makefile should be created unconditionally.  $\frac{3}{2}$  $\frac{3}{2}$  $\frac{3}{2}$ 

There are two ways to setup a project like this. You can use Automake conditionals (see [Conditionals\)](#page-88-0) or use Autoconf AC\_SUBST variables (see [Setting Output Variables\)](file:///C|/pdfing/autoconf.html#Setting%20Output%20Variables). Using Automake conditionals is the preferred solution.

### **Conditional subdirectories with AM\_CONDITIONAL**

configure should output the Makefile for each directory and define a condition into which opt/ should be built.

```
 ...
 AM_CONDITIONAL([COND_OPT], [test "$want_opt" = yes])
 AC_CONFIG_FILES([Makefile src/Makefile opt/Makefile])
 ...
```
Then SUBDIRS can be defined in the top-level Makefile.am as follows.

```
 if COND_OPT
   MAYBE_OPT = opt
 endif
 SUBDIRS = src $(MAYBE_OPT)
```
As you can see, running make will rightly recurse into  $src/$  and maybe opt/.

As you can't see, running make dist will recurse into both src/ and opt/ directories because make dist, unlike make all, doesn't use the SUBDIRS variable. It uses the DIST\_SUBDIRS variable.

In this case Automake will define DIST\_SUBDIRS = src opt automatically because it knows that MAYBE\_OPT can contain opt in some condition.

### **Conditional subdirectories with AC\_SUBST**

Another idea is to define MAYBE\_OPT from ./configure using AC\_SUBST:

```
 ...
      if test "$want_opt" = yes; then
        MAYBE_OPT=opt
      else
        MAYBE_OPT=
```

```
 fi
 AC_SUBST([MAYBE_OPT])
 AC_CONFIG_FILES([Makefile src/Makefile opt/Makefile])
 ...
```
In this case the top-level Makefile.am should look as follows.

```
 SUBDIRS = src $(MAYBE_OPT)
 DIST_SUBDIRS = src opt
```
The drawback is that since Automake cannot guess what the possible values of MAYBE\_OPT are, it is necessary to define DIST\_SUBDIRS.

### **How DIST\_SUBDIRS is used**

As shown in the above examples, DIST\_SUBDIRS is used by targets that need to recurse in all directories, even those which have been conditionally left out of the build.

Precisely, DIST\_SUBDIRS is used by make dist, make distclean, and make maintainerclean. All other recursive targets use SUBDIRS.

Automake will define DIST\_SUBDIRS automatically from the possibles values of SUBDIRS in all conditions.

If SUBDIRS contains AC\_SUBST variables, DIST\_SUBDIRS will not be defined correctly because Automake doesn't know the possible values of these variables. In this case DIST\_SUBDIRS needs to be defined manually.

<span id="page-30-0"></span>Node: Alternative, Next: [Rebuilding,](#page-31-0) Previous: [Top level](#page-27-0), Up: [Top](#page-0-1)

# **An Alternative Approach to Subdirectories**

If you've ever read Peter Miller's excellent paper, [Recursive Make Considered Harmful,](http://www.pcug.org.au/~millerp/rmch/recu-make-cons-harm.html) the preceding section on the use of subdirectories will probably come as unwelcome advice. For those who haven't read the paper, Miller's main thesis is that recursive make invocations are both slow and error-prone.

Automake provides sufficient cross-directory support  $\frac{4}{3}$  $\frac{4}{3}$  $\frac{4}{3}$  to enable you to write a single Makefile.am for a complex multi-directory package.

By default an installable file specified in a subdirectory will have its directory name stripped before installation. For instance, in this example, the header file will be installed as  $\frac{1}{2}$  (includedir)/ stdio.h:

```
 include_HEADERS = inc/stdio.h
```
However, the nobase\_ prefix can be used to circumvent this path stripping. In this example, the header file will be installed as \$(includedir)/sys/types.h:

```
 nobase_include_HEADERS = sys/types.h
```
nobase\_ should be specified first when used in conjunction with either dist\_ or nodist\_ (see [Dist](#page-77-1)). For instance:

nobase\_dist\_pkgdata\_DATA = images/vortex.pgm

<span id="page-31-0"></span>Node: Rebuilding, Next: [Programs](#page-31-1), Previous: [Alternative,](#page-30-0) Up: [Top](#page-0-1)

# **Rebuilding Makefiles**

Automake generates rules to automatically rebuild Makefiles, configure, and other derived files like Makefile.in.

If you are using AM\_MAINTAINER\_MODE in configure.in, then these automatic rebuilding rules are only enabled in maintainer mode.

Sometimes you need to run aclocal with an argument like  $-I$  to tell it where to find .m4 files. Since sometimes make will automatically run aclocal, you need a way to specify these arguments. You can do this by defining ACLOCAL\_AMFLAGS; this holds arguments which are passed verbatim to aclocal. This variable is only useful in the top-level Makefile.am.

<span id="page-31-1"></span>Node: Programs, Next: [Other objects](#page-62-0), Previous: [Rebuilding,](#page-31-0) Up: [Top](#page-0-1)

# **Building Programs and Libraries**

A large part of Automake's functionality is dedicated to making it easy to build programs and libraries.

- [A Program:](#page-32-0) Building a program
- [A Library:](#page-37-0) Building a library
- [A Shared Library:](#page-38-0) Building a Libtool library
- [Program and Library Variables:](#page-45-0) Variables controlling program and library builds
- [LIBOBJS](#page-49-0): Special handling for LIBOBJS and ALLOCA
- [Program variables](#page-49-1): Variables used when building a program
- [Yacc and Lex:](#page-50-0) Yacc and Lex support
- $\bullet$  [C++ Support:](#page-53-0)
- [Assembly Support:](#page-53-1)
- [Fortran 77 Support:](#page-54-0)
- [Java Support:](#page-58-0)
- [Support for Other Languages:](#page-58-1)
- **[ANSI:](#page-59-0)** Automatic de-ANSI-fication
- [Dependencies:](#page-60-0) Automatic dependency tracking
- [EXEEXT](#page-60-1): Support for executable extensions

<span id="page-32-0"></span>Node: A Program, Next: [A Library,](#page-37-0) Previous: [Programs,](#page-31-1) Up: [Programs](#page-31-1)

## **Building a program**

In order to build a program, you need to tell Automake which sources are part of it, and which libraries it should be linked with.

This section also covers conditional compilation of sources or programs. Most of the comments about these also apply to libraries (see [A Library](#page-37-0)) and libtool libraries (see [A Shared Library\)](#page-38-0).

- [Program Sources](#page-32-1): Defining program sources
- [Linking](#page-33-0): Linking with libraries or extra objects
- [Conditional Sources:](#page-34-0) Handling conditional sources
- [Conditional Programs](#page-36-0): Building program conditionally

<span id="page-32-1"></span>Node: Program Sources, Next: [Linking,](#page-33-0) Previous: [A Program,](#page-32-0) Up: [A Program](#page-32-0)

# **Defining program sources**

In a directory containing source that gets built into a program (as opposed to a library or a script), the PROGRAMS primary is used. Programs can be installed in bindir, sbindir, libexecdir, pkglibdir, or not at all (noinst). They can also be built only for make check, in which case the prefix is check.

For instance:

bin\_PROGRAMS = hello

In this simple case, the resulting Makefile. in will contain code to generate a program named hello.

Associated with each program are several assisting variables which are named after the program. These variables are all optional, and have reasonable defaults. Each variable, its use, and default is spelled out below; we use the "hello" example throughout.

The variable hello\_SOURCES is used to specify which source files get built into an executable:

 hello\_SOURCES = hello.c version.c getopt.c getopt1.c getopt.h system.h

This causes each mentioned .c file to be compiled into the corresponding .o. Then all are linked to produce hello.

If hello\_SOURCES is not specified, then it defaults to the single file hello.c; that is, the default is to compile a single C file whose base name is the name of the program itself. (This is a terrible default but we are stuck with it for historical reasons.)

Multiple programs can be built in a single directory. Multiple programs can share a single source file, which must be listed in each \_SOURCES definition.

Header files listed in a \_SOURCES definition will be included in the distribution but otherwise ignored. In case it isn't obvious, you should not include the header file generated by configure in a  $\Box$ SOURCES variable; this file should not be distributed. Lex  $(.1)$  and Yacc  $(.y)$  files can also be listed; see [Yacc and Lex](#page-50-0).

<span id="page-33-0"></span>Node: Linking, Next: [Conditional Sources,](#page-34-0) Previous: [Program Sources](#page-32-1), Up: [A Program](#page-32-0)

### **Linking the program**

If you need to link against libraries that are not found by configure, you can use LDADD to do so. This variable is used to specify additional objects or libraries to link with; it is inappropriate for specifying specific linker flags, you should use AM\_LDFLAGS for this purpose.

Sometimes, multiple programs are built in one directory but do not share the same link-time requirements. In this case, you can use the *prog*\_LDADD variable (where *prog* is the name of the program as it appears in some \_PROGRAMS variable, and usually written in lowercase) to override the global LDADD. If this variable exists for a given program, then that program is not linked using LDADD.

For instance, in GNU cpio, pax, cpio and mt are linked against the library libcpio.a. However, rmt is built in the same directory, and has no such link requirement. Also, mt and rmt are only built on certain architectures. Here is what cpio's src/Makefile.am looks like (abridged):

```
 bin_PROGRAMS = cpio pax @MT@
 libexec_PROGRAMS = @RMT@
 EXTRA_PROGRAMS = mt rmt
 LDADD = ../lib/libcpio.a @INTLLIBS@
rmLLDADD =
cpio_SOWRCES = ...pax_SOWRCES = ...mt\_SOURCES = ...rmt_SOWRCES = ...
```
*prog*\_LDADD is inappropriate for passing program-specific linker flags (except for -l, -L, -dlopen and -dlpreopen). So, use the *prog*\_LDFLAGS variable for this purpose.

It is also occasionally useful to have a program depend on some other target which is not actually part of that program. This can be done using the *prog*\_DEPENDENCIES variable. Each program depends on the contents of such a variable, but no further interpretation is done.

If *prog*\_DEPENDENCIES is not supplied, it is computed by Automake. The automatically-assigned value is the contents of *prog*\_LDADD, with most configure substitutions,  $-1$ ,  $-L$ ,  $-d$ lopen and  $-d$ dlpreopen options removed. The configure substitutions that are left in are only @LIBOBJS@ and @ALLOCA@; these are left because it is known that they will not cause an invalid value for *prog*\_DEPENDENCIES to be generated.

<span id="page-34-0"></span>Node: Conditional Sources, Next: [Conditional Programs,](#page-36-0) Previous: [Linking](#page-33-0), Up: [A Program](#page-32-0)

## **Conditional compilation of sources**

You can't put a configure substitution (e.g., @FOO@) into a \_SOURCES variable. The reason for this is a bit hard to explain, but suffice to say that it simply won't work. Automake will give an error if you try to do this.

Fortunately there are two other ways to achieve the same result. One is to use configure substitutions in \_LDADD variables, the other is to use an Automake conditional.

## **Conditional compilation using \_LDADD substitutions**

Automake must know all the source files that could possibly go into a program, even if not all the files are built in every circumstance. Any files which are only conditionally built should be listed in the appropriate EXTRA\_ variable. For instance, if hello-linux.c or hello-generic.c were conditionally included in hello, the Makefile.am would contain:

```
 bin_PROGRAMS = hello
 hello_SOURCES = hello-common.c
 EXTRA_hello_SOURCES = hello-linux.c hello-generic.c
 hello_LDADD = @HELLO_SYSTEM@
 hello_DEPENDENCIES = @HELLO_SYSTEM@
```
You can then setup the @HELLO\_SYSTEM@ substitution from configure.in:

```
 ...
 case $host in
   *linux*) HELLO_SYSTEM='hello-linux.$(OBJEXT)' ;;
   *) HELLO_SYSTEM='hello-generic.$(OBJEXT)' ;;
 esac
 AC_SUBST([HELLO_SYSTEM])
 ...
```
In this case, HELLO\_SYSTEM should be replaced by hello-linux.o or hello-bsd.o, and added to hello\_DEPENDENCIES and hello\_LDADD in order to be built and linked in.

### **Conditional compilation using Automake conditionals**

An often simpler way to compile source files conditionally is to use Automake conditionals. For instance, you could use this Makefile.am construct to build the same hello example:
```
 bin_PROGRAMS = hello
 if LINUX
 hello_SOURCES = hello-linux.c hello-common.c
 else
 hello_SOURCES = hello-generic.c hello-common.c
 endif
```
In this case, your configure.in should setup the LINUX conditional using AM\_CONDITIONAL (see [Conditionals\)](#page-88-0).

When using conditionals like this you don't need to use the EXTRA\_ variable, because Automake will examine the contents of each variable to construct the complete list of source files.

If your program uses a lot of files, you will probably prefer a conditional +=.

```
 bin_PROGRAMS = hello
 hello_SOURCES = hello-common.c
 if LINUX
 hello_SOURCES += hello-linux.c
 else
 hello_SOURCES += hello-generic.c
 endif
```
<span id="page-36-0"></span>Node: Conditional Programs, Previous: [Conditional Sources](#page-34-0), Up: [A Program](#page-32-0)

### **Conditional compilation of programs**

Sometimes it is useful to determine the programs that are to be built at configure time. For instance, GNU cpio only builds mt and rmt under special circumstances. The means to achieve conditional compilation of programs are the same you can use to compile source files conditionally: substitutions or conditionals.

### **Conditional programs using configure substitutions**

In this case, you must notify Automake of all the programs that can possibly be built, but at the same time cause the generated Makefile.in to use the programs specified by configure. This is done by having configure substitute values into each \_PROGRAMS definition, while listing all optionally built programs in EXTRA\_PROGRAMS.

```
bin_PROGRAMS = cpio pax $ (MT) libexec_PROGRAMS = $(RMT)
 EXTRA_PROGRAMS = mt rmt
```
As explained in **EXEEXT**, Automake will rewrite bin\_PROGRAMS, libexec\_PROGRAMS, and EXTRA PROGRAMS, appending  $$$  (EXEEXT) to each binary. Obviously it cannot rewrite values obtained at run-time through configure substitutions, therefore you should take care of appending \$(EXEEXT) yourself, as in AC\_SUBST([MT], ['mt\${EXEEXT}']).

#### **Conditional programs using Automake conditionals**

You can also use Automake conditionals (see [Conditionals](#page-88-0)) to select programs to be built. In this case you don't have to worry about \$(EXEEXT) or EXTRA\_PROGRAMS.

```
 bin_PROGRAMS = cpio pax
 if WANT_MT
   bin_PROGRAMS += mt
 endif
 if WANT_RMT
   libexec_PROGRAMS = rmt
 endif
```
<span id="page-37-0"></span>Node: A Library, Next: [A Shared Library,](#page-38-0) Previous: [A Program](#page-32-0), Up: [Programs](#page-31-0)

### **Building a library**

Building a library is much like building a program. In this case, the name of the primary is LIBRARIES. Libraries can be installed in libdir or pkglibdir.

See [A Shared Library,](#page-38-0) for information on how to build shared libraries using libtool and the LTLIBRARIES primary.

Each LIBRARIES variable is a list of the libraries to be built. For instance to create a library named libcpio.a, but not install it, you would write:

```
 noinst_LIBRARIES = libcpio.a
```
The sources that go into a library are determined exactly as they are for programs, via the \_SOURCES variables. Note that the library name is canonicalized (see [Canonicalization](#page-5-0)), so the \_SOURCES variable corresponding to liblob.a is liblob\_a\_SOURCES, not liblob.a\_SOURCES.

Extra objects can be added to a library using the *library*\_LIBADD variable. This should be used for objects determined by configure. Again from cpio:

libcpio\_a\_LIBADD = \$(LIBOBJS) \$(ALLOCA)

In addition, sources for extra objects that will not exist until configure-time must be added to the BUILT\_SOURCES variable (see [Sources\)](#page-63-0).

<span id="page-38-0"></span>Node: A Shared Library, Next: [Program and Library Variables,](#page-45-0) Previous: [A Library,](#page-37-0) Up: [Programs](#page-31-0)

## **Building a Shared Library**

Building shared libraries portably is a relatively complex matter. For this reason, GNU Libtool (see [Introduction](file:///C|/pdfing/libtool.html#Top)) was created to help build shared libraries in a platform-independent way.

- [Libtool Concept](#page-38-1): Introducing Libtool
- [Libtool Libraries](#page-39-0): Declaring Libtool Libraries
- [Conditional Libtool Libraries:](#page-39-1) Building Libtool Libraries Conditionally
- [Conditional Libtool Sources:](#page-41-0) Choosing Library Sources Conditionally
- [Libtool Convenience Libraries:](#page-41-1) Building Convenience Libtool Libraries
- [Libtool Modules:](#page-43-0) Building Libtool Modules
- [Libtool Flags](#page-43-1): Using \_LIBADD and \_LDFLAGS
- [LTLIBOBJ:](#page-43-2) Using \$(LTLIBOBJ)
- [Libtool Issues:](#page-44-0) Common Issues Related to Libtool's Use

<span id="page-38-1"></span>Node: Libtool Concept, Next: [Libtool Libraries,](#page-39-0) Previous: [A Shared Library](#page-38-0), Up: [A Shared Library](#page-38-0)

# **The Libtool Concept**

Libtool abstracts shared and static libraries into a unified concept henceforth called *libtool libraries*. Libtool libraries are files using the . La suffix, and can designate a static library, a shared library, or maybe both. Their exact nature cannot be determined until . / configure is run: not all platforms support all kinds of libraries, and users can explicitly select which libraries should be built. (However

the package's maintainers can tune the default, See The [AC\\_PROG\\_LIBTOOL](file:///C|/pdfing/libtool.html#AC_PROG_LIBTOOL) macro.)

Because object files for shared and static libraries must be compiled differently, libtool is also used during compilation. Object files built by libtool are called *libtool objects*: these are files using the .lo suffix. Libtool libraries are built from these libtool objects.

You should not assume anything about the structure of . La or . Lo files and how libtool constructs them: this is libtool's concern, and the last thing one wants is to learn about libtool's guts. However the existence of these files matters, because they are used as targets and dependencies in Makefiles when building libtool libraries. There are situations where you may have to refer to these, for instance when expressing dependencies for building source files conditionally (see [Conditional Libtool Sources](#page-41-0)).

People considering writing a plug-in system, with dynamically loaded modules, should look into libltdl: libtool's dlopening library (see [Using libltdl\)](file:///C|/pdfing/libtool.html#Using%20libltdl). This offers a portable dlopening facility to load libtool libraries dynamically, and can also achieve static linking where unavoidable.

Before we discuss how to use libtool with Automake in details, it should be noted that the libtool manual also has a section about how to use Automake with libtool (see [Using Automake with Libtool\)](file:///C|/pdfing/libtool.html#Using%20Automake).

<span id="page-39-0"></span>Node: Libtool Libraries, Next: [Conditional Libtool Libraries](#page-39-1), Previous: [Libtool Concept](#page-38-1), Up: [A Shared](#page-38-0) **[Library](#page-38-0)** 

## **Building Libtool Libraries**

Automake uses libtool to build libraries declared with the LTLIBRARIES primary. Each \_LTLIBRARIES variable is a list of libtool libraries to build. For instance, to create a libtool library named libgettext.la, and install it in libdir, write:

```
 lib_LTLIBRARIES = libgettext.la
 libgettext_la_SOURCES = gettext.c gettext.h ...
```
Automake predefines the variable pkglibdir, so you can use pkglib\_LTLIBRARIES to install libraries in \$(libdir)/@PACKAGE@/.

<span id="page-39-1"></span>Node: Conditional Libtool Libraries, Next: [Conditional Libtool Sources,](#page-41-0) Previous: [Libtool Libraries,](#page-39-0) Up: [A Shared Library](#page-38-0)

# **Building Libtool Libraries Conditionally**

Like conditional programs (see [Conditional Programs](#page-36-0)), there are two main ways to build conditional libraries: using Automake conditionals or using Autoconf AC\_SUBSTitutions.

The important implementation detail you have to be aware of is that the place where a library will be installed matters to libtool: it needs to be indicated *at link-time* using the -rpath option.

For libraries whose destination directory is known when Automake runs, Automake will automatically supply the appropriate -rpath option to libtool. This is the case for libraries listed explicitly in some installable \_LTLIBRARIES variables such as lib\_LTLIBRARIES.

However, for libraries determined at configure time (and thus mentioned in EXTRA\_LTLIBRARIES), Automake does not know the final installation directory. For such libraries you must add the  $-\text{rpath}$ option to the appropriate \_LDFLAGS variable by hand.

The examples below illustrate the differences between these two methods.

Here is an example where  $\frac{1}{5}$  (WANTEDLIBS) is an AC\_SUBSTed variable set at . /configure-time to either libfoo.la, libbar.la, both, or none. Although \$(WANTEDLIBS) appears in the lib\_LTLIBRARIES, Automake cannot guess it relates to libfoo.la or libbar.la by the time it creates the link rule for these two libraries. Therefore the -rpath argument must be explicitly supplied.

```
 EXTRA_LTLIBRARIES = libfoo.la libbar.la
lib LTLIBRARIES = $(WANTEDLIBS)
 libfoo_la_SOURCES = foo.c ...
 libfoo_la_LDFLAGS = -rpath '$(libdir)'
 libbar_la_SOURCES = bar.c ...
 libbar_la_LDFLAGS = -rpath '$(libdir)'
```
Here is how the same Makefile.am would look using Automake conditionals named WANT\_LIBFOO and WANT\_LIBBAR. Now Automake is able to compute the -rpath setting itself, because it's clear that both libraries will end up in  $\S$  (libdir) if they are installed.

```
 lib_LTLIBRARIES =
 if WANT_LIBFOO
 lib_LTLIBRARIES += libfoo.la
 endif
 if WANT_LIBBAR
 lib_LTLIBRARIES += libbar.la
 endif
libfoo_1a_SOURCES = foo.c ...
```
libbar\_la\_SOURCES = bar.c ...

<span id="page-41-0"></span>Node: Conditional Libtool Sources, Next: [Libtool Convenience Libraries,](#page-41-1) Previous: [Conditional Libtool](#page-39-1) [Libraries,](#page-39-1) Up: [A Shared Library](#page-38-0)

### **Libtool Libraries with Conditional Sources**

Conditional compilation of sources in a library can be achieved in the same way as conditional compilation of sources in a program (see *Conditional Sources*). The only difference is that  $\bot$ LIBADD should be used instead of  $\text{\sf \_LDDADD}$  and that it should mention libtool objects (. lo files).

So, to mimic the hello example from [Conditional Sources](#page-34-0), we could build a libhello.la library using either hello-linux.c or hello-generic.c with the following Makefile.am.

```
 lib_LTLIBRARIES = libhello.la
 libhello_la_SOURCES = hello-common.c
 EXTRA_libhello_la_SOURCES = hello-linux.c hello-generic.c
 libhello_la_LIBADD = $(HELLO_SYSTEM)
 libhello_la_DEPENDENCIES = $(HELLO_SYSTEM)
```
And make sure \$(HELLO\_SYSTEM) is set to either hello-linux.lo or hello-generic.lo in ./configure.

Or we could simply use an Automake conditional as follows.

 lib\_LTLIBRARIES = libhello.la libhello\_la\_SOURCES = hello-common.c if LINUX libhello\_la\_SOURCES += hello-linux.c else libhello\_la\_SOURCES += hello-generic.c endif

<span id="page-41-1"></span>Node: Libtool Convenience Libraries, Next: [Libtool Modules,](#page-43-0) Previous: [Conditional Libtool Sources,](#page-41-0) Up: [A Shared Library](#page-38-0)

## **Libtool Convenience Libraries**

Sometimes you want to build libtool libraries which should not be installed. These are called *libtool convenience libraries* and are typically used to encapsulate many sublibraries, later gathered into one big installed library.

Libtool convenience libraries are declared by noinst\_LTLIBRARIES, check\_LTLIBRARIES, or even EXTRA\_LTLIBRARIES. Unlike installed libtool libraries they do not need an -rpath flag at link time (actually this is the only difference).

Convenience libraries listed in noinst\_LTLIBRARIES are always built. Those listed in check\_LTLIBRARIES are built only upon make check. Finally, libraries listed in EXTRA\_LTLIBRARIES are never built explicitly: Automake outputs rules to build them, but if the library does not appear as a Makefile dependency anywhere it won't be built (this is why EXTRA\_LTLIBRARIES is used for conditional compilation).

Here is a sample setup merging libtool convenience libraries from subdirectories into one main libtop.la library.

```
 # -- Top-level Makefile.am --
SUBDIRS = sub1 sub2... lib_LTLIBRARIES = libtop.la
 libtop_la_SOURCES =
libtop_1a_LIBADD = \ \ \ \ \ sub1/libsub1.la \
  sub2/libsub2.la \ \ \ \ \ ...
 # -- sub1/Makefile.am --
 noinst_LTLIBRARIES = libsub1.la
 libsub1_la_SOURCES = ...
 # -- sub2/Makefile.am --
 # showing nested convenience libraries
SUBDIRS = sub2.1 sub2.2... noinst_LTLIBRARIES = libsub2.la
 libsub2_la_SOURCES =
libsub2_la_lIBADD = \n\ sub21/libsub21.la \
   sub22/libsub22.la \
   ...
```
<span id="page-43-0"></span>Node: Libtool Modules, Next: [Libtool Flags](#page-43-1), Previous: [Libtool Convenience Libraries](#page-41-1), Up: [A Shared](#page-38-0) **[Library](#page-38-0)** 

### **Libtool Modules**

These are libtool libraries meant to be dlopened. They are indicated to libtool by passing -module at link-time.

```
 pkglib_LTLIBRARIES = mymodule.la
 mymodule_la_SOURCES = doit.c
 mymodule_LDFLAGS = -module
```
Ordinarily, Automake requires that a Library's name starts with lib. However, when building a dynamically loadable module you might wish to use a "nonstandard" name.

<span id="page-43-1"></span>Node: Libtool Flags, Next: [LTLIBOBJ,](#page-43-2) Previous: [Libtool Modules](#page-43-0), Up: [A Shared Library](#page-38-0)

## **\_LIBADD and \_LDFLAGS**

As shown in previous sections, the *library*\_LIBADD variable should be used to list extra libtool objects (.lo files) or libtool libraries (.la) to add to *library*.

The *library*\_LDFLAGS variable is the place to list additional libtool flags, such as -version-info, static, and a lot more. See See [Using libltdl.](file:///C|/pdfing/libtool.html#Link%20mode)

<span id="page-43-2"></span>Node: LTLIBOBJ, Next: [Libtool Issues,](#page-44-0) Previous: [Libtool Flags](#page-43-1), Up: [A Shared Library](#page-38-0)

#### **LTLIBOBJS**

Where an ordinary library might include  $\zeta$  (LIBOBJS), a libtool library must use  $\zeta$  (LTLIBOBJS). This is required because the object files that libtool operates on do not necessarily end in .o.

Nowadays, the computation of LTLIBOBJS from LIBOBJS is performed automatically by Autoconf (see [AC\\_LIBOBJ](file:///C|/pdfing/autoconf.html#AC_LIBOBJ%20vs%20LIBOBJS) vs. LIBOBJS).

<span id="page-44-0"></span>Node: Libtool Issues, Previous: [LTLIBOBJ,](#page-43-2) Up: [A Shared Library](#page-38-0)

## **Common Issues Related to Libtool's Use**

## **required file `./ltmain.sh' not found**

Libtool comes with a tool called libtoolize that will install libtool's supporting files into a package. Running this command will install ltmain.sh. You should execute it before aclocal and automake.

People upgrading old packages to newer autotools are likely to face this issue because older Automake versions used to call libtoolize. Therefore old build scripts do not call libtoolize.

Since Automake 1.6, it has been decided that running libtoolize was none of Automake's business. Instead, that functionality has been moved into the [autoreconf](file:///C|/pdfing/autoconf.html#autoreconf%20Invocation) command (see Using autoreconf). If you do not want to remember what to run and when, just learn the autoreconf command. Hopefully, replacing existing bootstrap.sh or autogen.sh scripts by a call to autoreconf should also free you from any similar incompatible change in the future.

## **Objects created with both libtool and without**

Sometimes, the same source file is used both to build a libtool library and to build another non-libtool target (be it a program or another library).

Let's consider the following Makefile.am.

 bin\_PROGRAMS = prog prog\_SOURCES = prog.c foo.c ... lib\_LTLIBRARIES = libfoo.la libfoo\_la\_SOURCES = foo.c ...

(In this trivial case the issue could be avoided by linking libfoo.la with prog instead of listing foo.c in prog\_SOURCES. But let's assume we really want to keep prog and libfoo.la separate.)

Technically, it means that we should build foo.\$(OBJEXT) for prog, and foo.lo for libfoo. la. The problem is that in the course of creating foo.lo, libtool may erase (or replace) foo. \$(OBJEXT) - and this cannot be avoided.

Therefore, when Automake detects this situation it will complain with a message such as

object `foo.\$(OBJEXT)' created both with libtool and without

A workaround for this issue is to ensure that these two objects get different basenames. As explained in [renamed objects](#page-102-0), this happens automatically when per-targets flags are used.

```
 bin_PROGRAMS = prog
 prog_SOURCES = prog.c foo.c ...
 prog_CFLAGS = $(AM_CFLAGS)
 lib_LTLIBRARIES = libfoo.la
 libfoo_la_SOURCES = foo.c ...
```
Adding prog\_CFLAGS =  $\frac{1}{2}$  (AM\_CFLAGS) is almost a no-op, because when the prog\_CFLAGS is defined, it is used instead of AM CFLAGS. However as a side effect it will cause prog.c and foo.c to be compiled as prog-prog.\$(OBJEXT) and prog-foo.\$(OBJEXT) which solves the issue.

<span id="page-45-0"></span>Node: Program and Library Variables, Next: [LIBOBJS](#page-49-0), Previous: [A Shared Library](#page-38-0), Up: [Programs](#page-31-0)

#### **Program and Library Variables**

Associated with each program are a collection of variables which can be used to modify how that program is built. There is a similar list of such variables for each library. The canonical name of the program (or library) is used as a base for naming these variables.

In the list below, we use the name "maude" to refer to the program or library. In your Makefile.am you would replace this with the canonical name of your program. This list also refers to "maude" as a program, but in general the same rules apply for both static and dynamic libraries; the documentation below notes situations where programs and libraries differ.

#### maude\_SOURCES

This variable, if it exists, lists all the source files which are compiled to build the program. These files are added to the distribution by default. When building the program, Automake will cause each source file to be compiled to a single . o file (or . lo when using libtool). Normally these object files are named after the source file, but other factors can change this. If a file in the \_SOURCES variable has an unrecognized extension, Automake will do one of two things with it. If a suffix rule exists for turning files with the unrecognized extension into .  $\circ$  files, then automake will treat this file as it will any other source file (see [Support for Other Languages](#page-58-0)). Otherwise, the file will be ignored as though it were a header file.

The prefixes dist\_ and nodist\_ can be used to control whether files listed in a \_SOURCES variable are distributed.  $dist$  is redundant, as sources are distributed by default, but it can be specified for clarity if desired.

It is possible to have both dist and nodist variants of a given SOURCES variable at once; this lets you easily distribute some files and not others, for instance:

> nodist\_maude\_SOURCES = nodist.c dist\_maude\_SOURCES = dist-me.c

By default the output file (on Unix systems, the . o file) will be put into the current build directory. However, if the option subdir-objects is in effect in the current directory then the .o file will be put into the subdirectory named after the source file. For instance, with subdir-objects enabled, sub/dir/file.c will be compiled to sub/dir/file.o. Some people prefer this mode of operation. You can specify subdir-objects in AUTOMAKE\_OPTIONS (see [Options](#page-82-0)).

#### EXTRA\_maude\_SOURCES

Automake needs to know the list of files you intend to compile *statically*. For one thing, this is the only way Automake has of knowing what sort of language support a given Makefile.in requires.  $\frac{5}{2}$  This means that, for example, you can't put a configure substitution like @my\_sources@ into a \_SOURCES variable. If you intend to conditionally compile source files and use configure to substitute the appropriate object names into, e.g., \_LDADD (see below), then you should list the corresponding source files in the EXTRA\_ variable.

This variable also supports dist\_ and nodist\_ prefixes, e.g., nodist\_EXTRA\_maude\_SOURCES.

#### maude\_AR

A static library is created by default by invoking  $\frac{1}{2}$  (AR) cru followed by the name of the library and then the objects being put into the library. You can override this by setting the \_AR variable. This is usually used with  $C_{++}$ ; some  $C_{++}$  compilers require a special invocation in order to instantiate all the templates which should go into a library. For instance, the SGI C++ compiler likes this variable set like so:

```
libmaude_a_AR = $(CXX) -ar -o
```
#### maude\_LIBADD

Extra objects can be added to a *library* using the \_LIBADD variable. For instance this should be

used for objects determined by configure (see [A Library\)](#page-37-0).

maude\_LDADD

Extra objects can be added to a *program* by listing them in the \_LDADD variable. For instance this should be used for objects determined by configure (see [Linking\)](#page-33-0).

\_LDADD and \_LIBADD are inappropriate for passing program-specific linker flags (except for l, -L, -dlopen and -dlpreopen). Use the \_LDFLAGS variable for this purpose.

For instance, if your configure.in uses AC\_PATH\_XTRA, you could link your program against the X libraries like so:

```
maude_LDADD = $ (X_PRE_LIBS) $ (X_LIBS) $ (X_EXTRA_LIBS)
```
#### maude\_LDFLAGS

This variable is used to pass extra flags to the link step of a program or a shared library.

maude\_DEPENDENCIES

It is also occasionally useful to have a program depend on some other target which is not actually part of that program. This can be done using the \_DEPENDENCIES variable. Each program depends on the contents of such a variable, but no further interpretation is done.

If \_DEPENDENCIES is not supplied, it is computed by Automake. The automatically-assigned value is the contents of  $\Box$ DADD or  $\Box$ LIBADD, with most configure substitutions,  $-1$ ,  $-L$ ,  $$ dlopen and -dlpreopen options removed. The configure substitutions that are left in are only \$(LIBOBJS) and \$(ALLOCA); these are left because it is known that they will not cause an invalid value for \_DEPENDENCIES to be generated.

#### maude\_LINK

You can override the linker on a per-program basis. By default the linker is chosen according to the languages used by the program. For instance, a program that includes C++ source code would use the  $C_{++}$  compiler to link. The  $LINK$  variable must hold the name of a command which can be passed all the . o file names as arguments. Note that the name of the underlying program is *not* passed to \_LINK; typically one uses  $\S$ @:

maude\_LINK = \$(CCLD) -magic -o \$@

maude\_CCASFLAGS maude\_CFLAGS maude\_CPPFLAGS

maude\_CXXFLAGS maude\_FFLAGS maude\_GCJFLAGS maude\_LFLAGS maude\_OBJCFLAGS maude\_RFLAGS maude\_YFLAGS

> Automake allows you to set compilation flags on a per-program (or per-library) basis. A single source file can be included in several programs, and it will potentially be compiled with different flags for each program. This works for any language directly supported by Automake. These *pertarget compilation flags* are \_CCASFLAGS, \_CFLAGS, \_CPPFLAGS, \_CXXFLAGS, \_FFLAGS, \_GCJFLAGS, \_LFLAGS, \_OBJCFLAGS, \_RFLAGS, and \_YFLAGS.

> When using a per-target compilation flag, Automake will choose a different name for the intermediate object files. Ordinarily a file like sample.c will be compiled to produce sample. o. However, if the program's \_CFLAGS variable is set, then the object file will be named, for instance, maude-sample.o. (See also [renamed objects](#page-102-0).)

> In compilations with per-target flags, the ordinary AM\_ form of the flags variable is *not* automatically included in the compilation (however, the user form of the variable *is* included). So for instance, if you want the hypothetical maude compilations to also use the value of AM\_CFLAGS, you would need to write:

> > maude\_CFLAGS = ... your flags ... \$(AM\_CFLAGS)

#### maude\_DEPENDENCIES

It is also occasionally useful to have a program depend on some other target which is not actually part of that program. This can be done using the \_DEPENDENCIES variable. Each program depends on the contents of such a variable, but no further interpretation is done.

If \_DEPENDENCIES is not supplied, it is computed by Automake. The automatically-assigned value is the contents of  $\Box$ DADD or  $\Box$ LIBADD, with most configure substitutions,  $-1$ ,  $-L$ ,  $$ dlopen and -dlpreopen options removed. The configure substitutions that are left in are only @LIBOBJS@ and @ALLOCA@; these are left because it is known that they will not cause an invalid value for \_DEPENDENCIES to be generated.

#### maude\_SHORTNAME

On some platforms the allowable file names are very short. In order to support these systems and per-program compilation flags at the same time, Automake allows you to set a "short name" which will influence how intermediate object files are named. For instance, if you set

maude\_SHORTNAME to m, then in the above per-program compilation flag example the object file would be named m-sample.o rather than maude-sample.o. This facility is rarely needed in practice, and we recommend avoiding it until you find it is required.

<span id="page-49-0"></span>Node: LIBOBJS, Next: [Program variables,](#page-49-1) Previous: [Program and Library Variables,](#page-45-0) Up: [Programs](#page-31-0)

## **Special handling for LIBOBJS and ALLOCA**

Automake explicitly recognizes the use of  $\frac{1}{5}$  (LIBOBJS) and  $\frac{1}{5}$  (ALLOCA), and uses this information, plus the list of LIBOBJS files derived from configure.in to automatically include the appropriate source files in the distribution (see *[Dist](#page-77-0)*). These source files are also automatically handled in the dependency-tracking scheme; see See [Dependencies.](#page-60-1)

\$(LIBOBJS) and \$(ALLOCA) are specially recognized in any \_LDADD or \_LIBADD variable.

<span id="page-49-1"></span>Node: Program variables, Next: [Yacc and Lex](#page-50-0), Previous: [LIBOBJS,](#page-49-0) Up: [Programs](#page-31-0)

### **Variables used when building a program**

Occasionally it is useful to know which Makefile variables Automake uses for compilations; for instance you might need to do your own compilation in some special cases.

Some variables are inherited from Autoconf; these are CC, CFLAGS, CPPFLAGS, DEFS, LDFLAGS, and LIBS.

There are some additional variables which Automake itself defines:

#### AM\_CPPFLAGS

The contents of this variable are passed to every compilation which invokes the C preprocessor; it is a list of arguments to the preprocessor. For instance,  $-I$  and  $-D$  options should be listed here.

Automake already provides some  $-I$  options automatically. In particular it generates  $-I$ \$(srcdir), -I., and a -I pointing to the directory holding config.h (if you've used AC\_CONFIG\_HEADERS or AM\_CONFIG\_HEADER). You can disable the default -I options using the nostdinc option.

AM\_CPPFLAGS is ignored in preference to a per-executable (or per-library) \_CPPFLAGS variable if it is defined.

#### INCLUDES

This does the same job as AM\_CPPFLAGS. It is an older name for the same functionality. This variable is deprecated; we suggest using AM\_CPPFLAGS instead.

#### AM\_CFLAGS

This is the variable which the Makefile.am author can use to pass in additional C compiler flags. It is more fully documented elsewhere. In some situations, this is not used, in preference to the per-executable (or per-library) \_CFLAGS.

#### COMPILE

This is the command used to actually compile a C source file. The filename is appended to form the complete command line.

#### AM\_LDFLAGS

This is the variable which the Makefile. am author can use to pass in additional linker flags. In some situations, this is not used, in preference to the per-executable (or per-library) LDFLAGS.

#### LINK

This is the command used to actually link a C program. It already includes  $-\circ$  \$ $\circ$  and the usual variable references (for instance, CFLAGS); it takes as "arguments" the names of the object files and libraries to link in.

<span id="page-50-0"></span>Node: Yacc and Lex, Next: [C++ Support](#page-53-0), Previous: [Program variables,](#page-49-1) Up: [Programs](#page-31-0)

### **Yacc and Lex support**

Automake has somewhat idiosyncratic support for Yacc and Lex.

Automake assumes that the .c file generated by yacc (or lex) should be named using the basename of the input file. That is, for a yacc source file  $f \circ \circ \circ \cdot y$ , Automake will cause the intermediate file to be named foo.c (as opposed to y.tab.c, which is more traditional).

The extension of a yacc source file is used to determine the extension of the resulting C or C++ file. Files with the extension . y will be turned into . c files; likewise, . yy will become . cc; .  $y++$ ,  $c++$ ; and .yxx, .cxx.

Likewise, lex source files can be used to generate C or C++; the extensions  $\ldots$ 1,  $\ldots$ 1,  $\ldots$ 1++, and  $\ldots$ 1xx are recognized.

You should never explicitly mention the intermediate  $(C \text{ or } C++)$  file in any SOURCES variable; only list the source file.

The intermediate files generated by yacc (or  $l$ ex) will be included in any distribution that is made. That way the user doesn't need to have yacc or lex.

If a yacc source file is seen, then your configure. in must define the variable YACC. This is most easily done by invoking the macro AC\_PROG\_YACC (see [Particular Program Checks\)](file:///C|/pdfing/autoconf.html#Particular%20Programs).

When yacc is invoked, it is passed YFLAGS and AM\_YFLAGS. The former is a user variable and the latter is intended for the Makefile.am author.

AM\_YFLAGS is usually used to pass the -d option to yacc. Automake knows what this means and will automatically adjust its rules to update and distribute the header file built by  $yacc -d$ . What Automake cannot guess, though, is where this header will be used: it is up to you to ensure the header gets built before it is first used. Typically this is necessary in order for dependency tracking to work when the header is included by another file. The common solution is listing the header file in BUILT\_SOURCES (see [Sources](#page-63-0)) as follows.

```
 BUILT_SOURCES = parser.h
AM_YFLAGS = -d bin_PROGRAMS = foo
foo SOURCES = \ldots parser.y \ldots
```
If a lex source file is seen, then your configure.in must define the variable LEX. You can use AC\_PROG\_LEX to do this (see [Particular Program Checks](file:///C|/pdfing/autoconf.html#Particular%20Programs)), but using AM\_PROG\_LEX macro (see [Macros\)](#page-22-0) is recommended.

When  $l$ ex is invoked, it is passed LFLAGS and AM\_LFLAGS. The former is a user variable and the latter is intended for the Makefile.am author.

Automake makes it possible to include multiple yacc (or lex) source files in a single program. When there is more than one distinct yacc (or lex) source file in a directory, Automake uses a small program called ylwrap to run yacc (or lex) in a subdirectory. This is necessary because yacc's output filename is fixed, and a parallel make could conceivably invoke more than one instance of yacc simultaneously. The ylwrap program is distributed with Automake. It should appear in the directory specified by AC\_CONFIG\_AUX\_DIR (see [Finding `configure' Input\)](file:///C|/pdfing/autoconf.html#Input), or the current directory if that macro is not used in configure.in.

For yacc, simply managing locking is insufficient. The output of yacc always uses the same symbol names internally, so it isn't possible to link two yacc parsers into the same executable.

We recommend using the following renaming hack used in gdb:

#define yymaxdepth c\_maxdepth

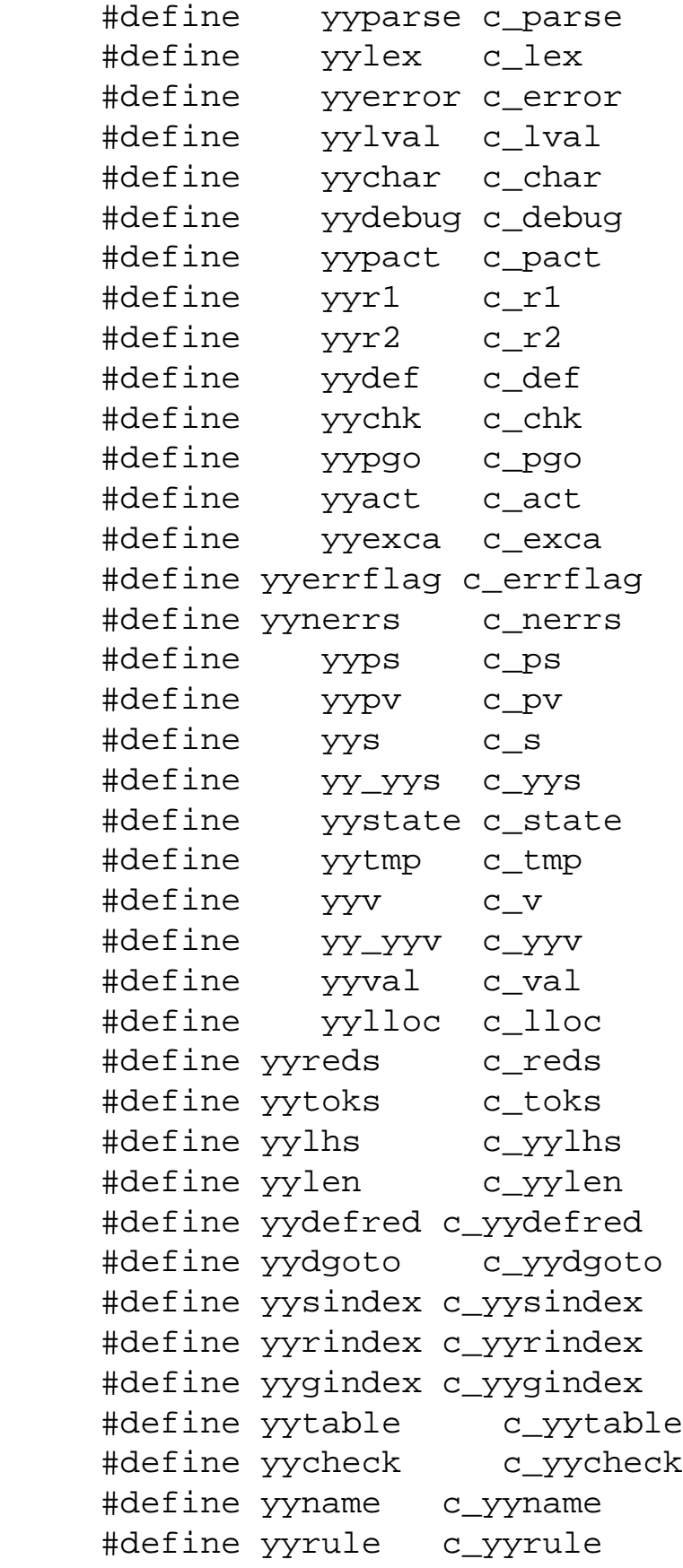

For each define, replace the c\_ prefix with whatever you like. These defines work for bison, byacc, and traditional yaccs. If you find a parser generator that uses a symbol not covered here, please report

```
automake
```
the new name so it can be added to the list.

<span id="page-53-0"></span>Node: C++ Support, Next: [Assembly Support](#page-53-1), Previous: [Yacc and Lex](#page-50-0), Up: [Programs](#page-31-0)

## **C++ Support**

Automake includes full support for C++.

Any package including  $C_{++}$  code must define the output variable CXX in configure. in; the simplest way to do this is to use the AC\_PROG\_CXX macro (see [Particular Program Checks\)](file:///C|/pdfing/autoconf.html#Particular%20Programs).

A few additional variables are defined when a  $C_{++}$  source file is seen:

CXX

The name of the C++ compiler.

CXXFLAGS

Any flags to pass to the C++ compiler.

AM\_CXXFLAGS

The maintainer's variant of CXXFLAGS.

CXXCOMPILE

The command used to actually compile a  $C++$  source file. The file name is appended to form the complete command line.

CXXLINK

The command used to actually link a C++ program.

<span id="page-53-1"></span>Node: Assembly Support, Next: [Fortran 77 Support,](#page-54-0) Previous: [C++ Support](#page-53-0), Up: [Programs](#page-31-0)

## **Assembly Support**

Automake includes some support for assembly code.

The variable CCAS holds the name of the compiler used to build assembly code. This compiler must work a bit like a C compiler; in particular it must accept -c and -o. The value of CCASFLAGS is passed to the compilation.

You are required to set CCAS and CCASFLAGS via configure. in. The autoconf macro AM\_PROG\_AS will do this for you. Unless they are already set, it simply sets CCAS to the C compiler and CCASFLAGS to the C compiler flags.

Only the suffixes . s and . S are recognized by automake as being files containing assembly code.

<span id="page-54-0"></span>Node: Fortran 77 Support, Next: [Java Support,](#page-58-1) Previous: [Assembly Support,](#page-53-1) Up: [Programs](#page-31-0)

### **Fortran 77 Support**

Automake includes full support for Fortran 77.

Any package including Fortran 77 code must define the output variable F77 in configure. in; the simplest way to do this is to use the AC\_PROG\_F77 macro (see [Particular Program Checks\)](file:///C|/pdfing/autoconf.html#Particular%20Programs). See [Fortran 77 and Autoconf.](#page-58-2)

A few additional variables are defined when a Fortran 77 source file is seen:

F77

The name of the Fortran 77 compiler.

FFLAGS

Any flags to pass to the Fortran 77 compiler.

AM\_FFLAGS

The maintainer's variant of FFLAGS.

RFLAGS

Any flags to pass to the Ratfor compiler.

AM\_RFLAGS

The maintainer's variant of RFLAGS.

F77COMPILE

The command used to actually compile a Fortran 77 source file. The file name is appended to form the complete command line.

FLINK

The command used to actually link a pure Fortran 77 program or shared library.

Automake can handle preprocessing Fortran 77 and Ratfor source files in addition to compiling them<sup>6</sup>. Automake also contains some support for creating programs and shared libraries that are a mixture of Fortran 77 and other languages (see [Mixing Fortran 77 With C and C++\)](#page-55-0).

These issues are covered in the following sections.

- [Preprocessing Fortran 77:](#page-55-1)
- [Compiling Fortran 77 Files:](#page-55-2)
- Mixing Fortran 77 With C and  $C_{++}$ :

● [Fortran 77 and Autoconf:](#page-58-2)

<span id="page-55-1"></span>Node: Preprocessing Fortran 77, Next: [Compiling Fortran 77 Files,](#page-55-2) Previous: [Fortran 77 Support,](#page-54-0) Up: [Fortran 77 Support](#page-54-0)

### **Preprocessing Fortran 77**

 $N.$  f is made automatically from  $N.F$  or  $N.r$ . This rule runs just the preprocessor to convert a preprocessable Fortran 77 or Ratfor source file into a strict Fortran 77 source file. The precise command used is as follows:

.F

```
$(F77) -F $(DEFS) $(INCLUDES) $(AM_CPPFLAGS) $(CPPFLAGS) 
    $(AM_FFLAGS) $(FFLAGS)
.r
    $(F77) -F $(AM_FFLAGS) $(FFLAGS) $(AM_RFLAGS) $(RFLAGS)
```
<span id="page-55-2"></span>Node: Compiling Fortran 77 Files, Next: [Mixing Fortran 77 With C and C++](#page-55-0), Previous: [Preprocessing](#page-55-1) [Fortran 77,](#page-55-1) Up: [Fortran 77 Support](#page-54-0)

### **Compiling Fortran 77 Files**

N. o is made automatically from N.f, N.F or N.r by running the Fortran 77 compiler. The precise command used is as follows:

```
.f
    $(F77) -c $(AM_FFLAGS) $(FFLAGS)
.F
    $(F77) -c $(DEFS) $(INCLUDES) $(AM_CPPFLAGS) $(CPPFLAGS) 
    $(AM_FFLAGS) $(FFLAGS)
.r
    $(F77) -c $(AM_FFLAGS) $(FFLAGS) $(AM_RFLAGS) $(RFLAGS)
```
<span id="page-55-0"></span>Node: Mixing Fortran 77 With C and C++, Next: [Fortran 77 and Autoconf](#page-58-2), Previous: [Compiling Fortran](#page-55-2) [77 Files,](#page-55-2) Up: [Fortran 77 Support](#page-54-0)

# **Mixing Fortran 77 With C and C++**

Automake currently provides *limited* support for creating programs and shared libraries that are a mixture of Fortran 77 and C and/or C++. However, there are many other issues related to mixing Fortran 77 with other languages that are *not* (currently) handled by Automake, but that are handled by other packages<sup>7</sup>.

Automake can help in two ways:

- 1. Automatic selection of the linker depending on which combinations of source code.
- 2. Automatic selection of the appropriate linker flags (e.g.  $-L$  and  $-L$ ) to pass to the automatically selected linker in order to link in the appropriate Fortran 77 intrinsic and run-time libraries.

These extra Fortran 77 linker flags are supplied in the output variable FLIBS by the AC\_F77\_LIBRARY\_LDFLAGS Autoconf macro supplied with newer versions of Autoconf (Autoconf version 2.13 and later). See [Fortran 77 Compiler Characteristics.](file:///C|/pdfing/autoconf.html#Fortran%2077%20Compiler%20Characteristics)

If Automake detects that a program or shared library (as mentioned in some \_PROGRAMS or  $LTLIBRARIES primary)$  contains source code that is a mixture of Fortran 77 and C and/or  $C++$ , then it requires that the macro AC\_F77\_LIBRARY\_LDFLAGS be called in configure.in, and that either \$(FLIBS) or @FLIBS@ appear in the appropriate \_LDADD (for programs) or \_LIBADD (for shared libraries) variables. It is the responsibility of the person writing the Makefile.am to make sure that \$(FLIBS) or @FLIBS@ appears in the appropriate \_LDADD or \_LIBADD variable.

For example, consider the following Makefile.am:

```
 bin_PROGRAMS = foo
foo SOURCES = main.cc foo.f
 foo_LDADD = libfoo.la @FLIBS@
 pkglib_LTLIBRARIES = libfoo.la
 libfoo_la_SOURCES = bar.f baz.c zardoz.cc
 libfoo_la_LIBADD = $(FLIBS)
```
In this case, Automake will insist that AC\_F77\_LIBRARY\_LDFLAGS is mentioned in configure. in. Also, if @FLIBS@ hadn't been mentioned in foo\_LDADD and libfoo\_la\_LIBADD, then Automake would have issued a warning.

• [How the Linker is Chosen:](#page-57-0)

<span id="page-57-0"></span>Node: How the Linker is Chosen, Previous: [Mixing Fortran 77 With C and C++](#page-55-0), Up: [Mixing Fortran 77](#page-55-0) [With C and C++](#page-55-0)

## **How the Linker is Chosen**

The following diagram demonstrates under what conditions a particular linker is chosen by Automake.

For example, if Fortran 77, C and C++ source code were to be compiled into a program, then the C++ linker will be used. In this case, if the C or Fortran 77 linkers required any special libraries that weren't included by the C++ linker, then they must be manually added to an \_LDADD or \_LIBADD variable by the user writing the Makefile.am.

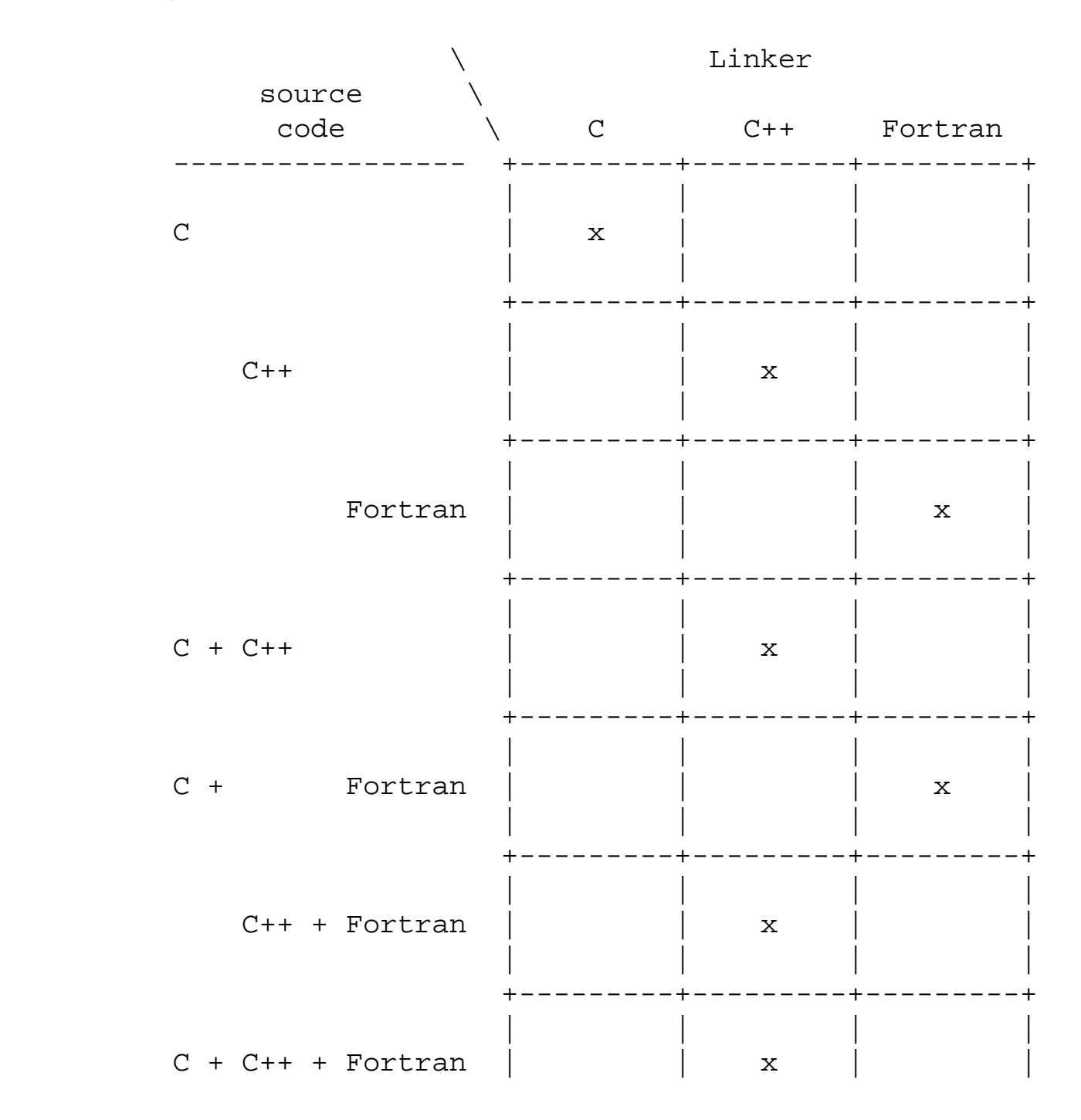

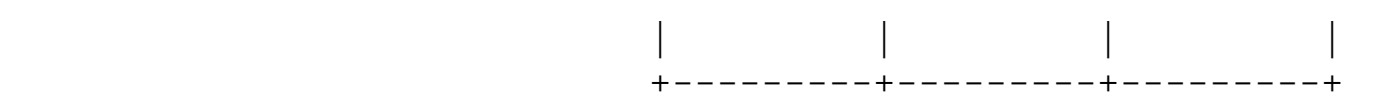

<span id="page-58-2"></span>Node: Fortran 77 and Autoconf, Previous: [Mixing Fortran 77 With C and C++](#page-55-0), Up: [Fortran 77 Support](#page-54-0)

### **Fortran 77 and Autoconf**

The current Automake support for Fortran 77 requires a recent enough version of Autoconf that also includes support for Fortran 77. Full Fortran 77 support was added to Autoconf 2.13, so you will want to use that version of Autoconf or later.

<span id="page-58-1"></span>Node: Java Support, Next: [Support for Other Languages,](#page-58-0) Previous: [Fortran 77 Support,](#page-54-0) Up: [Programs](#page-31-0)

### **Java Support**

Automake includes support for compiled Java, using gcj, the Java front end to the GNU Compiler Collection.

Any package including Java code to be compiled must define the output variable GCJ in configure. in; the variable GCJFLAGS must also be defined somehow (either in configure.in or Makefile. am). The simplest way to do this is to use the AM\_PROG\_GCJ macro.

By default, programs including Java source files are linked with gcj.

As always, the contents of AM\_GCJFLAGS are passed to every compilation invoking gc j (in its role as an ahead-of-time compiler - when invoking it to create .class files, AM\_JAVACFLAGS is used instead). If it is necessary to pass options to gcj from Makefile. am, this variable, and not the user variable GCJFLAGS, should be used.

gcj can be used to compile .java, .class, .zip, or .jar files.

When linking,  $gcj$  requires that the main class be specified using the  $--$ main= option. The easiest way to do this is to use the \_LDFLAGS variable for the program.

<span id="page-58-0"></span>Node: Support for Other Languages, Next: [ANSI,](#page-59-0) Previous: [Java Support,](#page-58-1) Up: [Programs](#page-31-0)

## **Support for Other Languages**

Automake currently only includes full support for C, C++ (see [C++ Support\)](#page-53-0), [Fortran 77](#page-54-0) (see Fortran 77 [Support](#page-54-0)), and Java (see [Java Support\)](#page-58-1). There is only rudimentary support for other languages, support for which will be improved based on user demand.

Some limited support for adding your own languages is available via the suffix rule handling; see [Suffixes.](#page-86-0)

<span id="page-59-0"></span>Node: ANSI, Next: [Dependencies,](#page-60-1) Previous: [Support for Other Languages,](#page-58-0) Up: [Programs](#page-31-0)

## **Automatic de-ANSI-fication**

Although the GNU standards allow the use of ANSI C, this can have the effect of limiting portability of a package to some older compilers (notably the SunOS C compiler).

Automake allows you to work around this problem on such machines by *de-ANSI-fying* each source file before the actual compilation takes place.

If the Makefile.am variable AUTOMAKE\_OPTIONS (see [Options](#page-82-0)) contains the option ansi2knr then code to handle de-ANSI-fication is inserted into the generated Makefile.in.

This causes each C source file in the directory to be treated as ANSI C. If an ANSI C compiler is available, it is used. If no ANSI C compiler is available, the ansi2knr program is used to convert the source files into K&R C, which is then compiled.

The ansi2knr program is simple-minded. It assumes the source code will be formatted in a particular way; see the ansi 2knr man page for details.

Support for de-ANSI-fication requires the source files ansi2knr.c and ansi2knr.1 to be in the same package as the ANSI C source; these files are distributed with Automake. Also, the package configure.in must call the macro AM\_C\_PROTOTYPES (see [Macros](#page-22-0)).

Automake also handles finding the ansi2knr support files in some other directory in the current package. This is done by prepending the relative path to the appropriate directory to the ansi2knr option. For instance, suppose the package has ANSI C code in the src and lib subdirectories. The files ansi2knr.c and ansi2knr.1 appear in lib. Then this could appear in src/Makefile. am:

AUTOMAKE\_OPTIONS = ../lib/ansi2knr

If no directory prefix is given, the files are assumed to be in the current directory.

Note that automatic de-ANSI-fication will not work when the package is being built for a different host architecture. That is because automake currently has no way to build ansi2knr for the build machine.

Using LIBOBJS with source de-ANSI-fication used to require hand-crafted code in configure to append \$U to basenames in LIBOBJS. This is no longer true today. Starting with version 2.54, Autoconf takes care of rewriting LIBOBJS and LTLIBOBJS. (see [AC\\_LIBOBJ](file:///C|/pdfing/autoconf.html#AC_LIBOBJ%20vs%20LIBOBJS) vs. LIBOBJS)

<span id="page-60-1"></span>Node: Dependencies, Next: [EXEEXT](#page-60-0), Previous: [ANSI](#page-59-0), Up: [Programs](#page-31-0)

## **Automatic dependency tracking**

As a developer it is often painful to continually update the Makefile.in whenever the include-file dependencies change in a project. Automake supplies a way to automatically track dependency changes.

Automake always uses complete dependencies for a compilation, including system headers. Automake's model is that dependency computation should be a side effect of the build. To this end, dependencies are computed by running all compilations through a special wrapper program called depcomp. depcomp understands how to coax many different C and C++ compilers into generating dependency information in the format it requires. automake -a will install depcomp into your source tree for you. If depcomp can't figure out how to properly invoke your compiler, dependency tracking will simply be disabled for your build.

Experience with earlier versions of Automake  $\frac{8}{3}$  taught us that it is not reliable to generate dependencies only on the maintainer's system, as configurations vary too much. So instead Automake implements dependency tracking at build time.

Automatic dependency tracking can be suppressed by putting no-dependencies in the variable AUTOMAKE\_OPTIONS, or passing no-dependencies as an argument to AM\_INIT\_AUTOMAKE (this should be the preferred way). Or, you can invoke automake with the  $-i$  option. Dependency tracking is enabled by default.

The person building your package also can choose to disable dependency tracking by configuring with --disable-dependency-tracking.

<span id="page-60-0"></span>Node: EXEEXT, Previous: [Dependencies](#page-60-1), Up: [Programs](#page-31-0)

## **Support for executable extensions**

On some platforms, such as Windows, executables are expected to have an extension such as .exe. On these platforms, some compilers (GCC among them) will automatically generate foo.exe when asked to generate foo.

Automake provides mostly-transparent support for this. Unfortunately *mostly* doesn't yet mean *fully*. Until the English dictionary is revised, you will have to assist Automake if your package must support those platforms.

One thing you must be aware of is that, internally, Automake rewrites something like this:

bin\_PROGRAMS = liver

to this:

```
 bin_PROGRAMS = liver$(EXEEXT)
```
The targets Automake generates are likewise given the \$(EXEEXT) extension. EXEEXT

However, Automake cannot apply this rewriting to configure substitutions. This means that if you are conditionally building a program using such a substitution, then your configure. in must take care to add  $\frac{1}{2}$  (EXEEXT) when constructing the output variable.

With Autoconf 2.13 and earlier, you must explicitly use AC\_EXEEXT to get this support. With Autoconf 2.50, AC\_EXEEXT is run automatically if you configure a compiler (say, through AC\_PROG\_CC).

Sometimes maintainers like to write an explicit link rule for their program. Without executable extension support, this is easy--you simply write a target with the same name as the program. However, when executable extension support is enabled, you must instead add the  $\zeta$  (EXEEXT) suffix.

Unfortunately, due to the change in Autoconf 2.50, this means you must always add this extension. However, this is a problem for maintainers who know their package will never run on a platform that has executable extensions. For those maintainers, the no-exeext option (see [Options](#page-82-0)) will disable this feature. This works in a fairly ugly way; if no-exeext is seen, then the presence of a target named foo in Makefile.am will override an automake-generated target of the form foo\$(EXEEXT). Without the no-exeext option, this use will give an error.

<span id="page-62-1"></span>Node: Other objects, Next: [Other GNU Tools](#page-68-0), Previous: [Programs,](#page-31-0) Up: [Top](#page-0-0)

# **Other Derived Objects**

Automake can handle derived objects which are not C programs. Sometimes the support for actually building such objects must be explicitly supplied, but Automake will still automatically handle installation and distribution.

- [Scripts:](#page-62-0) Executable scripts
- [Headers:](#page-63-1) Header files
- [Data](#page-63-2): Architecture-independent data files
- [Sources](#page-63-0): Derived sources

<span id="page-62-0"></span>Node: Scripts, Next: [Headers](#page-63-1), Previous: [Other objects,](#page-62-1) Up: [Other objects](#page-62-1)

## **Executable Scripts**

It is possible to define and install programs which are scripts. Such programs are listed using the SCRIPTS primary name. Automake doesn't define any dependencies for scripts; the Makefile.am should include the appropriate rules.

Automake does not assume that scripts are derived objects; such objects must be deleted by hand (see [Clean\)](#page-77-1).

The automake program itself is a Perl script that is generated at configure time from automake. in. Here is how this is handled:

bin\_SCRIPTS = automake

Since automake appears in the AC\_OUTPUT macro, a target for it is automatically generated, and it is also automatically cleaned (despite the fact it's a script).

Script objects can be installed in bindir, sbindir, libexecdir, or pkgdatadir.

Scripts that need not being installed can be listed in noinst\_SCRIPTS, and among them, those which are needed only by make check should go in check\_SCRIPTS.

```
automake
```
<span id="page-63-1"></span>Node: Headers, Next: [Data,](#page-63-2) Previous: [Scripts,](#page-62-0) Up: [Other objects](#page-62-1)

## **Header files**

Header files are specified by the HEADERS family of variables. Generally header files are not installed, so the noinst HEADERS variable will be the most used.  $\frac{9}{2}$  $\frac{9}{2}$  $\frac{9}{2}$ 

All header files must be listed somewhere; missing ones will not appear in the distribution. Often it is clearest to list uninstalled headers with the rest of the sources for a program. See [A Program.](#page-32-0) Headers listed in a \_SOURCES variable need not be listed in any \_HEADERS variable.

Headers can be installed in includedir, oldincludedir, or pkgincludedir.

<span id="page-63-2"></span>Node: Data, Next: [Sources](#page-63-0), Previous: [Headers](#page-63-1), Up: [Other objects](#page-62-1)

## **Architecture-independent data files**

Automake supports the installation of miscellaneous data files using the DATA family of variables.

```
Such data can be installed in the directories datadir, sysconfdir, sharedstatedir, 
localstatedir, or pkgdatadir.
```
By default, data files are *not* included in a distribution. Of course, you can use the dist\_ prefix to change this on a per-variable basis.

Here is how Automake declares its auxiliary data files:

```
 dist_pkgdata_DATA = clean-kr.am clean.am ...
```
<span id="page-63-0"></span>Node: Sources, Previous: [Data,](#page-63-2) Up: [Other objects](#page-62-1)

## **Built sources**

Because Automake's automatic dependency tracking works as a side-effect of compilation (see [Dependencies\)](#page-60-1) there is a bootstrap issue: a target should not be compiled before its dependencies are made, but these dependencies are unknown until the target is first compiled.

Ordinarily this is not a problem, because dependencies are distributed sources: they preexist and do not need to be built. Suppose that foo.c includes foo.h. When it first compiles foo.o, make only knows that foo.o depends on foo.c. As a side-effect of this compilation depcomp records the foo. h dependency so that following invocations of make will honor it. In these conditions, it's clear there is no problem: either foo.o doesn't exist and has to be built (regardless of the dependencies), either accurate dependencies exist and they can be used to decide whether foo. o should be rebuilt.

It's a different story if foo.h doesn't exist by the first make run. For instance there might be a rule to build foo.h. This time file.o's build will fail because the compiler can't find foo.h. make failed to trigger the rule to build  $f \circ \circ f$ . In first by lack of dependency information.

The BUILT\_SOURCES variable is a workaround for this problem. A source file listed in BUILT\_SOURCES is made on make all or make check (or even make install) before other targets are processed. However, such a source file is not *compiled* unless explicitly requested by mentioning it in some other \_SOURCES variable.

So, to conclude our introductory example, we could use BUILT\_SOURCES = foo.h to ensure foo. h gets built before any other target (including foo.o) during make all or make check.

BUILT\_SOURCES is actually a bit of a misnomer, as any file which must be created early in the build process can be listed in this variable. Moreover, all built sources do not necessarily have to be listed in BUILT\_SOURCES. For instance a generated .c file doesn't need to appear in BUILT\_SOURCES (unless it is included by another source), because it's a known dependency of the associated object.

It might be important to emphasize that BUILT\_SOURCES is honored only by make all, make check and make install. This means you cannot build a specific target (e.g., make foo) in a clean tree if it depends on a built source. However it will succeed if you have run make all earlier, because accurate dependencies are already available.

The next section illustrates and discusses the handling of built sources on a toy example.

● [Built sources example](#page-64-0): Several ways to handle built sources.

<span id="page-64-0"></span>Node: Built sources example, Previous: [Sources,](#page-63-0) Up: [Sources](#page-63-0)

# **Built sources example**

Suppose that foo.c includes bindir.h, which is installation-dependent and not distributed: it needs to be built. Here bindir.h defines the preprocessor macro bindir to the value of the make variable bindir (inherited from configure).

We suggest several implementations below. It's not meant to be an exhaustive listing of all ways to handle built sources, but it will give you a few ideas if you encounter this issue.

### **First try**

This first implementation will illustrate the bootstrap issue mentioned in the previous section (see [Sources](#page-63-0)).

Here is a tentative Makefile.am.

```
 # This won't work.
 bin_PROGRAMS = foo
 foo_SOURCES = foo.c
 nodist_foo_SOURCES = bindir.h
 CLEANFILES = bindir.h
 bindir.h: Makefile
         echo '#define bindir "$(bindir)"' >$@
```
This setup doesn't work, because Automake doesn't know that foo.c includes bindir.h. Remember, automatic dependency tracking works as a side-effect of compilation, so the dependencies of foo.o will be known only after foo. o has been compiled (see [Dependencies\)](#page-60-1). The symptom is as follows.

```
 % make
 source='foo.c' object='foo.o' libtool=no \
 depfile='.deps/foo.Po' tmpdepfile='.deps/foo.TPo' \
 depmode=gcc /bin/sh ./depcomp \
 gcc -I. -I. -g -O2 -c `test -f 'foo.c' || echo './'`foo.c
 foo.c:2: bindir.h: No such file or directory
 make: *** [foo.o] Error 1
```
#### **Using BUILT\_SOURCES**

A solution is to require bindir.h to be built before anything else. This is what BUILT\_SOURCES is meant for (see [Sources\)](#page-63-0).

```
 bin_PROGRAMS = foo
 foo_SOURCES = foo.c
 BUILT_SOURCES = bindir.h
 CLEANFILES = bindir.h
```

```
 bindir.h: Makefile
         echo '#define bindir "$(bindir)"' >$@
```
See how bindir.h get built first:

```
 % make
 echo '#define bindir "/usr/local/bin"' >bindir.h
 make all-am
 make[1]: Entering directory `/home/adl/tmp'
 source='foo.c' object='foo.o' libtool=no \
 depfile='.deps/foo.Po' tmpdepfile='.deps/foo.TPo' \
 depmode=gcc /bin/sh ./depcomp \
 gcc -I. -I. -g -O2 -c `test -f 'foo.c' || echo './'`foo.c
 gcc -g -O2 -o foo foo.o
 make[1]: Leaving directory `/home/adl/tmp'
```
However, as said earlier, BUILT\_SOURCES applies only to the all, check, and install targets. It still fails if you try to run make foo explicitly:

```
 % make clean
 test -z "bindir.h" || rm -f bindir.h
 test -z "foo" || rm -f foo
 rm -f *.o core *.core
 % : > .deps/foo.Po # Suppress previously recorded dependencies
 % make foo
 source='foo.c' object='foo.o' libtool=no \
 depfile='.deps/foo.Po' tmpdepfile='.deps/foo.TPo' \
 depmode=gcc /bin/sh ./depcomp \
 gcc -I. -I. -g -O2 -c `test -f 'foo.c' || echo './'`foo.c
 foo.c:2: bindir.h: No such file or directory
 make: *** [foo.o] Error 1
```
### **Recording dependencies manually**

Usually people are happy enough with BUILT\_SOURCES because they never run targets such as make foo before make all, as in the previous example. However if this matters to you, you can avoid BUILT\_SOURCES and record such dependencies explicitly in the Makefile.am.

 bin\_PROGRAMS = foo foo\_SOURCES = foo.c

```
 foo.$(OBJEXT): bindir.h
 CLEANFILES = bindir.h
 bindir.h: Makefile
         echo '#define bindir "$(bindir)"' >$@
```
You don't have to list *all* the dependencies of foo. o explicitly, only those which might need to be built. If a dependency already exists, it will not hinder the first compilation and will be recorded by the normal dependency tracking code. (Note that after this first compilation the dependency tracking code will also have recorded the dependency between foo.o and bindir.h; so our explicit dependency is really useful to the first build only.)

Adding explicit dependencies like this can be a bit dangerous if you are not careful enough. This is due to the way Automake tries not to overwrite your rules (it assumes you know better than it). foo. \$(OBJEXT): bindir.h supersedes any rule Automake may want to output to build foo. \$(OBJEXT). It happens to work in this case because Automake doesn't have to output any foo. \$(OBJEXT): target: it relies on a suffix rule instead (i.e., .c.\$(OBJEXT):). Always check the generated Makefile.in if you do this.

## **Build bindir.h from configure**

It's possible to define this preprocessor macro from configure, either in config.h (see [Defining](file:///C|/pdfing/autoconf.html#Defining%20Directories) [Directories](file:///C|/pdfing/autoconf.html#Defining%20Directories)), or by processing a bindir.h.in file using AC\_CONFIG\_FILES (see Configuration [Actions\)](file:///C|/pdfing/autoconf.html#Configuration%20Actions).

At this point it should be clear that building bindir. h from configure work well for this example. bindir.h will exist before you build any target, hence will not cause any dependency issue.

The Makefile can be shrunk as follows. We do not even have to mention bindir.h.

```
 bin_PROGRAMS = foo
 foo_SOURCES = foo.c
```
However, it's not always possible to build sources from configure, especially when these sources are generated by a tool that needs to be built first...

### **Build bindir.c, not bindir.h.**

Another attractive idea is to define bindir as a variable or function exported from bindir.o, and build bindir.c instead of bindir.h.

```
 noinst_PROGRAMS = foo
 foo_SOURCES = foo.c bindir.h
 nodist_foo_SOURCES = bindir.c
 CLEANFILES = bindir.c
 bindir.c: Makefile
         echo 'const char bindir[] = "\frac{1}{2}(bindir)"; ' >$
```
bindir.h contains just the variable's declaration and doesn't need to be built, so it won't cause any trouble. bindir.o is always dependent on bindir.c, so bindir.c will get built first.

### **Which is best?**

There is no panacea, of course. Each solution has its merits and drawbacks.

You cannot use BUILT\_SOURCES if the ability to run make foo on a clean tree is important to you.

You won't add explicit dependencies if you are leery of overriding an Automake target by mistake.

Building files from . / configure is not always possible, neither is converting . h files into . c files.

<span id="page-68-0"></span>Node: Other GNU Tools, Next: [Documentation,](#page-71-0) Previous: [Other objects](#page-62-1), Up: [Top](#page-0-0)

## **Other GNU Tools**

Since Automake is primarily intended to generate Makefile. ins for use in GNU programs, it tries hard to interoperate with other GNU tools.

- [Emacs Lisp:](#page-68-1) Emacs Lisp
- [gettext](#page-69-0): Gettext
- [Libtool](#page-69-1): Libtool
- [Java:](#page-69-2) Java
- [Python:](#page-70-0) Python

<span id="page-68-1"></span>Node: Emacs Lisp, Next: [gettext](#page-69-0), Previous: [Other GNU Tools,](#page-68-0) Up: [Other GNU Tools](#page-68-0)

#### **Emacs Lisp**

Automake provides some support for Emacs Lisp. The LISP primary is used to hold a list of . el files. Possible prefixes for this primary are lisp\_ and noinst\_. Note that if lisp\_LISP is defined, then configure.in must run AM\_PATH\_LISPDIR (see [Macros\)](#page-22-0).

By default Automake will byte-compile all Emacs Lisp source files using the Emacs found by AM\_PATH\_LISPDIR. If you wish to avoid byte-compiling, simply define the variable ELCFILES to be empty. Byte-compiled Emacs Lisp files are not portable among all versions of Emacs, so it makes sense to turn this off if you expect sites to have more than one version of Emacs installed. Furthermore, many packages don't actually benefit from byte-compilation. Still, we recommend that you leave it enabled by default. It is probably better for sites with strange setups to cope for themselves than to make the installation less nice for everybody else.

Lisp sources are not distributed by default. You can prefix the LISP primary with dist, as in dist\_lisp\_LISP or dist\_noinst\_LISP, to indicate that these files should be distributed.

<span id="page-69-0"></span>Node: gettext, Next: [Libtool,](#page-69-1) Previous: [Emacs Lisp,](#page-68-1) Up: [Other GNU Tools](#page-68-0)

### **Gettext**

If AM\_GNU\_GETTEXT is seen in configure.in, then Automake turns on support for GNU gettext, a message catalog system for internationalization (see [GNU Gettext\)](file:///C|/pdfing/gettext.html#GNU%20Gettext).

The gettext support in Automake requires the addition of two subdirectories to the package, intl and po. Automake insures that these directories exist and are mentioned in SUBDIRS.

<span id="page-69-1"></span>Node: Libtool, Next: [Java](#page-69-2), Previous: [gettext,](#page-69-0) Up: [Other GNU Tools](#page-68-0)

## **Libtool**

Automake provides support for GNU Libtool (see **Introduction**) with the LTLIBRARIES primary. See [A Shared Library.](#page-38-0)

<span id="page-69-2"></span>Node: Java, Next: [Python,](#page-70-0) Previous: [Libtool](#page-69-1), Up: [Other GNU Tools](#page-68-0)

## **Java**

Automake provides some minimal support for Java compilation with the JAVA primary.

Any. java files listed in a \_JAVA variable will be compiled with JAVAC at build time. By default, . class files are not included in the distribution.

Currently Automake enforces the restriction that only one \_JAVA primary can be used in a given Makefile.am. The reason for this restriction is that, in general, it isn't possible to know which. class files were generated from which .java files - so it would be impossible to know which files to install where. For instance, a . java file can define multiple classes; the resulting . class file names cannot be predicted without parsing the . java file.

There are a few variables which are used when compiling Java sources:

JAVAC

The name of the Java compiler. This defaults to javac.

JAVACFLAGS

The flags to pass to the compiler. This is considered to be a user variable (see [User Variables\)](#page-6-0). AM\_JAVACFLAGS

More flags to pass to the Java compiler. This, and not JAVACFLAGS, should be used when it is necessary to put Java compiler flags into Makefile.am.

#### JAVAROOT

The value of this variable is passed to the -d option to javac. It defaults to

\$(top\_builddir).

CLASSPATH\_ENV

This variable is an sh expression which is used to set the CLASSPATH environment variable on the javac command line. (In the future we will probably handle class path setting differently.)

<span id="page-70-0"></span>Node: Python, Previous: [Java,](#page-69-2) Up: [Other GNU Tools](#page-68-0)

## **Python**

Automake provides support for Python compilation with the PYTHON primary.

Any files listed in a \_PYTHON variable will be byte-compiled with py-compile at install time. pycompile actually creates both standard (.pyc) and byte-compiled (.pyo) versions of the source files. Note that because byte-compilation occurs at install time, any files listed in noinst\_PYTHON will not be compiled. Python source files are included in the distribution by default.

Automake ships with an Autoconf macro called AM\_PATH\_PYTHON which will determine some Pythonrelated directory variables (see below). If you have called AM\_PATH\_PYTHON from configure.in, then you may use the following variables to list you Python source files in your variables: python\_PYTHON, pkgpython\_PYTHON, pyexecdir\_PYTHON, pkgpyexecdir\_PYTHON,

depending where you want your files installed.

AM\_PATH\_PYTHON takes a single optional argument. This argument, if present, is the minimum version of Python which can be used for this package. If the version of Python found on the system is older than the required version, then AM\_PATH\_PYTHON will cause an error.

AM\_PATH\_PYTHON creates several output variables based on thePython installation found during configuration.

PYTHON

The name of the Python executable.

#### PYTHON\_VERSION

The Python version number, in the form *major*.*minor* (e.g. 1.5). This is currently the value of sys.version[:3].

PYTHON\_PREFIX

The string  $\frac{1}{2}$  {prefix}. This term may be used in future work which needs the contents of Python's sys.prefix, but general consensus is to always use the value from configure.

#### PYTHON\_EXEC\_PREFIX

The string  $\frac{1}{2}$  {exec\_prefix}. This term may be used in future work which needs the contents of Python's sys.exec\_prefix, but general consensus is to always use the value from configure.

PYTHON\_PLATFORM

The canonical name used by Python to describe the operating system, as given by sys.

platform. This value is sometimes needed when building Python extensions.

pythondir

The directory name for the site-packages subdirectory of the standard Python install tree. pkgpythondir

This is is the directory under pythondir which is named after the package. That is, it is

\$(pythondir)/\$(PACKAGE). It is provided as a convenience.

#### pyexecdir

This is the directory where Python extension modules (shared libraries) should be installed. pkgpyexecdir

This is a convenience variable which is defined as  $\frac{1}{2}$  (pyexecdir)/ $\frac{1}{2}$ (PACKAGE).

All these directory variables have values that start with either  $\frac{1}{2}$  [prefix] or  $\frac{1}{2}$  exec\_prefix] unexpanded. This works fine in Makefiles, but it makes these variables hard to use in configure. This is mandated by the GNU coding standards, so that the user can run make  $prefix=foo$ install. The Autoconf manual has a section with more details on this topic (see [Installation Directory](file:///C|/pdfing/autoconf.html#Installation%20Directory%20Variables)  [Variables\)](file:///C|/pdfing/autoconf.html#Installation%20Directory%20Variables).

<span id="page-71-0"></span>Node: Documentation, Next: [Install,](#page-74-0) Previous: [Other GNU Tools](#page-68-0), Up: [Top](#page-0-0)
# **Building documentation**

Currently Automake provides support for Texinfo and man pages.

- [Texinfo](#page-72-0): Texinfo
- [Man pages](#page-73-0): Man pages

<span id="page-72-0"></span>Node: Texinfo, Next: [Man pages,](#page-73-0) Previous: [Documentation](#page-71-0), Up: [Documentation](#page-71-0)

## **Texinfo**

If the current directory contains Texinfo source, you must declare it with the TEXINFOS primary. Generally Texinfo files are converted into info, and thus the info\_TEXINFOS variable is most commonly used here. Any Texinfo source file must end in the .texi, .txi, or .texinfo extension. We recommend . texi for new manuals.

Automake generates rules to build .info, .dvi, .ps, and .pdf files from your Texinfo sources. The .info files are built by make all and installed by make install (unless you use noinstallinfo, see below). The other files can be built on request by make dvi, make ps, and make pdf.

If the .texi file @includes version.texi, then that file will be automatically generated. The file version.texi defines four Texinfo flag you can reference using @value{EDITION}, @value {VERSION}, @value{UPDATED}, and @value{UPDATED-MONTH}.

#### EDITION

#### VERSION

Both of these flags hold the version number of your program. They are kept separate for clarity. UPDATED

This holds the date the primary . texi file was last modified. UPDATED-MONTH

This holds the name of the month in which the primary . texi file was last modified.

The version.texi support requires the mdate-sh program; this program is supplied with Automake and automatically included when automake is invoked with the --add-missing option.

If you have multiple Texinfo files, and you want to use the version.texi feature, then you have to have a separate version file for each Texinfo file. Automake will treat any include in a Texinfo file that matches vers<sup>\*</sup>.texi just as an automatically generated version file.

When an info file is rebuilt, the program named by the MAKEINFO variable is used to invoke it. If the makeinfo program is found on the system then it will be used by default; otherwise missing will be used instead. The flags in the variables MAKEINFOFLAGS and AM\_MAKEINFOFLAGS will be passed to the makeinfo invocation; the first of these is intended for use by the user (see [User Variables](#page-6-0)) and the second by the Makefile.am writer.

Sometimes an info file actually depends on more than one. texi file. For instance, in GNU Hello, hello.texi includes the file gpl.texi. You can tell Automake about these dependencies using the *texi*\_TEXINFOS variable. Here is how GNU Hello does it:

 info\_TEXINFOS = hello.texi hello\_TEXINFOS = gpl.texi

By default, Automake requires the file texinfo.tex to appear in the same directory as the Texinfo source. However, if you used AC\_CONFIG\_AUX\_DIR in configure. in (see [Finding `configure'](file:///C|/pdfing/autoconf.html#Input) [Input\)](file:///C|/pdfing/autoconf.html#Input), then texinfo.tex is looked for there. Automake supplies texinfo.tex if --addmissing is given.

If your package has Texinfo files in many directories, you can use the variable TEXINFO\_TEX to tell Automake where to find the canonical texinfo.tex for your package. The value of this variable should be the relative path from the current Makefile.am to texinfo.tex:

TEXINFO TEX =  $\ldots$ /doc/texinfo.tex

The option no-texinfo.tex can be used to eliminate the requirement for texinfo.tex. Use of the variable TEXINFO\_TEX is preferable, however, because that allows the dvi, ps, and pdf targets to still work.

Automake generates an install-info target; some people apparently use this. By default, info pages are installed by make install. This can be prevented via the no-installinfo option.

<span id="page-73-0"></span>Node: Man pages, Previous: [Texinfo](#page-72-0), Up: [Documentation](#page-71-0)

### **Man pages**

A package can also include man pages (but see the GNU standards on this matter, [Man Pages.](file:///C|/pdfing/standards.html#Man%20Pages)) Man pages are declared using the MANS primary. Generally the man\_MANS variable is used. Man pages are automatically installed in the correct subdirectory of mandir, based on the file extension.

File extensions such as . 1c are handled by looking for the valid part of the extension and using that to determine the correct subdirectory of mandir. Valid section names are the digits 0 through 9, and the letters l and n.

Sometimes developers prefer to name a man page something like foo. man in the source, and then rename it to have the correct suffix, e.g. foo.1, when installing the file. Automake also supports this mode. For a valid section named *SECTION*, there is a corresponding directory named man*SECTION*dir, and a corresponding \_MANS variable. Files listed in such a variable are installed in the indicated section. If the file already has a valid suffix, then it is installed as-is; otherwise the file suffix is changed to match the section.

For instance, consider this example:

man1\_MANS = rename.man thesame.1 alsothesame.1c

In this case, rename.man will be renamed to rename. 1 when installed, but the other files will keep their names.

By default, man pages are installed by make install. However, since the GNU project does not require man pages, many maintainers do not expend effort to keep the man pages up to date. In these cases, the no-installman option will prevent the man pages from being installed by default. The user can still explicitly install them via make install-man.

Here is how the man pages are handled in GNU cpio (which includes both Texinfo documentation and man pages):

 $man$  MANS = cpio.1  $mt.1$  $EXTRA_DIST = $(\text{man}\_MANS)$ 

Man pages are not currently considered to be source, because it is not uncommon for man pages to be automatically generated. Therefore they are not automatically included in the distribution. However, this can be changed by use of the dist\_ prefix.

The nobase\_ prefix is meaningless for man pages and is disallowed.

<span id="page-74-0"></span>Node: Install, Next: [Clean,](#page-77-0) Previous: [Documentation,](#page-71-0) Up: [Top](#page-0-0)

# **What Gets Installed**

## **Basics of installation**

Naturally, Automake handles the details of actually installing your program once it has been built. All files named by the various primaries are automatically installed in the appropriate places when the user runs make install.

A file named in a primary is installed by copying the built file into the appropriate directory. The base name of the file is used when installing.

bin PROGRAMS = hello subdir/goodbye

In this example, both hello and goodbye will be installed in \$(bindir).

Sometimes it is useful to avoid the basename step at install time. For instance, you might have a number of header files in subdirectories of the source tree which are laid out precisely how you want to install them. In this situation you can use the nobase\_ prefix to suppress the base name step. For example:

nobase\_include\_HEADERS = stdio.h sys/types.h

Will install stdio.h in \$(includedir) and types.h in \$(includedir)/sys.

## **The two parts of install**

Automake generates separate install-data and install-exec targets, in case the installer is installing on multiple machines which share directory structure--these targets allow the machineindependent parts to be installed only once. install-exec installs platform-dependent files, and install-data installs platform-independent files. The install target depends on both of these targets. While Automake tries to automatically segregate objects into the correct category, the Makefile.am author is, in the end, responsible for making sure this is done correctly.

Variables using the standard directory prefixes data, info, man, include, oldinclude, pkgdata, or pkginclude (e.g. data\_DATA) are installed by install-data.

Variables using the standard directory prefixes bin, sbin, libexec, sysconf, localstate, lib, or pkglib (e.g. bin\_PROGRAMS) are installed by install-exec.

Any variable using a user-defined directory prefix with exec in the name (e.g.

```
automake
```
myexecbin\_PROGRAMS is installed by install-exec. All other user-defined prefixes are installed by install-data.

# **Extending installation**

It is possible to extend this mechanism by defining an install-exec-local or install-datalocal target. If these targets exist, they will be run at make install time. These rules can do almost anything; care is required.

Automake also supports two install hooks, install-exec-hook and install-data-hook. These hooks are run after all other install rules of the appropriate type, exec or data, have completed. So, for instance, it is possible to perform post-installation modifications using an install hook.

## **Staged installs**

Automake generates support for the DESTDIR variable in all install rules. DESTDIR is used during the make install step to relocate install objects into a staging area. Each object and path is prefixed with the value of DESTDIR before being copied into the install area. Here is an example of typical DESTDIR usage:

make DESTDIR=/tmp/staging install

This places install objects in a directory tree built under /tmp/staging. If /gnu/bin/foo and / gnu/share/aclocal/foo.m4 are to be installed, the above command would install /tmp/ staging/gnu/bin/foo and /tmp/staging/gnu/share/aclocal/foo.m4.

This feature is commonly used to build install images and packages. For more information, see [Makefile](file:///C|/pdfing/standards.html#Makefile%20Conventions)  [Conventions.](file:///C|/pdfing/standards.html#Makefile%20Conventions)

Support for DESTDIR is implemented by coding it directly into the install rules. If your Makefile.am uses a local install rule (e.g., install-exec-local) or an install hook, then you must write that code to respect DESTDIR.

## **Rules for the user**

Automake also generates an uninstall target, an installdirs target, and an install-strip target.

Automake supports uninstall-local and uninstall-hook. There is no notion of separate uninstalls for "exec" and "data", as these features would not provide additional functionality.

Note that uninstall is not meant as a replacement for a real packaging tool.

<span id="page-77-0"></span>Node: Clean, Next: [Dist](#page-77-1), Previous: [Install,](#page-74-0) Up: [Top](#page-0-0)

## **What Gets Cleaned**

The GNU Makefile Standards specify a number of different clean rules. See See [Standard Targets for](file:///C|/pdfing/standards.html#Standard%20Targets) [Users.](file:///C|/pdfing/standards.html#Standard%20Targets)

Generally the files that can be cleaned are determined automatically by Automake. Of course, Automake also recognizes some variables that can be defined to specify additional files to clean. These variables are MOSTLYCLEANFILES, CLEANFILES, DISTCLEANFILES, and MAINTAINERCLEANFILES.

As the GNU Standards aren't always explicit as to which files should be removed by which target, we've adopted a heuristic which we believe was first formulated by François Pinard:

- If make built it, and it is commonly something that one would want to rebuild (for instance, a . o file), then mostlyclean should delete it.
- Otherwise, if make built it, then clean should delete it.
- If configure built it, then distclean should delete it.
- If the maintainer built it (for instance, a . info file), then maintainer-clean should delete it. However maintainer-clean should not delete anything that needs to exist in order to run ./configure && make.

We recommend that you follow this same set of heuristics in your Makefile.am.

<span id="page-77-1"></span>Node: Dist, Next: [Tests](#page-81-0), Previous: [Clean](#page-77-0), Up: [Top](#page-0-0)

# **What Goes in a Distribution**

## **Basics of distribution**

The dist target in the generated Makefile.in can be used to generate a gzip'd tar file and other flavors of archive for distribution. The files is named based on the PACKAGE and VERSION variables defined by AM\_INIT\_AUTOMAKE (see [Macros\)](#page-22-0); more precisely the gzip'd tar file is named *packageversion*.tar.gz. You can use the make variable GZIP\_ENV to control how gzip is run. The default setting is  $-\text{best}$ .

For the most part, the files to distribute are automatically found by Automake: all source files are automatically included in a distribution, as are all Makefile.ams and Makefile.ins. Automake also has a built-in list of commonly used files which are automatically included if they are found in the current directory (either physically, or as the target of a Makefile.am rule). This list is printed by automake --help. Also, files which are read by configure (i.e. the source files corresponding to the files specified in various Autoconf macros such as AC\_CONFIG\_FILES and siblings) are automatically distributed. Helper scripts installed with automake --add-missing are also distributed.

Still, sometimes there are files which must be distributed, but which are not covered in the automatic rules. These files should be listed in the EXTRA\_DIST variable. You can mention files from subdirectories in EXTRA\_DIST.

You can also mention a directory in EXTRA\_DIST; in this case the entire directory will be recursively copied into the distribution. Please note that this will also copy *everything* in the directory, including CVS/RCS version control files. We recommend against using this feature.

If you define SUBDIRS, Automake will recursively include the subdirectories in the distribution. If SUBDIRS is defined conditionally (see [Conditionals\)](#page-88-0), Automake will normally include all directories that could possibly appear in SUBDIRS in the distribution. If you need to specify the set of directories conditionally, you can set the variable DIST\_SUBDIRS to the exact list of subdirectories to include in the distribution (see [Top level\)](#page-27-0).

### **Fine-grained distribution control**

Sometimes you need tighter control over what does *not* go into the distribution; for instance you might have source files which are generated and which you do not want to distribute. In this case Automake gives fine-grained control using the dist and nodist prefixes. Any primary or \_SOURCES variable can be prefixed with dist\_ to add the listed files to the distribution. Similarly, nodist\_ can be used to omit the files from the distribution.

As an example, here is how you would cause some data to be distributed while leaving some source code out of the distribution:

```
 dist_data_DATA = distribute-this
 bin_PROGRAMS = foo
 nodist_foo_SOURCES = do-not-distribute.c
```
## **The dist hook**

Occasionally it is useful to be able to change the distribution before it is packaged up. If the disthook target exists, it is run after the distribution directory is filled, but before the actual tar (or shar) file is created. One way to use this is for distributing files in subdirectories for which a new Makefile. am is overkill:

```
 dist-hook:
         mkdir $(distdir)/random
         cp -p $(srcdir)/random/a1 $(srcdir)/random/a2 $(distdir)/
```
random

Another way to to use this is for removing unnecessary files that get recursively included by specifying a directory in EXTRA\_DIST:

```
 EXTRA_DIST = doc
 dist-hook:
    rm -rf `find $(distdir)/doc -name CVS`
```
### **Checking the distribution**

Automake also generates a distcheck target which can be of help to ensure that a given distribution will actually work. distcheck makes a distribution, then tries to do a VPATH build, run the test suite, and finally make another tarfile to ensure the distribution is self-contained.

Building the package involves running . / configure. If you need to supply additional flags to configure, define them in the DISTCHECK\_CONFIGURE\_FLAGS variable, either in your top-level Makefile.am, or on the command line when invoking make.

If the target distcheck-hook is defined in your Makefile.am, then it will be invoked by distcheck after the new distribution has been unpacked, but before the unpacked copy is configured and built. Your distcheck-hook can do almost anything, though as always caution is advised. Generally this hook is used to check for potential distribution errors not caught by the standard mechanism.

Speaking about potential distribution errors, distcheck will also ensure that the distclean target actually removes all built files. This is done by running make distcleancheck at the end of the VPATH build. By default, distcleancheck will run distclean and then make sure the build tree has been emptied by running \$(distcleancheck\_listfiles). Usually this check will find generated files that you forgot to add to the DISTCLEANFILES variable (see [Clean\)](#page-77-0).

The distcleancheck behavior should be OK for most packages, otherwise you have the possibility to override the definition of either the distcleancheck target, or the \$(distcleancheck\_listfiles) variable. For instance to disable distcleancheck completely, add the following rule to your top-level Makefile.am:

```
 distcleancheck:
 @:
```
If you want distcleancheck to ignore built files which have not been cleaned because they are also part of the distribution, add the following definition instead:

```
distcleancheck_listfiles = \setminusfind -type f -exec sh -c 'test -f \S(\text{srcdir})/\{\} || echo \{\}' ';'
```
The above definition is not the default because it's usually an error if your Makefiles cause some distributed files to be rebuilt when the user build the package. (Think about the user missing the tool required to build the file; or if the required tool is built by your package, consider the cross-compilation case where it can't be run.) There is a FAQ entry about this (see [distcleancheck](#page-99-0)), make sure you read it before playing with distcleancheck\_listfiles.

distcheck also checks that the uninstall target works properly, both for ordinary and DESTDIR builds. It does this by invoking make uninstall, and then it checks the install tree to see if any files are left over. This check will make sure that you correctly coded your uninstall-related targets.

By default, the checking is done by the distuninstallcheck target, and the list of files in the install tree is generated by \$(distuninstallcheck\_listfiles) (this is a variable whose value is a shell command to run that prints the list of files to stdout).

Either of these can be overridden to modify the behavior of distcheck. For instance, to disable this check completely, you would write:

```
 distuninstallcheck:
 @:
```
## **The types of distributions**

Automake generates a .tar.gz file when asked to create a distribution and other archives formats, [Options](#page-82-0). The target dist-gzip generates the .tar.gz file only.

<span id="page-81-0"></span>Node: Tests, Next: [Options](#page-82-0), Previous: [Dist,](#page-77-1) Up: [Top](#page-0-0)

## **Support for test suites**

Automake supports two forms of test suites.

### **Simple Tests**

If the variable TESTS is defined, its value is taken to be a list of programs to run in order to do the testing. The programs can either be derived objects or source objects; the generated rule will look both in srcdir and .. Programs needing data files should look for them in srcdir (which is both an environment variable and a make variable) so they work when building in a separate directory (see Build [Directories](file:///C|/pdfing/autoconf.html#Build%20Directories)), and in particular for the dist check target (see [Dist](#page-77-1)).

The number of failures will be printed at the end of the run. If a given test program exits with a status of 77, then its result is ignored in the final count. This feature allows non-portable tests to be ignored in environments where they don't make sense.

The variable TESTS ENVIRONMENT can be used to set environment variables for the test run; the environment variable srcdir is set in the rule. If all your test programs are scripts, you can also set TESTS\_ENVIRONMENT to an invocation of the shell (e.g.  $\frac{1}{2}$  (SHELL) -x); this can be useful for debugging the tests.

You may define the variable XFAIL\_TESTS to a list of tests (usually a subset of TESTS) that are expected to fail. This will reverse the result of those tests.

Automake ensures that each program listed in TESTS is built before any tests are run; you can list both source and derived programs in TESTS. For instance, you might want to run a C program as a test. To do this you would list its name in TESTS and also in check\_PROGRAMS, and then specify it as you would any other program.

## **DejaGnu Tests**

If <u>[dejagnu](ftp://ftp.gnu.org/gnu/dejagnu/)</u> appears in AUTOMAKE\_OPTIONS, then a dejagnu-based test suite is assumed. The variable DEJATOOL is a list of names which are passed, one at a time, as the  $-$ tool argument to runtest invocations; it defaults to the name of the package.

The variable RUNTESTDEFAULTFLAGS holds the --tool and --srcdir flags that are passed to dejagnu by default; this can be overridden if necessary.

The variables EXPECT and RUNTEST can also be overridden to provide project-specific values. For instance, you will need to do this if you are testing a compiler toolchain, because the default values do not take into account host and target names.

The contents of the variable RUNTESTFLAGS are passed to the runtest invocation. This is considered a "user variable" (see [User Variables](#page-6-0)). If you need to set runtest flags in Makefile.am, you can use AM\_RUNTESTFLAGS instead.

Automake will generate rules to create a local site.exp file, defining various variables detected by ./ configure. This file is automatically read by DejaGnu. It is OK for the user of a package to edit this file in order to tune the test suite. However this is not the place where the test suite author should define new variables: this should be done elsewhere in the real test suite code. Especially, site.exp should not be distributed.

For more information regarding DejaGnu test suites, see See [Top](file:///C|/pdfing/dejagnu.html#Top).

In either case, the testing is done via make check.

### **Install Tests**

The installcheck target is available to the user as a way to run any tests after the package has been installed. You can add tests to this by writing an installcheck-local target.

<span id="page-82-0"></span>Node: Options, Next: [Miscellaneous,](#page-85-0) Previous: [Tests](#page-81-0), Up: [Top](#page-0-0)

# **Changing Automake's Behavior**

Various features of Automake can be controlled by options in the Makefile.am. Such options are applied on a per-Makefile basis when listed in a special Makefile variable named AUTOMAKE\_OPTIONS. They are applied globally to all processed Makefiles when listed in the first argument of AM\_INIT\_AUTOMAKE in configure.in. Currently understood options are:

gnits gnu foreign cygnus

> Set the strictness as appropriate. The gnits option also implies readme-alpha and checknews.

#### ansi2knr

#### *path*/ansi2knr

Turn on automatic de-ANSI-fication. See [ANSI](#page-59-0). If preceded by a path, the generated Makefile.in will look in the specified directory to find the ansi2knr program. The path should be a relative path to another directory in the same distribution (Automake currently does not check this).

#### check-news

Cause make dist to fail unless the current version number appears in the first few lines of the NEWS file.

#### dejagnu

Cause dejagnu-specific rules to be generated. See [Tests.](#page-81-0)

#### dist-bzip2

Generate a dist-bzip2 target, creating a bzip2 tar archive of the distribution. dist will create it in addition to the other formats. bzip2 archives are frequently smaller than gzipped archives.

#### dist-shar

Generate a dist-shar target, creating a shar archive of the distribution. dist will create it in addition to the other formats.

#### dist-zip

Generate a dist-zip target, creating a zip archive of the distribution. dist will create it in addition to the other formats.

#### dist-tarZ

Generate a dist-tarZ target, creating a compressed tar archive of the distribution. dist will create it in addition to the other formats.

#### no-define

This options is meaningful only when passed as an argument to AM\_INIT\_AUTOMAKE. It will prevent the PACKAGE and VERSION variables to be AC\_DEFINEd.

#### no-dependencies

This is similar to using --include-deps on the command line, but is useful for those situations where you don't have the necessary bits to make automatic dependency tracking work See [Dependencies](#page-60-0). In this case the effect is to effectively disable automatic dependency tracking.

#### no-exeext

If your Makefile.am defines a target foo, it will override a target named foo\$(EXEEXT). This is necessary when EXEEXT is found to be empty. However, by default automake will generate an error for this use. The no-exeext option will disable this error. This is intended for use only where it is known in advance that the package will not be ported to Windows, or any other operating system using extensions on executables.

#### no-installinfo

The generated Makefile. in will not cause info pages to be built or installed by default. However, info and install-info targets will still be available. This option is disallowed at GNU strictness and above.

#### no-installman

The generated Makefile.in will not cause man pages to be installed by default. However, an install-man target will still be available for optional installation. This option is disallowed at GNU strictness and above.

#### nostdinc

This option can be used to disable the standard  $-I$  options which are ordinarily automatically provided by Automake.

#### no-texinfo.tex

Don't require texinfo.tex, even if there are texinfo files in this directory.

#### readme-alpha

If this release is an alpha release, and the file README-alpha exists, then it will be added to the distribution. If this option is given, version numbers are expected to follow one of two forms. The first form is *MAJOR*.*MINOR*.*ALPHA*, where each element is a number; the final period and number should be left off for non-alpha releases. The second form is *MAJOR*.*MINORALPHA*, where *ALPHA* is a letter; it should be omitted for non-alpha releases.

#### std-options

Make the installcheck target check that installed scripts and programs support the --help and --version options. This also provides a basic check that the program's run-time dependencies are satisfied after installation.

In a few situations, programs (or scripts) have to be exempted from this test. For instance false (from GNU sh-utils) is never successful, even for --help or --version. You can list such programs in the variable AM\_INSTALLCHECK\_STD\_OPTIONS\_EXEMPT. Programs (not scripts) listed in this variable should be suffixed by  $\frac{1}{5}$  (EXEEXT) for the sake of Win32 or OS/2. For instance suppose we build false as a program but true. sh as a script, and that neither of them support --help or --version:

```
 AUTOMAKE_OPTIONS = std-options
 bin_PROGRAMS = false ...
 bin_SCRIPTS = true.sh ...
 AM_INSTALLCHECK_STD_OPTIONS_EXEMPT = false$(EXEEXT)
```
true.sh

#### subdir-objects

If this option is specified, then objects are placed into the subdirectory of the build directory corresponding to the subdirectory of the source file. For instance if the source file is subdir/ file.cxx, then the output file would be subdir/file.o.

#### *version*

A version number (e.g. 0.30) can be specified. If Automake is not newer than the version specified, creation of the Makefile.in will be suppressed.

#### -W*category* or --warnings=*category*

These options behave exactly like their command-line counterpart (see [Invoking Automake](#page-12-0)).

This allows you to enable or disable some warning categories on a per-file basis. You can also setup some warnings for your entire project; for instance try AM\_INIT\_AUTOMAKE([-Wall]) in your configure.in.

Unrecognized options are diagnosed by automake.

If you want an option to apply to all the files in the tree, you can use the AM\_INIT\_AUTOMAKE macro in configure.in. See [Macros.](#page-22-0)

<span id="page-85-0"></span>Node: Miscellaneous, Next: [Include](#page-87-0), Previous: [Options,](#page-82-0) Up: [Top](#page-0-0)

## **Miscellaneous Rules**

There are a few rules and variables that didn't fit anywhere else.

- [Tags](#page-85-1): Interfacing to etags and mkid
- [Suffixes:](#page-86-0) Handling new file extensions
- [Multilibs](#page-87-1): Support for multilibs.

<span id="page-85-1"></span>Node: Tags, Next: [Suffixes](#page-86-0), Previous: [Miscellaneous](#page-85-0), Up: [Miscellaneous](#page-85-0)

### **Interfacing to etags**

Automake will generate rules to generate TAGS files for use with GNU Emacs under some circumstances.

If any C, C++ or Fortran 77 source code or headers are present, then tags and TAGS targets will be generated for the directory.

At the topmost directory of a multi-directory package, a tags target file will be generated which, when run, will generate a TAGS file that includes by reference all TAGS files from subdirectories.

The tags target will also be generated if the variable ETAGS\_ARGS is defined. This variable is intended for use in directories which contain taggable source that etags does not understand. The user can use the ETAGSFLAGS to pass additional flags to etags; AM\_ETAGSFLAGS is also available for use in Makefile.am.

Here is how Automake generates tags for its source, and for nodes in its Texinfo file:

```
ETAGS_ARGS = automake.in --lang=none \setminus-\text{regex}='/^@node[\t]+\([^,]+\)/\1/' automake.texi
```
If you add filenames to ETAGS\_ARGS, you will probably also want to set TAGS\_DEPENDENCIES. The contents of this variable are added directly to the dependencies for the tags target.

Automake also generates a ctags target which can be used to build vi-style tags files. The variable CTAGS is the name of the program to invoke (by default ctags); CTAGSFLAGS can be used by the user to pass additional flags, and AM\_CTAGSFLAGS can be used by the Makefile.am.

Automake will also generate an ID target which will run mkid on the source. This is only supported on a directory-by-directory basis.

Automake also supports the [GNU Global Tags program](http://www.gnu.org/software/global/). The GTAGS target runs Global Tags automatically and puts the result in the top build directory. The variable GTAGS\_ARGS holds arguments which are passed to gtags.

<span id="page-86-0"></span>Node: Suffixes, Next: [Multilibs](#page-87-1), Previous: [Tags,](#page-85-1) Up: [Miscellaneous](#page-85-0)

### **Handling new file extensions**

It is sometimes useful to introduce a new implicit rule to handle a file type that Automake does not know about.

For instance, suppose you had a compiler which could compile . foo files to . o files. You would simply define an suffix rule for your language:

```
 .foo.o:
               foocc -c -o \frac{6}{6} \frac{6}{5} \lt
```
Then you could directly use a . foo file in a \_SOURCES variable and expect the correct results:

 bin\_PROGRAMS = doit doit\_SOURCES = doit.foo

This was the simpler and more common case. In other cases, you will have to help Automake to figure which extensions you are defining your suffix rule for. This usually happens when your extensions does

not start with a dot. Then, all you have to do is to put a list of new suffixes in the SUFFIXES variable **before** you define your implicit rule.

For instance the following definition prevents Automake to misinterpret.  $idlc$ .cpp: as an attempt to transform .idlC into .cpp.

```
 SUFFIXES = .idl C.cpp
 .idlC.cpp:
          # whatever
```
As you may have noted, the SUFFIXES variable behaves like the . SUFFIXES special target of make. You should not touch .SUFFIXES yourself, but use SUFFIXES instead and let Automake generate the suffix list for .SUFFIXES. Any given SUFFIXES go at the start of the generated suffixes list, followed by Automake generated suffixes not already in the list.

<span id="page-87-1"></span>Node: Multilibs, Previous: [Suffixes](#page-86-0), Up: [Miscellaneous](#page-85-0)

## **Support for Multilibs**

Automake has support for an obscure feature called multilibs. A *multilib* is a library which is built for multiple different ABIs at a single time; each time the library is built with a different target flag combination. This is only useful when the library is intended to be cross-compiled, and it is almost exclusively used for compiler support libraries.

The multilib support is still experimental. Only use it if you are familiar with multilibs and can debug problems you might encounter.

<span id="page-87-0"></span>Node: Include, Next: [Conditionals,](#page-88-0) Previous: [Miscellaneous](#page-85-0), Up: [Top](#page-0-0)

# **Include**

Automake supports an include directive which can be used to include other Makefile fragments when automake is run. Note that these fragments are read and interpreted by automake, not by make. As with conditionals, make has no idea that include is in use.

There are two forms of include:

include \$(srcdir)/file

Include a fragment which is found relative to the current source directory. include \$(top\_srcdir)/file

Include a fragment which is found relative to the top source directory.

Note that if a fragment is included inside a conditional, then the condition applies to the entire contents of that fragment.

Makefile fragments included this way are always distributed because there are needed to rebuild Makefile.in.

<span id="page-88-0"></span>Node: Conditionals, Next: [Gnits](#page-89-0), Previous: [Include,](#page-87-0) Up: [Top](#page-0-0)

## **Conditionals**

Automake supports a simple type of conditionals.

Before using a conditional, you must define it by using AM\_CONDITIONAL in the configure.in file (see [Macros](#page-22-0)).

**AM\_CONDITIONAL** (*conditional, condition*) Macro

The conditional name, *conditional*, should be a simple string starting with a letter and containing only letters, digits, and underscores. It must be different from TRUE and FALSE which are reserved by Automake.

The shell *condition* (suitable for use in a shell if statement) is evaluated when configure is run. Note that you must arrange for *every* AM\_CONDITIONAL to be invoked every time configure is run - if AM\_CONDITIONAL is run conditionally (e.g., in a shell if statement), then the result will confuse automake.

Conditionals typically depend upon options which the user provides to the configure script. Here is an example of how to write a conditional which is true if the user uses the --enable-debug option.

```
AC ARG ENABLE(debug,
[ --enable-debug Turn on debugging],
 [case "${enableval}" in
 yes) debug=true ;;
  no) debug=false ;;
  *) AC_MSG_ERROR(bad value ${enableval} for --enable-debug) ;;
 esac],[debug=false])
```
AM\_CONDITIONAL(DEBUG, test x\$debug = xtrue)

Here is an example of how to use that conditional in Makefile.am:

```
 if DEBUG
 DBG = debug
 else
DBG = endif
noinst PROGRAMS = $(DBG)
```
This trivial example could also be handled using EXTRA\_PROGRAMS (see [Conditional Programs\)](#page-36-0).

You may only test a single variable in an if statement, possibly negated using !. The else statement may be omitted. Conditionals may be nested to any depth. You may specify an argument to else in which case it must be the negation of the condition used for the current if. Similarly you may specify the condition which is closed by an end:

 if DEBUG DBG = debug else !DEBUG  $DRG =$ endif !DEBUG

Unbalanced conditions are errors.

Note that conditionals in Automake are not the same as conditionals in GNU Make. Automake conditionals are checked at configure time by the configure script, and affect the translation from Makefile.in to Makefile. They are based on options passed to configure and on results that configure has discovered about the host system. GNU Make conditionals are checked at make time, and are based on variables passed to the make program or defined in the Makefile.

Automake conditionals will work with any make program.

<span id="page-89-0"></span>Node: Gnits, Next: [Cygnus](#page-90-0), Previous: [Conditionals](#page-88-0), Up: [Top](#page-0-0)

## **The effect of --gnu and --gnits**

```
automake
```
The --gnu option (or gnu in the AUTOMAKE\_OPTIONS variable) causes automake to check the following:

- The files INSTALL, NEWS, README, AUTHORS, and ChangeLog, plus one of COPYING. LIB, COPYING.LESSER or COPYING, are required at the topmost directory of the package.
- The options no-installman and no-installinfo are prohibited.

Note that this option will be extended in the future to do even more checking; it is advisable to be familiar with the precise requirements of the GNU standards. Also,  $-\gamma$  qnu can require certain nonstandard GNU programs to exist for use by various maintainer-only targets; for instance in the future pathchk might be required for make dist.

The  $-\text{qnits}$  option does everything that  $-\text{qnu}$  does, and checks the following as well:

- make installcheck will check to make sure that the  $-$ -help and  $-$ -version really print a usage message and a version string, respectively. This is the std-options option (see [Options](#page-82-0)).
- make dist will check to make sure the NEWS file has been updated to the current version.
- VERSION is checked to make sure its format complies with Gnits standards.
- If VERSION indicates that this is an alpha release, and the file README-alpha appears in the topmost directory of a package, then it is included in the distribution. This is done in  $-\text{gnits}$ mode, and no other, because this mode is the only one where version number formats are constrained, and hence the only mode where Automake can automatically determine whether README-alpha should be included.
- The file THANKS is required.

<span id="page-90-0"></span>Node: Cygnus, Next: [Extending,](#page-91-0) Previous: [Gnits](#page-89-0), Up: [Top](#page-0-0)

# **The effect of --cygnus**

Some packages, notably GNU GCC and GNU gdb, have a build environment originally written at Cygnus Support (subsequently renamed Cygnus Solutions, and then later purchased by Red Hat). Packages with this ancestry are sometimes referred to as "Cygnus" trees.

A Cygnus tree has slightly different rules for how a Makefile.in is to be constructed. Passing - cygnus to automake will cause any generated Makefile.in to comply with Cygnus rules.

Here are the precise effects of  $-\text{cygnus}$ :

• Info files are always created in the build directory, and not in the source directory.

- texinfo.tex is not required if a Texinfo source file is specified. The assumption is that the file will be supplied, but in a place that Automake cannot find. This assumption is an artifact of how Cygnus packages are typically bundled.
- make dist is not supported, and the rules for it are not generated. Cygnus-style trees use their own distribution mechanism.
- Certain tools will be searched for in the build tree as well as in the user's PATH. These tools are runtest, expect, makeinfo and texi2dvi.
- $\bullet$  --foreign is implied.
- The options no-installinfo and no-dependencies are implied.
- The macros AM\_MAINTAINER\_MODE and AM\_CYGWIN32 are required.
- The check target doesn't depend on all.

GNU maintainers are advised to use gnu strictness in preference to the special Cygnus mode. Some day, perhaps, the differences between Cygnus trees and GNU trees will disappear (for instance, as GCC is made more standards compliant). At that time the special Cygnus mode will be removed.

<span id="page-91-0"></span>Node: Extending, Next: [Distributing,](#page-92-0) Previous: [Cygnus,](#page-90-0) Up: [Top](#page-0-0)

# **When Automake Isn't Enough**

Automake's implicit copying semantics means that many problems can be worked around by simply adding some make targets and rules to Makefile.in. Automake will ignore these additions.

There are some caveats to doing this. Although you can overload a target already used by Automake, it is often inadvisable, particularly in the topmost directory of a package with subdirectories. However, various useful targets have a -local version you can specify in your Makefile.in. Automake will supplement the standard target with these user-supplied targets.

The targets that support a local version are all, info, dvi, ps, pdf, check, install-data, install-exec, uninstall, installdirs, installcheck and the various clean targets (mostlyclean, clean, distclean, and maintainer-clean). Note that there are no uninstall-exec-local or uninstall-data-local targets; just use uninstall-local. It doesn't make sense to uninstall just data or just executables.

For instance, here is one way to install a file in /etc:

```
 install-data-local:
         $(INSTALL_DATA) $(srcdir)/afile $(DESTDIR)/etc/afile
```
Some targets also have a way to run another target, called a *hook*, after their work is done. The hook is

named after the principal target, with -hook appended. The targets allowing hooks are installdata, install-exec, uninstall, dist, and distcheck.

For instance, here is how to create a hard link to an installed program:

```
 install-exec-hook:
        \ln $(DESTDIR)$(bindir)/program$(EXEEXT) \
            $(DESTDIR)$(bindir)/proglink$(EXEEXT)
```
Although cheaper and more portable than symbolic links, hard links will not work everywhere (for instance OS/2 does not have  $\ln$ ). Ideally you should fall back to cp  $-p$  when  $\ln$  does not work. An easy way, if symbolic links are acceptable to you, is to add AC\_PROG\_LN\_S to configure.in (see [Particular Program Checks\)](file:///C|/pdfing/autoconf.html#Particular%20Programs) and use  $\S$  (LN\_S) in Makefile.am.

For instance, here is how you could install a versioned copy of a program using  $\frac{1}{5}$  (LN\_S):

```
 install-exec-hook:
        cd $(DESTDIR)$(bindir) & \setminus mv -f prog$(EXEEXT) prog-$(VERSION)$(EXEEXT) && \
           $(LN_S) prog-$(VERSION)$(EXEEXT) prog$(EXEEXT)
```
Note that we rename the program so that a new version will erase the symbolic link, not the real binary. Also we cd into the destination directory in order to create relative links.

<span id="page-92-0"></span>Node: Distributing, Next: [API versioning](#page-92-1), Previous: [Extending](#page-91-0), Up: [Top](#page-0-0)

## **Distributing Makefile.ins**

Automake places no restrictions on the distribution of the resulting Makefile.ins. We still encourage software authors to distribute their work under terms like those of the GPL, but doing so is not required to use Automake.

Some of the files that can be automatically installed via the  $-\text{add-missing}$  switch do fall under the GPL. However, these also have a special exception allowing you to distribute them with your package, regardless of the licensing you choose.

<span id="page-92-1"></span>Node: API versioning, Next: [FAQ](#page-94-0), Previous: [Distributing,](#page-92-0) Up: [Top](#page-0-0)

# **Automake API versioning**

New Automake releases usually include bug fixes and new features. Unfortunately they may also introduce new bugs and incompatibilities. This makes four reasons why a package may require a particular Automake version.

Things get worse when maintaining a large tree of packages, each one requiring a different version of Automake. In the past, this meant that any developer (and sometime users) had to install several versions of Automake in different places, and switch \$PATH appropriately for each package.

Starting with version 1.6, Automake installs versioned binaries. This means you can install several versions of Automake in the same \$prefix, and can select an arbitrary Automake version by running automake-1.6 or automake-1.7 without juggling with \$PATH. Furthermore, Makefile's generated by Automake 1.6 will use automake-1.6 explicitly in their rebuild rules.

Note that 1.6 in automake-1.6 is Automake's API version, not Automake's version. If a bug fix release is made, for instance Automake 1.6.1, the API version will remain 1.6. This means that a package which work with Automake 1.6 should also work with 1.6.1; after all, this is what people expect from bug fix releases.

Note that if your package relies on a feature or a bug fix introduced in a release, you can pass this version as an option to Automake to ensure older releases will not be used. For instance, use this in your configure.in:

```
 AM_INIT_AUTOMAKE(1.6.1) dnl Require Automake 1.6.1 or 
better.
```
or, in a particular Makefile.am:

AUTOMAKE OPTIONS =  $1.6.1$  # Require Automake 1.6.1 or better.

Automake will print an error message if its version is older than the requested version.

## **What is in the API**

Automake's programming interface is not easy to define. Basically it should include at least all **documented** variables and targets that a Makefile.am author can use, any behavior associated with them (e.g. the places where -hook's are run), the command line interface of automake and aclocal, ...

## **What is not in the API**

Every undocumented variable, target, or command line option, is not part of the API. You should avoid using them, as they could change from one version to the other (even in bug fix releases, if this helps to fix a bug).

If it turns out you need to use such a undocumented feature, contact [automake@gnu.org](mailto:automake@gnu.org) and try to get it documented and exercised by the test-suite.

<span id="page-94-0"></span>Node: FAQ, Next: [Macro and Variable Index,](#page-103-0) Previous: [API versioning](#page-92-1), Up: [Top](#page-0-0)

# **Frequently Asked Questions about Automake**

This chapter covers some questions that often come up on the mailing lists.

- [CVS](#page-94-1): CVS and generated files
- [maintainer-mode:](#page-97-0) missing and AM\_MAINTAINER\_MODE
- [wildcards](#page-98-0): Why doesn't Automake support wildcards?
- [distcleancheck](#page-99-0): Files left in build directory after distclean
- [renamed objects](#page-102-0): Why are object files sometimes renamed?

<span id="page-94-1"></span>Node: CVS, Next: [maintainer-mode](#page-97-0), Previous: [FAQ,](#page-94-0) Up: [FAQ](#page-94-0)

## **CVS and generated files**

## **Background: distributed generated files**

Packages made with Autoconf and Automake ship with some generated files like configure or Makefile.in. These files were generated on the developer's host and are distributed so that end-users do not have to install the maintainer tools required to rebuild them. Other generated files like Lex scanners, Yacc parsers, or Info documentation, are usually distributed on similar grounds.

Automake outputs rules in Makefiles to rebuild these files. For instance make will run autoconf to rebuild configure whenever configure.in is changed. This makes development safer by ensuring a configure is never out-of-date with respect to configure.in.

As generated files shipped in packages are up-to-date, and because tar preserves timestamps, these

```
automake
```
rebuild rules are not triggered when a user unpacks and builds a package.

## **Background: CVS and timestamps**

Unless you use CVS keywords (in which case files must be updated at commit time), CVS preserves timestamps during cvs commit and cvs import -d operations.

When you check out a file using  $\cos$  checkout its timestamp is set to that of the revision which is being checked out.

However, during cvs update, files will have the date of the update, not the original timestamp of this revision. This is meant to make sure that make notices sources files have been updated.

This timestamp shift is troublesome when both sources and generated files are kept under CVS. Because CVS processes files in alphabetical order, configure.in will appear older than configure after a cvs update that updates both files, even if configure was newer than configure.in when it was checked in. Calling make will then trigger a spurious rebuild of configure.

## **Living with CVS in Autoconfiscated projects**

There are basically two clans amongst maintainers: those who keep all distributed files under CVS, including generated files, and those who keep generated files *out* of CVS.

## **All files in CVS**

- The CVS repository contains all distributed files so you know exactly what is distributed, and you can checkout any prior version entirely.
- Maintainers can see how generated files evolve (for instance you can see what happens to your Makefile.ins when you upgrade Automake and make sure they look OK).
- Users do not need the autotools to build a checkout of the project, it works just like a released tarball.
- If users use cvs update to update their copy, instead of cvs checkout to fetch a fresh one, timestamps will be inaccurate. Some rebuild rules will be triggered and attempt to run developer tools such as autoconf or automake.

Actually, calls to such tools are all wrapped into a call to the missing script discussed later (see [maintainer-mode\)](#page-97-0). missing will take care of fixing the timestamps when these tools are not installed, so that the build can continue.

• In distributed development, developers are likely to have different version of the maintainer tools installed. In this case rebuilds triggered by timestamp lossage will lead to spurious changes to

generated files. There are several solutions to this:

- ❍ All developers should use the same versions, so that the rebuilt files are identical to files in CVS. (This starts to be difficult when each project you work on uses different versions.)
- ❍ Or people use a script to fix the timestamp after a checkout (the GCC folks have such a script).
- ❍ Or configure.in uses AM\_MAINTAINER\_MODE, which will disable all these rebuild rules by default. This is further discussed in [maintainer-mode](#page-97-0).
- Although we focused on spurious rebuilds, the converse can also happen. CVS's timestamp handling can also let you think an out-of-date file is up-to-date.

For instance, suppose a developer has modified Makefile.am and rebuilt Makefile.in, and then decide to do a last-minute change to Makefile.am right before checking in both files (without rebuilding Makefile.in to account for the change).

This last change to Makefile.am make the copy of Makefile.in out-of-date. Since CVS processes files alphabetically, when another developer cvs update his or her tree, Makefile.in will happen to be newer than Makefile.am. This other developer will not see Makefile.in is out-of-date.

## **Generated files out of CVS**

One way to get CVS and make working peacefully is to never store generated files in CVS, i.e., do not CVS-control files which are Makefile targets (or *derived* files in Make terminology).

This way developers are not annoyed by changes to generated files. It does not matter if they all have different versions (assuming they are compatible, of course). And finally, timestamps are not lost, changes to sources files can't be missed as in the Makefile.am/Makefile.in example discussed earlier.

The drawback is that the CVS repository is not an exact copy of what is distributed and that users now need to install various development tools (maybe even specific versions) before they can build a checkout. But, after all, CVS's job is versioning, not distribution.

Allowing developers to use different versions of their tools can also hide bugs during distributed development. Indeed, developers will be using (hence testing) their own generated files, instead of the generated files that will be released actually. The developer who prepares the tarball might be using a version of the tool that produces bogus output (for instance a non-portable C file), something other developers could have noticed if they weren't using their own versions of this tool.

## **Third-party files**

Another class of files not discussed here (because they do not cause timestamp issues) are files which are shipped with a package, but maintained elsewhere. For instance tools like gettextize and autopoint (from Gettext) or libtoolize (from Libtool), will install or update files in your package.

These files, whether they are kept under CVS or not, raise similar concerns about version mismatch between developers' tools. The Gettext manual has a section about this, see [CVS Issues.](file:///C|/pdfing/gettext.html#CVS%20Issues)

<span id="page-97-0"></span>Node: maintainer-mode, Next: [wildcards](#page-98-0), Previous: [CVS](#page-94-1), Up: [FAQ](#page-94-0)

### **missing and AM\_MAINTAINER\_MODE**

#### **missing**

The missing script is a wrapper around several maintainer tools, designed to warn users if a maintainer tool is required but missing. Typical maintainer tools are autoconf, automake, bison, etc. Because file generated by these tools are shipped with the other sources of a package, these tools shouldn't be required during a user build and they are not checked for in configure.

However, if for some reason a rebuild rule is triggered and involves a missing tool, missing will notice it and warn the user. Besides the warning, when a tool is missing, missing will attempt to fix timestamps in a way which allow the build to continue. For instance missing will touch configure if autoconf is not installed. When all distributed files are kept under CVS, this feature of missing allows user *with no maintainer tools* to build a package off CVS, bypassing any timestamp inconsistency implied by cvs update.

If the required tool is installed, missing will run it and won't attempt to continue after failures. This is correct during development: developers love fixing failures. However, users with wrong versions of maintainer tools may get an error when the rebuild rule is spuriously triggered, halting the build. This failure to let the build continue is one of the arguments of the AM\_MAINTAINER\_MODE advocates.

### **AM\_MAINTAINER\_MODE**

AM\_MAINTAINER\_MODE disables the so called "rebuild rules" by default. If you have AM\_MAINTAINER\_MODE in configure.ac, and run ./configure && make, then make will \*never\* attempt to rebuilt configure, Makefile.ins, Lex or Yacc outputs, etc. I.e., this disables build rules for files which are usually distributed and that users should normally not have to update.

If you run ./configure --enable-maintainer-mode, then these rebuild rules will be active.

People use AM\_MAINTAINER\_MODE either because they do want their users (or themselves) annoyed by timestamps lossage (see [CVS\)](#page-94-1), or because they simply can't stand the rebuild rules and prefer running maintainer tools explicitly.

AM\_MAINTAINER\_MODE also allows you to disable some custom build rules conditionally. Some developers use this feature to disable rules that need exotic tools that users may not have available.

Several years ago François Pinard pointed out several arguments against AM\_MAINTAINER\_MODE. Most of them relate to insecurity. By removing dependencies you get non-dependable builds: change to sources files can have no effect on generated files and this can be very confusing when unnoticed. He adds that security shouldn't be reserved to maintainers (what --enable-maintainer-mode suggests), on the contrary. If one user has to modify a Makefile.am, then either Makefile.in should be updated or a warning should be output (this is what Automake uses missing for) but the last thing you want is that nothing happens and the user doesn't notice it (this is what happens when rebuild rules are disabled by AM\_MAINTAINER\_MODE).

Jim Meyering, the inventor of the AM\_MAINTAINER\_MODE macro was swayed by François's arguments, and got rid of AM\_MAINTAINER\_MODE in all of his packages.

Still many people continue to use AM\_MAINTAINER\_MODE, because it helps them working on projects where all files are kept under CVS, and because missing isn't enough if you have the wrong version of the tools.

<span id="page-98-0"></span>Node: wildcards, Next: [distcleancheck](#page-99-0), Previous: [maintainer-mode](#page-97-0), Up: [FAQ](#page-94-0)

## **Why doesn't Automake support wildcards?**

Developers are lazy. They often would like to use wildcards in Makefile.ams, so they don't need to remember they have to update Makefile. ams every time they add, delete, or rename a file.

There are several objections to this:

• When using CVS (or similar) developers need to remember they have to run cvs add or cvs rm anyway. Updating Makefile.am accordingly quickly becomes a reflex.

Conversely, if your application doesn't compile because you forgot to add a file in Makefile. am, it will help you remember to cvs add it.

• Using wildcards makes easy to distribute files by mistake. For instance some code a developer is experimenting with (a test case, say) but which should not be part of the distribution.

- Using wildcards it's easy to omit some files by mistake. For instance one developer creates a new file, uses it at many places, but forget to commit it. Another developer then checkout the incomplete project and is able to run `make dist' successfully, even though a file is missing.
- Listing files, you control \*exactly\* what you distribute. If some file that should be distributed is missing from your tree, make dist will complain. Besides, you don't distribute more than what you listed.
- Finally it's really hard to forget adding a file to Makefile.am, because if you don't add it, it doesn't get compiled nor installed, so you can't even test it.

Still, these are philosophical objections, and as such you may disagree, or find enough value in wildcards to dismiss all of them. Before you start writing a patch against Automake to teach it about wildcards, let's see the main technical issue: portability.

Although \$(wildcard ...) works with GNU make, it is not portable to other make implementations.

The only way Automake could support  $\frac{1}{2}$  (wildcard ...) is by expending  $\frac{1}{2}$  (wildcard ...) when automake is run. Resulting Makefile. ins would be portable since they would list all files and not use \$(wildcard ...). However that means developers need to remember they must run automake each time they add, delete, or rename files.

Compared to editing Makefile.am, this is really little win. Sure, it's easier and faster to type automake; make than to type emacs Makefile.am; make. But nobody bothered enough to write a patch add support for this syntax. Some people use scripts to generated file lists in Makefile. am or in separate Makefile fragments.

Even if you don't care about portability, and are tempted to use  $\zeta$  (wildcard ...) anyway because you target only GNU Make, you should know there are many places where Automake need to know exactly which files should be processed. As Automake doesn't know how to expand  $\frac{\xi(\text{wildcard} \dots)}{\xi(\text{wildcard} \dots)}$  you cannot use it in these places.  $\xi(\text{wildcard} \dots)$  is a black box comparable to AC\_SUBSTed variables as far Automake is concerned.

You can get warnings about  $\frac{1}{2}$  (wildcard ...) constructs using the -Wportability flag.

<span id="page-99-0"></span>Node: distcleancheck, Next: [renamed objects](#page-102-0), Previous: [wildcards,](#page-98-0) Up: [FAQ](#page-94-0)

### **Files left in build directory after distclean**

This is a diagnostic you might encounter while running make distcheck.

As explained in [Dist,](#page-77-1) make distcheck attempts to build and check your package for errors like this one.

make distcheck will perform a VPATH build of your package, and then call make distclean. Files left in the build directory after make distclean has run are listed after this error.

This diagnostic really covers two kinds of errors:

- files that are forgotten by distclean;
- distributed files that are erroneously rebuilt.

The former left-over files are not distributed, so the fix is to mark them for cleaning (see [Clean](#page-77-0)), this is obvious and doesn't deserve more explanations.

The latter bug is not always easy to understand and fix, so let's proceed with an example. Suppose our package contains a program for which we want to build a man page using help2man. GNU help2man produces simple manual pages from the --help and --version output of other commands (see [Overview](file:///C|/pdfing/help2man.html#Top)). Because we don't to force want our users to install help2man, we decide to distribute the generated man page using the following setup.

```
 # This Makefile.am is bogus.
 bin_PROGRAMS = foo
 foo_SOURCES = foo.c
 dist_man_MANS = foo.1
 foo.1: foo$(EXEEXT)
    help2man --output=foo.1 ./foo$(EXEEXT)
```
This will effectively distribute the man page. However, make distcheck will fail with:

 ERROR: files left in build directory after distclean: ./foo.1

Why was foo. 1 rebuilt? Because although distributed, foo. 1 depends on a non-distributed built file: foo\$(EXEEXT). foo\$(EXEEXT) is built by the user, so it will always appear to be newer than the distributed foo. 1.

make distcheck caught an inconsistency in our package. Our intent was to distribute foo.1 so users do not need installing help2man, however since this our rule causes this file to be always rebuilt, users *do* need help2man. Either we should ensure that foo. 1 is not rebuilt by users, or there is no

```
point in distributing foo.1.
```
More generally, the rule is that distributed files should never depend on non-distributed built files. If you distribute something generated, distribute its sources.

One way to fix the above example, while still distributing  $f \circ \circ 0.1$  is to not depend on  $f \circ \circ \circ (EXEEXT)$ . For instance, assuming foo --version and foo --help do not change unless foo.c or configure.ac change, we could write the following Makefile.am:

```
 bin_PROGRAMS = foo
 foo_SOURCES = foo.c
 dist_man_MANS = foo.1
 foo.1: foo.c $(top_srcdir)/configure.ac
         $(MAKE) $(AM_MAKEFLAGS) foo$(EXEEXT)
    help2man --output=foo.1 ./foo$(EXEEXT)
```
This way, foo.1 will not get rebuilt every time foo\$(EXEEXT) changes. The make call makes sure foo\$(EXEEXT) is up-to-date before help2man. Another way to ensure this would be to use separate directories for binaries and man pages, and set SUBDIRS so that binaries are built before man pages.

We could also decide not to distribute foo. 1. In this case it's fine to have foo. 1 dependent upon foo \$(EXEEXT), since both will have to be rebuilt. However it would be impossible to build the package in a cross-compilation, because building foo.1 involves an *execution* of foo\$(EXEEXT).

Another context where such errors are common is when distributed files are built by tools which are built by the package. The pattern is similar:

 distributed-file: built-tools distributed-sources build-command

should be changed to

```
 distributed-file: distributed-sources
         $(MAKE) $(AM_MAKEFLAGS) built-tools
         build-command
```
or you could choose not to distribute distributed-file, if cross-compilation does not matter.

The points made through these examples are worth a summary:

- Distributed files should never depend upon non-distributed built files.
- Distributed files should be distributed will all their dependencies.
- If a file is *intended* be rebuilt by users, there is no point in distributing it.

For desperate cases, it's always possible to disable this check by setting distcleancheck\_listfiles as documented in [Dist.](#page-77-1) Make sure you do understand the reason why make distcheck complains before you do this. distcleancheck\_listfiles is a way to

*hide* errors, not to fix them. You can always do better.

<span id="page-102-0"></span>Node: renamed objects, Previous: [distcleancheck,](#page-99-0) Up: [FAQ](#page-94-0)

## **Why are object files sometimes renamed?**

This happens when per-target compilation flags are used. Object files need to be renamed just in case they would clash with object files compiled from the same sources, but with different flags. Consider the following example.

 bin\_PROGRAMS = true false true\_SOURCES = generic.c true\_CPPFLAGS = -DEXIT\_CODE=0 false\_SOURCES = generic.c false\_CPPFLAGS = -DEXIT\_CODE=1

Obviously the two programs are built from the same source, but it would be bad if they shared the same object, because generic.o cannot be built with both -DEXIT\_CODE=0 \*and\* -DEXIT\_CODE=1. Therefore automake outputs rules to build two different objects: true-generic.o and falsegeneric.o.

automake doesn't actually look whether sources files are shared to decide if it must rename objects. It will just rename all objects of a target as soon as it sees per-target compilation flags are used.

It's OK to share object files when per-target compilation flags are not used. For instance true and false will both use version.o in the following example.

 AM\_CPPFLAGS = -DVERSION=1.0 bin\_PROGRAMS = true false

```
 true_SOURCES = true.c version.c
 false_SOURCES = false.c version.c
```
Note that the renaming of objects is also affected by the \_SHORTNAME variable (see [Program and](#page-45-0) [Library Variables](#page-45-0)).

<span id="page-103-0"></span>Node: Macro and Variable Index, Next: [General Index](#page-108-0), Previous: [FAQ,](#page-94-0) Up: [Top](#page-0-0)

## **Macro and Variable Index**

- LDADD: [Linking](#page-33-0)
- LDFLAGS: [Linking](#page-33-0)
- \_LIBADD: [A Library](#page-37-0)
- SOURCES: [Program Sources](#page-32-0)
- TEXINFOS: [Texinfo](#page-72-0)
- AC\_CANONICAL\_HOST: [Optional](#page-16-0)
- AC\_CANONICAL\_SYSTEM: [Optional](#page-16-0)
- AC CONFIG AUX DIR: [Optional](#page-16-0)
- AC\_CONFIG\_FILES: [Requirements](#page-16-1)
- AC\_CONFIG\_HEADERS: [Optional](#page-16-0)
- AC DEFUN: [Extending aclocal](#page-26-0)
- AC\_F77\_LIBRARY\_LDFLAGS: [Optional](#page-16-0)
- AC\_LIBOBJ: [LTLIBOBJ,](#page-43-0) [Optional](#page-16-0)
- AC\_LIBSOURCE: [Optional](#page-16-0)
- AC LIBSOURCES: [Optional](#page-16-0)
- AC\_OUTPUT: [Requirements](#page-16-1)
- AC\_PREREQ: [Extending aclocal](#page-26-0)
- AC\_PROG\_CXX: [Optional](#page-16-0)
- AC\_PROG\_F77: [Optional](#page-16-0)
- AC\_PROG\_LEX: [Optional](#page-16-0)
- AC\_PROG\_LIBTOOL: [Optional](#page-16-0)
- AC\_PROG\_RANLIB: [Optional](#page-16-0)
- AC\_PROG\_YACC: [Optional](#page-16-0)
- AC\_SUBST: [Optional](#page-16-0)
- ACLOCAL\_AMFLAGS: [Rebuilding](#page-31-0)
- AM\_C\_PROTOTYPES: [ANSI](#page-59-0), [Public macros,](#page-22-1) [Optional](#page-16-0)
- AM CFLAGS: [Program variables](#page-49-0)
- AM CONDITIONAL: [Conditionals](#page-88-0)
- AM\_CONFIG\_HEADER: [Public macros](#page-22-1)
- AM CPPFLAGS: [Program variables](#page-49-0)
- am\_cv\_sys\_posix\_termios: [Public macros](#page-22-1)
- AM\_CXXFLAGS:  $C++$  Support
- AM\_ETAGSFLAGS: [Tags](#page-85-1)
- AM\_FFLAGS: [Fortran 77 Support](#page-54-0)
- AM\_GCJFLAGS: [Java Support](#page-58-0)
- AM\_GNU\_GETTEXT: [Optional](#page-16-0)
- AM\_HEADER\_TIOCGWINSZ\_NEEDS\_SYS\_IOCTL: [Public macros](#page-22-1)
- AM\_INIT\_AUTOMAKE: [Requirements](#page-16-1)
- AM\_INSTALLCHECK\_STD\_OPTIONS\_EXEMPT: [Options](#page-82-0)
- AM\_JAVACFLAGS: [Java](#page-69-0)
- AM\_LDFLAGS: [Program variables,](#page-49-0) [Linking](#page-33-0)
- AM\_MAINTAINER\_MODE: [maintainer-mode](#page-97-0), [Optional](#page-16-0)
- AM\_MAKEINFOFLAGS: [Texinfo](#page-72-0)
- AM\_PATH\_LISPDIR: [Public macros](#page-22-1)
- AM\_PROG\_GCJ: [Public macros](#page-22-1)
- AM\_RFLAGS: [Fortran 77 Support](#page-54-0)
- AM RUNTESTFLAGS: [Tests](#page-81-0)
- AUTOCONF: [Invoking Automake](#page-12-0)
- AUTOMAKE\_OPTIONS: [Options](#page-82-0), [Dependencies,](#page-60-0) [ANSI](#page-59-0)
- bin\_PROGRAMS: [Program Sources](#page-32-0)
- bin\_SCRIPTS: [Scripts](#page-62-0)
- build\_alias: [Optional](#page-16-0)
- BUILT\_SOURCES: [Sources](#page-63-0)
- CC: [Program variables](#page-49-0)
- CCAS: [Assembly Support](#page-53-1)
- CCASFLAGS: [Assembly Support](#page-53-1)
- CFLAGS: [Program variables](#page-49-0)
- check\_LTLIBRARIES: [Libtool Convenience Libraries](#page-41-0)
- check\_PROGRAMS: [Program Sources](#page-32-0)
- check\_SCRIPTS: [Scripts](#page-62-0)
- CLASSPATH\_ENV: [Java](#page-69-0)
- CLEANFILES: [Clean](#page-77-0)
- COMPILE: [Program variables](#page-49-0)
- CPPFLAGS: [Program variables](#page-49-0)
- CXX:  $C++$  Support
- $\bullet$  CXXCOMPILE:  $C++$  Support
- $\bullet$  CXXFLAGS:  $C++$  Support
- CXXLINK: [C++ Support](#page-53-0)
- DATA: [Data](#page-63-1), [Uniform](#page-4-0)
- data\_DATA: [Data](#page-63-1)
- DEFS: [Program variables](#page-49-0)
- DEJATOOL: [Tests](#page-81-0)
- DESTDIR: [Install](#page-74-0)
- dist\_: [Dist](#page-77-1)
- dist\_lisp\_LISP: [Emacs Lisp](#page-68-0)
- dist\_noinst\_LISP: [Emacs Lisp](#page-68-0)
- DIST\_SUBDIRS: [Dist,](#page-77-1) [Top level](#page-27-0)
- DISTCHECK\_CONFIGURE\_FLAGS: [Dist](#page-77-1)
- [distcleancheck](#page-99-0)\_listfiles: distcleancheck, [Dist](#page-77-1)
- DISTCLEANFILES: [Clean](#page-77-0)
- distuninstallcheck\_listfiles: [Dist](#page-77-1)
- ELCFILES: [Emacs Lisp](#page-68-0)
- ETAGS\_ARGS: [Tags](#page-85-1)
- ETAGSFLAGS: [Tags](#page-85-1)
- EXPECT: [Tests](#page-81-0)
- EXTRA\_DIST: [Dist](#page-77-1)
- EXTRA\_PROGRAMS: [Conditional Programs](#page-36-0)
- F77: [Fortran 77 Support](#page-54-0)
- F77COMPILE: [Fortran 77 Support](#page-54-0)
- FFLAGS: [Fortran 77 Support](#page-54-0)
- FLINK: [Fortran 77 Support](#page-54-0)
- GCJFLAGS: [Java Support](#page-58-0)
- GTAGS\_ARGS: [Tags](#page-85-1)
- HEADERS: [Headers](#page-63-2), [Uniform](#page-4-0)
- host\_alias: [Optional](#page-16-0)
- host\_triplet: [Optional](#page-16-0)
- include\_HEADERS: [Headers](#page-63-2)
- INCLUDES: [Program variables](#page-49-0)
- info\_TEXINFOS: [Texinfo](#page-72-0)
- JAVA: [Uniform](#page-4-0)
- JAVAC: [Java](#page-69-0)
- JAVACFLAGS: [Java](#page-69-0)
- JAVAROOT: [Java](#page-69-0)
- LDADD: [Linking](#page-33-0)
- LDFLAGS: [Program variables](#page-49-0)
- lib\_LIBRARIES: [A Library](#page-37-0)
- lib LTLIBRARIES: [Libtool Libraries](#page-39-0)
- LIBADD: [A Library](#page-37-0)
- libexec\_PROGRAMS: [Program Sources](#page-32-0)
- libexec\_SCRIPTS: [Scripts](#page-62-0)
- LIBOBJS: [LTLIBOBJ,](#page-43-0) [Optional](#page-16-0)
- LIBRARIES: [Uniform](#page-4-0)
- LIBS: [Program variables](#page-49-0)
- LINK: [Program variables](#page-49-0)
- LISP: [Emacs Lisp,](#page-68-0) [Uniform](#page-4-0)
- lisp\_LISP: [Emacs Lisp](#page-68-0)
- localstate\_DATA: [Data](#page-63-1)
- LTLIBOBJS: [LTLIBOBJ](#page-43-0)
- MAINTAINERCLEANFILES: [Clean](#page-77-0)
- MAKE: [Top level](#page-27-0)
- MAKEFLAGS: [Top level](#page-27-0)
- MAKEINFO: [Texinfo](#page-72-0)
- MAKEINFOFLAGS: [Texinfo](#page-72-0)
- man\_MANS: [Man pages](#page-73-0)
- MANS: [Man pages](#page-73-0), [Uniform](#page-4-0)
- MOSTLYCLEANFILES: [Clean](#page-77-0)
- nodist\_: [Dist](#page-77-1)
- noinst HEADERS: [Headers](#page-63-2)
- noinst\_LIBRARIES: [A Library](#page-37-0)
- noinst\_LISP: [Emacs Lisp](#page-68-0)
- noinst\_LTLIBRARIES: [Libtool Convenience Libraries](#page-41-0)
- noinst\_PROGRAMS: [Program Sources](#page-32-0)
- noinst\_SCRIPTS: [Scripts](#page-62-0)
- oldinclude HEADERS: [Headers](#page-63-2)
- PACKAGE: [Dist](#page-77-1)
- PACKAGE, directory: [Uniform](#page-4-0)
- PACKAGE, prevent definition: [Public macros](#page-22-1)
- pkgdata\_DATA: [Data](#page-63-1)
- pkgdata\_SCRIPTS: [Scripts](#page-62-0)
- pkgdatadir: [Uniform](#page-4-0)
- pkginclude\_HEADERS: [Headers](#page-63-2)
- pkgincludedir: [Uniform](#page-4-0)
- pkglib\_LIBRARIES: [A Library](#page-37-0)
- pkglib\_LTLIBRARIES: [Libtool Libraries](#page-39-0)
- pkglib\_PROGRAMS: [Program Sources](#page-32-0)
- pkglibdir: [Uniform](#page-4-0)
- pkgpyexecdir: [Python](#page-70-0)
- pkgpythondir: [Python](#page-70-0)
- PROGRAMS: [Uniform](#page-4-0)
- pyexecdir: [Python](#page-70-0)
- PYTHON: [Python](#page-70-0), [Uniform](#page-4-0)
- PYTHON EXEC PREFIX: [Python](#page-70-0)
- PYTHON\_PLATFORM: [Python](#page-70-0)
- PYTHON\_PREFIX: [Python](#page-70-0)
- PYTHON\_VERSION: [Python](#page-70-0)
- pythondir: [Python](#page-70-0)
- RFLAGS: [Fortran 77 Support](#page-54-0)
- RUNTEST: [Tests](#page-81-0)
- RUNTESTDEFAULTFLAGS: [Tests](#page-81-0)
- RUNTESTFLAGS: [Tests](#page-81-0)
- sbin PROGRAMS: [Program Sources](#page-32-0)
- sbin\_SCRIPTS: [Scripts](#page-62-0)
- SCRIPTS: [Scripts](#page-62-0), [Uniform](#page-4-0)
- sharedstate\_DATA: [Data](#page-63-1)
- SOURCES: [Program Sources](#page-32-0)
- SUBDIRS: [Top level](#page-27-0)
- SUFFIXES: [Suffixes](#page-86-0)
- sysconf\_DATA: [Data](#page-63-1)
- TAGS\_DEPENDENCIES: [Tags](#page-85-1)
- target\_alias: [Optional](#page-16-0)
- TESTS: [Tests](#page-81-0)
- TESTS ENVIRONMENT: [Tests](#page-81-0)
- TEXINFO\_TEX: [Texinfo](#page-72-0)
- TEXINFOS: [Texinfo,](#page-72-0) [Uniform](#page-4-0)
- VERSION: [Dist](#page-77-1)
- VERSION, prevent definition: [Public macros](#page-22-1)
- WARNINGS: [Invoking Automake](#page-12-0)
- WITH\_DMALLOC: [Public macros](#page-22-1)
- WITH\_REGEX: [Public macros](#page-22-1)
automake

- XFAIL\_TESTS: [Tests](#page-81-0)
- YACC: [Optional](#page-16-0)

<span id="page-108-0"></span>Node: General Index, Previous: [Macro and Variable Index](#page-103-0), Up: [Top](#page-0-0)

## **General Index**

- ## (special Automake comment): [General Operation](#page-2-0)
- --acdir: [aclocal options](#page-19-0)
- --add-missing: [Invoking Automake](#page-12-0)
- --copy: [Invoking Automake](#page-12-0)
- --cygnus: [Invoking Automake](#page-12-0)
- --enable-maintainer-mode: [Optional](#page-16-0)
- --force-missing: [Invoking Automake](#page-12-0)
- --foreign: [Invoking Automake](#page-12-0)
- --gnits: [Invoking Automake](#page-12-0)
- --gnu: [Invoking Automake](#page-12-0)
- --help: [aclocal options](#page-19-0), [Invoking Automake](#page-12-0)
- --include-deps: [Invoking Automake](#page-12-0)
- --libdir: [Invoking Automake](#page-12-0)
- --no-force: [Invoking Automake](#page-12-0)
- --output: [aclocal options](#page-19-0)
- --output-dir: [Invoking Automake](#page-12-0)
- --print-ac-dir: [aclocal options](#page-19-0)
- --verbose: [aclocal options](#page-19-0), [Invoking Automake](#page-12-0)
- --version: [aclocal options](#page-19-0), [Invoking Automake](#page-12-0)
- --warnings: [Invoking Automake](#page-12-0)
- --with-dmalloc: [Public macros](#page-22-0)
- --with-regex: [Public macros](#page-22-0)
- $\bullet$  -a: [Invoking Automake](#page-12-0)
- $\bullet$  -c: [Invoking Automake](#page-12-0)
- -enable-debug, example: [Conditionals](#page-88-0)
- $\bullet$  -f: [Invoking Automake](#page-12-0)
- -gnits, complete description: [Gnits](#page-89-0)
- -gnu, complete description: [Gnits](#page-89-0)
- -gnu, required files: [Gnits](#page-89-0)
- -hook targets: [Extending](#page-91-0)
- $\bullet$  -I: [aclocal options](#page-19-0)
- $\bullet$  -i: [Invoking Automake](#page-12-0)
- -local targets: [Extending](#page-91-0)
- -module, libtool: [Libtool Modules](#page-43-0)
- $\sim$  -o: [Invoking Automake](#page-12-0)
- $\bullet$  -v: [Invoking Automake](#page-12-0)
- -W: [Invoking Automake](#page-12-0)
- .la suffix, defined: [Libtool Concept](#page-38-0)
- \_DATA primary, defined: [Data](#page-63-0)
- DEPENDENCIES, defined: [Linking](#page-33-0)
- \_HEADERS primary, defined: [Headers](#page-63-1)
- JAVA primary, defined: [Java](#page-69-0)
- LDFLAGS, defined: [Linking](#page-33-0)
- \_LDFLAGS, libtool: [Libtool Flags](#page-43-1)
- LIBADD primary, defined: [A Library](#page-37-0)
- \_LIBADD, libtool: [Libtool Flags](#page-43-1)
- LIBRARIES primary, defined: **[A Library](#page-37-0)**
- LISP primary, defined: [Emacs Lisp](#page-68-0)
- \_LTLIBRARIES primary, defined: [Libtool Libraries](#page-39-0)
- MANS primary, defined: [Man pages](#page-73-0)
- \_PROGRAMS primary variable: [Uniform](#page-4-0)
- PYTHON primary, defined: [Python](#page-70-0)
- \_SCRIPTS primary, defined: [Scripts](#page-62-0)
- \_SOURCES and header files: [Program Sources](#page-32-0)
- \_SOURCES primary, defined: [Program Sources](#page-32-0)
- TEXINFOS primary, defined: [Texinfo](#page-72-0)
- AC SUBST and SUBDIRS: [Top level](#page-27-0)
- acinclude.m4, defined: [Complete](#page-7-0)
- aclocal program, introduction: [Complete](#page-7-0)
- aclocal search path: [Macro search path](#page-20-0)
- aclocal, extending: [Extending aclocal](#page-26-0)
- aclocal, Invoking: [Invoking aclocal](#page-18-0)
- aclocal, Options: [aclocal options](#page-19-0)
- aclocal.m4, preexisting: [Complete](#page-7-0)
- Adding new SUFFIXES: [Suffixes](#page-86-0)
- $\bullet$  all: [Extending](#page-91-0)
- $\bullet$  all-local: [Extending](#page-91-0)
- ALLOCA, special handling: [LIBOBJS](#page-49-0)
- AM CONDITIONAL and SUBDIRS: [Top level](#page-27-0)
- AM\_INIT\_AUTOMAKE, example use: [Complete](#page-7-0)
- AM\_MAINTAINER\_MODE, purpose: [maintainer-mode](#page-97-0)
- ansi2knr: [ANSI](#page-59-0)
- ansi2knr and LIBOBJS: [ANSI](#page-59-0)
- ansi2knr and LTLIBOBJS: [ANSI](#page-59-0)
- Append operator: [General Operation](#page-2-0)
- autogen.sh and autoreconf: [Libtool Issues](#page-44-0)
- Automake constraints: [Introduction](#page-1-0)
- Automake options: [Invoking Automake](#page-12-0)
- Automake requirements: [Requirements](#page-16-1), [Introduction](#page-1-0)
- Automake, invoking: [Invoking Automake](#page-12-0)
- Automake, recursive operation: [General Operation](#page-2-0)
- Automatic dependency tracking: [Dependencies](#page-60-0)
- Automatic linker selection: [How the Linker is Chosen](#page-57-0)
- autoreconf and libtoolize: [Libtool Issues](#page-44-0)
- Auxiliary programs: [Auxiliary Programs](#page-6-0)
- Avoiding path stripping: [Alternative](#page-30-0)
- bootstrap.sh and autoreconf: [Libtool Issues](#page-44-0)
- BUGS, reporting: [Introduction](#page-1-0)
- BUILT\_SOURCES, defined: [Sources](#page-63-2)
- $C++$  support:  $C++$  Support
- canonicalizing Automake variables: [Canonicalization](#page-5-0)
- cfortran: Mixing Fortran 77 With C and  $C++$
- check: [Extending](#page-91-0)
- check primary prefix, definition: [Uniform](#page-4-0)
- check-local: [Extending](#page-91-0)
- clean: [Extending](#page-91-0)
- clean-local: [Extending](#page-91-0)
- Comment, special to Automake: [General Operation](#page-2-0)
- Complete example: [Complete](#page-7-0)
- Conditional example, -enable-debug: [Conditionals](#page-88-0)
- conditional libtool libraries: [Conditional Libtool Libraries](#page-39-1)
- Conditional programs: [Conditional Programs](#page-36-0)
- Conditional subdirectories: [Top level](#page-27-0)
- Conditional SUBDIRS: [Top level](#page-27-0)
- Conditionals: [Conditionals](#page-88-0)
- config.guess: **[Invoking Automake](#page-12-0)**
- configure.in, from GNU [Hello](#page-9-0): Hello
- • [configure](#page-15-0).in, scanning: configure
- Constraints of Automake: [Introduction](#page-1-0)
- convenience libraries, libtool: [Libtool Convenience Libraries](#page-41-0)
- cpio example: [Uniform](#page-4-0)
- [CVS](#page-94-0) and generated files: CVS
- • [CVS](#page-94-0) and third-party files: CVS
- [CVS](#page-94-0) and timestamps: CVS
- cvs-dist: [General Operation](#page-2-0)
- cvs-dist, non-standard example: [General Operation](#page-2-0)
- [Cygnus](#page-90-0) strictness: Cygnus
- DATA primary, defined: [Data](#page-63-0)
- de-ANSI-fication, defined: [ANSI](#page-59-0)
- dejagnu: [Tests](#page-81-0)
- depcomp: [Dependencies](#page-60-0)
- dependencies and distributed files: [distcleancheck](#page-99-0)
- Dependency tracking: [Dependencies](#page-60-0)
- Dependency tracking, disabling: [Dependencies](#page-60-0)
- dirlist: [Macro search path](#page-20-0)
- Disabling dependency tracking: [Dependencies](#page-60-0)
- dist: [Dist](#page-77-0)
- dist-bzip2: [Options](#page-82-0)
- dist-gzip: [Dist](#page-77-0)
- dist-hook: [Extending,](#page-91-0) [Dist](#page-77-0)
- dist-shar: [Options](#page-82-0)
- dist-tarZ: [Options](#page-82-0)
- dist-zip: [Options](#page-82-0)
- dist\_ and nobase\_: [Alternative](#page-30-0)
- DIST\_SUBDIRS, explained: [Top level](#page-27-0)
- distcheck: [Dist](#page-77-0)
- distclean: [distcleancheck](#page-99-0), [Extending](#page-91-0)
- distclean, diagnostic: [distcleancheck](#page-99-0)
- distclean-local: [Extending](#page-91-0)
- distcleancheck: [distcleancheck](#page-99-0), [Dist](#page-77-0)
- dmalloc, support for: [Public macros](#page-22-0)
- dvi: [Extending](#page-91-0)
- dvi-local: [Extending](#page-91-0)
- E-mail, bug reports: [Introduction](#page-1-0)
- EDITION [Texinfo](#page-72-0) flag: Texinfo
- else: [Conditionals](#page-88-0)
- endif: [Conditionals](#page-88-0)
- Example conditional -enable-debug: [Conditionals](#page-88-0)
- Example of recursive operation: [General Operation](#page-2-0)
- Example of shared libraries: [Libtool Libraries](#page-39-0)
- Example, EXTRA\_PROGRAMS: [Uniform](#page-4-0)
- Example, false and [true](#page-11-0): true
- Example, GNU Hello: [Hello](#page-9-0)
- Example, handling Texinfo files: [Hello](#page-9-0)
- Example, mixed language: Mixing Fortran 77 With C and  $C_{++}$
- Example, regression test: [Hello](#page-9-0)
- Executable extension: [EXEEXT](#page-60-1)
- Exit status 77, special interpretation: [Tests](#page-81-0)
- Expected test failure: [Tests](#page-81-0)
- • [Extending aclocal](#page-26-0): Extending aclocal
- Extending list of installation directories: [Uniform](#page-4-0)
- Extension, executable: [EXEEXT](#page-60-1)
- Extra files distributed with Automake: [Invoking Automake](#page-12-0)
- EXTRA<sub>\_</sub>, prepending: [Uniform](#page-4-0)
- EXTRA\_prog\_SOURCES, defined: [Conditional Sources](#page-34-0)
- EXTRA\_PROGRAMS, defined: [Conditional Programs](#page-36-0), [Uniform](#page-4-0)
- false Example: [true](#page-11-0)
- Files distributed with Automake: [Invoking Automake](#page-12-0)
- First line of Makefile.am: [General Operation](#page-2-0)
- FLIBS, defined: Mixing Fortran 77 With C and  $C_{++}$
- foreign strictness: [Strictness](#page-3-0)
- Fortran 77 support: [Fortran 77 Support](#page-54-0)
- Fortran 77, mixing with C and C++: [Mixing Fortran 77 With C and C++](#page-55-0)
- Fortran 77, Preprocessing: [Preprocessing Fortran 77](#page-55-1)
- generated files and [CVS](#page-94-0): CVS
- generated files, distributed: [CVS](#page-94-0)
- Gettext support: [gettext](#page-69-1)
- gnits strictness: [Strictness](#page-3-0)
- GNU Gettext support: [gettext](#page-69-1)
- GNU [Hello](#page-9-0), configure.in: Hello
- GNU Hello, example: [Hello](#page-9-0)
- GNU make extensions: [General Operation](#page-2-0)
- GNU Makefile standards: [Introduction](#page-1-0)
- gnu strictness: [Strictness](#page-3-0)
- Header files in \_SOURCES: [Program Sources](#page-32-0)
- HEADERS primary, defined: [Headers](#page-63-1)
- HEADERS, installation directories: [Headers](#page-63-1)
- Hello example: [Hello](#page-9-0)
- Hello, configure.in: [Hello](#page-9-0)
- hook targets: [Extending](#page-91-0)
- HP-UX 10, lex problems: [Public macros](#page-22-0)
- HTML support, example: [Uniform](#page-4-0)
- id: [Tags](#page-85-0)
- if: [Conditionals](#page-88-0)
- include: [Include](#page-87-0)
- INCLUDES, example usage: [Hello](#page-9-0)
- Including Makefile fragment: [Include](#page-87-0)
- info: [Extending,](#page-91-0) [Options](#page-82-0)
- info-local: [Extending](#page-91-0)
- install: [Extending,](#page-91-0) [Install](#page-74-0)
- [Install](#page-74-0) hook: Install
- • [Install](#page-74-0), two parts of: Install
- install-data: [Install](#page-74-0)
- install-data-hook: [Extending](#page-91-0)
- install-data-local: [Extending](#page-91-0), [Install](#page-74-0)
- install-exec: [Extending,](#page-91-0) [Install](#page-74-0)
- install-exec-hook: [Extending](#page-91-0)
- install-exec-local: [Extending](#page-91-0), [Install](#page-74-0)
- install-info: [Options,](#page-82-0) [Texinfo](#page-72-0)
- install-info target: [Texinfo](#page-72-0)
- install-man: [Options](#page-82-0), [Man pages](#page-73-0)
- install-man target: [Man pages](#page-73-0)
- install-strip: [Install](#page-74-0)
- Installation directories, extending list: [Uniform](#page-4-0)
- [Install](#page-74-0)ation support: Install
- installcheck: [Extending](#page-91-0)
- installcheck-local: [Extending](#page-91-0)
- installdirs: [Extending](#page-91-0), [Install](#page-74-0)
- installdirs-local: [Extending](#page-91-0)
- Installing headers: [Headers](#page-63-1)
- Installing scripts: [Scripts](#page-62-0)
- installing versioned binaries: [Extending](#page-91-0)
- • [Invoking aclocal](#page-18-0): Invoking aclocal
- [Invoking Automake](#page-12-0): Invoking Automake
- JAVA primary, defined: [Java](#page-69-0)
- JAVA restrictions: [Java](#page-69-0)
- Java support: [Java Support](#page-58-0)
- lex problems with HP-UX 10: [Public macros](#page-22-0)
- lex, multiple lexers: [Yacc and Lex](#page-50-0)
- LIBADD primary, defined: [A Library](#page-37-0)
- libltdl, introduction: [Libtool Concept](#page-38-0)
- LIBOBJS and ansi2knr: [ANSI](#page-59-0)
- LIBOBJS, special handling: [LIBOBJS](#page-49-0)
- LIBRARIES primary, defined: [A Library](#page-37-0)
- libtool convenience libraries: [Libtool Convenience Libraries](#page-41-0)
- libtool libraries, conditional: [Conditional Libtool Libraries](#page-39-1)
- libtool library, definition: [Libtool Concept](#page-38-0)
- libtool modules: [Libtool Modules](#page-43-0)
- libtool, introduction: [Libtool Concept](#page-38-0)
- libtoolize and autoreconf: [Libtool Issues](#page-44-0)
- libtoolize, no longer run by Automake: [Libtool Issues](#page-44-0)
- Linking Fortran 77 with C and C++: [Mixing Fortran 77 With C and C++](#page-55-0)
- LISP primary, defined: [Emacs Lisp](#page-68-0)
- LN\_S example: [Extending](#page-91-0)
- local targets: [Extending](#page-91-0)
- LTLIBOBJS and ansi2knr: [ANSI](#page-59-0)
- LTLIBOBJS, special handling: [LTLIBOBJ](#page-43-2)
- LTLIBRARIES primary, defined: [Libtool Libraries](#page-39-0)
- ltmain.sh not found: [Libtool Issues](#page-44-0)
- [Macro search path](#page-20-0): Macro search path
- Macros Automake recognizes: [Optional](#page-16-0)
- make check: [Tests](#page-81-0)
- make clean support: [Clean](#page-77-1)
- make dist: [Dist](#page-77-0)
- make distcheck: [Dist](#page-77-0)
- make distcleancheck: [Dist](#page-77-0)
- make distuninstallcheck: [Dist](#page-77-0)
- make install support: **[Install](#page-74-0)**
- make installcheck: [Options](#page-82-0)
- Make targets, overriding: [General Operation](#page-2-0)
- Makefile fragment, including: [Include](#page-87-0)
- Makefile.am, first line: [General Operation](#page-2-0)
- MANS primary, defined: [Man pages](#page-73-0)
- mdate-sh: [Texinfo](#page-72-0)
- missing, purpose: [maintainer-mode](#page-97-0)
- Mixed language example: Mixing Fortran 77 With C and  $C_{++}$
- Mixing Fortran 77 with C and C++: [Mixing Fortran 77 With C and C++](#page-55-0)
- Mixing Fortran 77 with C and/or  $C_{++}$ : Mixing Fortran 77 With C and  $C_{++}$
- modules, libtool: [Libtool Modules](#page-43-0)
- mostlyclean: [Extending](#page-91-0)
- mostlyclean-local: [Extending](#page-91-0)
- Multiple configure.in files: [Invoking Automake](#page-12-0)
- Multiple lex lexers: [Yacc and Lex](#page-50-0)
- Multiple yacc parsers: [Yacc and Lex](#page-50-0)
- no-dependencies: [Dependencies](#page-60-0)
- no-installinfo: [Texinfo](#page-72-0)
- no-installman: [Man pages](#page-73-0)
- no-texinfo.tex: [Texinfo](#page-72-0)
- nobase\_: [Alternative](#page-30-0)
- nobase\_ and dist\_ or nodist\_: [Alternative](#page-30-0)
- nodist\_and nobase\_: [Alternative](#page-30-0)
- noinst primary prefix, definition: [Uniform](#page-4-0)
- noinstall-info target: [Texinfo](#page-72-0)
- noinstall-man target: [Man pages](#page-73-0)
- Non-GNU packages: [Strictness](#page-3-0)
- Non-standard targets: [General Operation](#page-2-0)
- Objects in subdirectory: [Program and Library Variables](#page-45-0)
- Option, ansi2knr: [Options](#page-82-0)
- Option, check-news: [Options](#page-82-0)
- Option, cygnus: [Options](#page-82-0)
- Option, dejagnu: [Options](#page-82-0)
- Option, dist-bzip2: [Options](#page-82-0)
- Option, dist-shar: [Options](#page-82-0)
- Option, dist-tarZ: [Options](#page-82-0)
- Option, dist-zip: [Options](#page-82-0)
- Option, foreign: [Options](#page-82-0)
- Option, gnits: [Options](#page-82-0)
- Option, gnu: [Options](#page-82-0)
- Option, no-define: [Options](#page-82-0)
- Option, no-dependencies: [Options](#page-82-0)
- Option, no-exeext: [Options](#page-82-0)
- Option, no-installinfo: [Options](#page-82-0)
- Option, no-installman: [Options](#page-82-0)
- Option, no-texinfo: [Options](#page-82-0)
- Option, nostdinc: [Options](#page-82-0)
- Option, readme-alpha: [Options](#page-82-0)
- Option, version: [Options](#page-82-0)
- Option, warnings: [Options](#page-82-0)
- Options, aclocal: [aclocal options](#page-19-0)
- Options, Automake: [Invoking Automake](#page-12-0)
- [Options](#page-82-0), std-options: Options
- Overriding make targets: [General Operation](#page-2-0)
- Overriding make variables: [General Operation](#page-2-0)
- Path stripping, avoiding: [Alternative](#page-30-0)
- pdf: [Extending](#page-91-0)
- pdf-local: [Extending](#page-91-0)
- per-target compilation flags, defined: [Program and Library Variables](#page-45-0)
- pkgdatadir, defined: [Uniform](#page-4-0)
- pkgincludedir, defined: [Uniform](#page-4-0)
- pkglibdir, defined: [Uniform](#page-4-0)
- POSIX termios headers: [Public macros](#page-22-0)
- • [Preprocessing Fortran 77](#page-55-1): Preprocessing Fortran 77
- Primary variable, DATA: [Data](#page-63-0)
- Primary variable, defined: [Uniform](#page-4-0)
- Primary variable, HEADERS: [Headers](#page-63-1)
- Primary variable, JAVA: [Java](#page-69-0)
- Primary variable, LIBADD: [A Library](#page-37-0)
- Primary variable, LIBRARIES: [A Library](#page-37-0)
- Primary variable, LISP: [Emacs Lisp](#page-68-0)
- Primary variable, LTLIBRARIES: [Libtool Libraries](#page-39-0)
- Primary variable, MANS: [Man pages](#page-73-0)
- Primary variable, PROGRAMS: [Uniform](#page-4-0)
- Primary variable, PYTHON: [Python](#page-70-0)
- Primary variable, SCRIPTS: [Scripts](#page-62-0)
- Primary variable, SOURCES: [Program Sources](#page-32-0)
- Primary variable, TEXINFOS: [Texinfo](#page-72-0)
- prog\_LDADD, defined: [Linking](#page-33-0)
- PROGRAMS primary variable: [Uniform](#page-4-0)
- Programs, auxiliary: **[Auxiliary Programs](#page-6-0)**
- PROGRAMS, bindir: [Program Sources](#page-32-0)
- Programs, conditional: [Conditional Programs](#page-36-0)
- ps: [Extending](#page-91-0)
- ps-local: [Extending](#page-91-0)
- PYTHON primary, defined: [Python](#page-70-0)
- Ratfor programs: [Preprocessing Fortran 77](#page-55-1)
- README-alpha: [Gnits](#page-89-0)
- rebuild rules: [CVS](#page-94-0)
- Recognized macros by Automake: [Optional](#page-16-0)
- Recursive operation of Automake: [General Operation](#page-2-0)
- regex package: [Public macros](#page-22-0)
- Regression test example: [Hello](#page-9-0)
- Reporting BUGS: [Introduction](#page-1-0)
- • [Requirements](#page-16-1) of Automake: Requirements
- Requirements, Automake: [Introduction](#page-1-0)
- Restrictions for JAVA: [Java](#page-69-0)
- rx package: [Public macros](#page-22-0)
- Scanning [configure](#page-15-0).in: configure
- SCRIPTS primary, defined: [Scripts](#page-62-0)
- SCRIPTS, installation directories: [Scripts](#page-62-0)
- Selecting the linker automatically: [How the Linker is Chosen](#page-57-0)
- Shared libraries, support for: [A Shared Library](#page-38-1)
- site.exp: [Tests](#page-81-0)
- SOURCES primary, defined: [Program Sources](#page-32-0)
- Special Automake comment: [General Operation](#page-2-0)
- Strictness, command line: [Invoking Automake](#page-12-0)
- [Strictness](#page-3-0), defined: Strictness
- • [Strictness](#page-3-0), foreign: Strictness
- • [Strictness](#page-3-0), gnits: Strictness
- [Strictness](#page-3-0), gnu: Strictness
- Subdirectories, building conditionally: [Top level](#page-27-0)
- Subdirectory, objects in: [Program and Library Variables](#page-45-0)
- SUBDIRS and AC\_SUBST: [Top level](#page-27-0)
- SUBDIRS and AM\_CONDITIONAL: [Top level](#page-27-0)
- SUBDIRS, conditional: [Top level](#page-27-0)
- SUBDIRS, explained: [Top level](#page-27-0)
- suffix .la, defined: [Libtool Concept](#page-38-0)
- suffix .lo, defined: [Libtool Concept](#page-38-0)
- SUFFIXES, adding: [Suffixes](#page-86-0)
- Support for  $C_{++}: C_{++}$  Support
- Support for Fortran 77: [Fortran 77 Support](#page-54-0)
- Support for GNU Gettext: [gettext](#page-69-1)
- Support for Java: [Java Support](#page-58-0)
- tags: [Tags](#page-85-0)
- TAGS support: [Tags](#page-85-0)
- Target, install-info: [Texinfo](#page-72-0)
- Target, install-man: [Man pages](#page-73-0)
- Target, noinstall-info: [Texinfo](#page-72-0)
- Target, noinstall-man: [Man pages](#page-73-0)
- termios POSIX headers: [Public macros](#page-22-0)
- Test suites: [Tests](#page-81-0)
- [Tests](#page-81-0), expected failure: Tests
- Texinfo file handling example: [Hello](#page-9-0)
- [Texinfo](#page-72-0) flag, EDITION: Texinfo
- • [Texinfo](#page-72-0) flag, UPDATED: Texinfo
- • [Texinfo](#page-72-0) flag, UPDATED-MONTH: Texinfo
- [Texinfo](#page-72-0) flag, VERSION: Texinfo
- texinfo.tex: [Texinfo](#page-72-0)
- TEXINFOS primary, defined: [Texinfo](#page-72-0)
- third-party files and [CVS](#page-94-0): CVS
- timestamps and [CVS](#page-94-0): CVS
- true Example: [true](#page-11-0)
- underquoted AC\_DEFUN: [Extending aclocal](#page-26-0)
- Uniform naming scheme: [Uniform](#page-4-0)
- uninstall: [Extending,](#page-91-0) [Install](#page-74-0)
- uninstall-hook: [Extending](#page-91-0)
- uninstall-local: [Extending](#page-91-0)
- UPDATED [Texinfo](#page-72-0) flag: Texinfo
- UPDATED-MONTH [Texinfo](#page-72-0) flag: Texinfo
- user variables: [User Variables](#page-6-1)
- Variables, overriding: [General Operation](#page-2-0)
- variables, reserved for the user: [User Variables](#page-6-1)
- VERSION [Texinfo](#page-72-0) flag: Texinfo
- versioned binaries, installing: [Extending](#page-91-0)
- [wildcards](#page-98-0): wildcards
- Windows: [EXEEXT](#page-60-1)
- yacc, multiple parsers: [Yacc and Lex](#page-50-0)
- ylwrap: [Yacc and Lex](#page-50-0)
- zardoz example: [Complete](#page-7-0)

## **Table of Contents**

- **GNU** Automake
- [Introduction](#page-1-0)
- [General ideas](#page-1-1)
	- ❍ [General Operation](#page-2-0)
	- ❍ [Strictness](#page-3-0)
	- ❍ [The Uniform Naming Scheme](#page-4-0)
	- ❍ [How derived variables are named](#page-5-0)
	- ❍ [Variables reserved for the user](#page-6-1)
	- ❍ [Programs automake might require](#page-6-0)
- [Some example packages](#page-7-1)
	- ❍ [A simple example, start to finish](#page-7-0)
	- ❍ [A classic program](#page-9-0)
	- ❍ [Building true and false](#page-11-0)
- Creating a [Makefile.in](#page-12-0)
- Scanning [configure.in](#page-15-0)
	- ❍ [Configuration requirements](#page-16-1)
	- ❍ [Other things Automake recognizes](#page-16-0)
	- ❍ [Auto-generating aclocal.m4](#page-18-0)
	- ❍ [aclocal options](#page-19-0)
	- ❍ [Macro search path](#page-20-0)
		- [Modifying the macro search path:](#page-20-0)  $\frac{-\text{acdir}}{\text{c}$
		- [Modifying the macro search path:](#page-20-0) <u>−I *dir*</u>
		- [Modifying the macro search path:](#page-20-0) dirlist
	- ❍ [Autoconf macros supplied with Automake](#page-22-1)
		- [Public macros](#page-22-0)
		- [Private macros](#page-25-0)
	- ❍ [Writing your own aclocal macros](#page-26-0)
- The top-level [Makefile.am](#page-27-0)
	- ❍ [Recursing subdirectories](#page-27-0)
	- ❍ [Conditional subdirectories](#page-27-0)
		- [Conditional subdirectories with](#page-27-0) AM\_CONDITIONAL
		- [Conditional subdirectories with](#page-27-0) AC\_SUBST
		- How [DIST\\_SUBDIRS](#page-27-0) is used
- [An Alternative Approach to Subdirectories](#page-30-0)
- [Rebuilding Makefiles](#page-31-0)
- [Building Programs and Libraries](#page-31-1)
	- ❍ [Building a program](#page-32-1)
		- [Defining program sources](#page-32-0)
		- [Linking the program](#page-33-0)
		- [Conditional compilation of sources](#page-34-0)
			- [Conditional compilation using](#page-34-0) <u>LDADD</u> substitutions
			- [Conditional compilation using Automake conditionals](#page-34-0)
		- [Conditional compilation of programs](#page-36-0)
			- [Conditional programs using](#page-36-0) configure substitutions
			- [Conditional programs using Automake conditionals](#page-36-0)
	- ❍ [Building a library](#page-37-0)
	- ❍ [Building a Shared Library](#page-38-1)
		- [The Libtool Concept](#page-38-0)
		- [Building Libtool Libraries](#page-39-0)
		- [Building Libtool Libraries Conditionally](#page-39-1)
		- [Libtool Libraries with Conditional Sources](#page-41-1)
		- [Libtool Convenience Libraries](#page-41-0)
		- [Libtool Modules](#page-43-0)
		- LIBADD and LDFLAGS
		- [LTLIBOBJS](#page-43-2)
		- [Common Issues Related to Libtool's Use](#page-44-0)
			- [required file `./ltmain.sh' not found](#page-44-0)
			- Objects [created with both libtool and without](#page-44-0)
	- ❍ [Program and Library Variables](#page-45-0)
	- ❍ [Special handling for LIBOBJS and ALLOCA](#page-49-0)
	- ❍ [Variables used when building a program](#page-49-1)
	- ❍ [Yacc and Lex support](#page-50-0)
	- ❍ [C++ Support](#page-53-0)
	- ❍ [Assembly Support](#page-53-1)
	- ❍ [Fortran 77 Support](#page-54-0)
- [Preprocessing Fortran 77](#page-55-1)
- [Compiling Fortran 77 Files](#page-55-2)
- [Mixing Fortran 77 With C and C++](#page-55-0)
	- [How the Linker is Chosen](#page-57-0)
- [Fortran 77 and Autoconf](#page-58-1)
- ❍ [Java Support](#page-58-0)
- ❍ [Support for Other Languages](#page-58-2)
- ❍ [Automatic de-ANSI-fication](#page-59-0)
- ❍ [Automatic dependency tracking](#page-60-0)
- ❍ [Support for executable extensions](#page-60-1)
- [Other Derived Objects](#page-62-1)
	- ❍ [Executable Scripts](#page-62-0)
	- ❍ [Header files](#page-63-1)
	- ❍ [Architecture-independent data files](#page-63-0)
	- ❍ [Built sources](#page-63-2)
		- [Built sources example](#page-64-0)
		- [First try](#page-64-0)
		- Using [BUILT\\_SOURCES](#page-64-0)
		- [Recording dependencies manually](#page-64-0)
		- Build bindir.h from [configure](#page-64-0)
		- Build [bindir.c](#page-64-0), not bindir.h.
		- [Which is best?](#page-64-0)
- **[Other GNU Tools](#page-68-1)** 
	- ❍ [Emacs Lisp](#page-68-0)
	- ❍ [Gettext](#page-69-1)
	- ❍ [Libtool](#page-69-2)
	- ❍ [Java](#page-69-0)
	- ❍ [Python](#page-70-0)
- [Building documentation](#page-71-0)
	- ❍ [Texinfo](#page-72-0)
	- ❍ [Man pages](#page-73-0)
- [What Gets Installed](#page-74-0)
	- ❍ [Basics of installation](#page-74-0)
	- ❍ [The two parts of install](#page-74-0)
	- ❍ [Extending installation](#page-74-0)
	- ❍ [Staged installs](#page-74-0)
	- ❍ [Rules for the user](#page-74-0)
- [What Gets Cleaned](#page-77-1)
- **[What Goes in a Distribution](#page-77-0)** 
	- ❍ [Basics of distribution](#page-77-0)
	- ❍ [Fine-grained distribution control](#page-77-0)
	- o [The dist hook](#page-77-0)
	- ❍ [Checking the distribution](#page-77-0)
	- ❍ [The types of distributions](#page-77-0)
- [Support for test suites](#page-81-0)
	- ❍ [Simple Tests](#page-81-0)
	- ❍ [DejaGnu Tests](#page-81-0)
	- ❍ [Install Tests](#page-81-0)
- **[Changing Automake's Behavior](#page-82-0)**
- [Miscellaneous Rules](#page-85-1)
	- ❍ [Interfacing to](#page-85-0) etags
	- ❍ [Handling new file extensions](#page-86-0)
	- ❍ [Support for Multilibs](#page-87-1)
- [Include](#page-87-0)
- **[Conditionals](#page-88-0)**
- [The effect of](#page-89-0)  $-$ -gnu and  $-$ -gnits
- [The effect of](#page-90-0)  $-$ -cygnus
- [When Automake Isn't Enough](#page-91-0)
- Distributing [Makefile.in](#page-92-0)s
- [Automake API versioning](#page-92-1)
- [Frequently Asked Questions about Automake](#page-94-1)
	- ❍ [CVS and generated files](#page-94-0)
		- [Background: distributed generated files](#page-94-0)
		- [Background: CVS and timestamps](#page-94-0)
		- [Living with CVS in Autoconfiscated projects](#page-94-0)
		- [Third-party files](#page-94-0)
	- o missing and [AM\\_MAINTAINER\\_MODE](#page-97-0)
		- missinq
		- [AM\\_MAINTAINER\\_MODE](#page-97-0)
	- ❍ [Why doesn't Automake support wildcards?](#page-98-0)
	- ❍ [Files left in build directory after distclean](#page-99-0)
	- ❍ [Why are object files sometimes renamed?](#page-102-0)
- **[Macro and Variable Index](#page-103-0)**
- [General Index](#page-108-0)

automake

## **Footnotes**

- 1. These variables are also called *make macros* in Make terminology, however in this manual we reserve the term *macro* for Autoconf's macros.
- 2. Autoconf 2.50 promotes configure.ac over configure.in. The rest of this documentation will refer to configure.in as this use is not yet spread, but Automake supports configure.ac too.
- 3. Don't try seeking a solution where opt/Makefile is created conditionally, this is a lot trickier than the solutions presented here.
- 4. We believe. This work is new and there are probably warts. See [Introduction](#page-1-0), for information on reporting bugs.
- 5. There are other, more obscure reasons reasons for this limitation as well.
- 6. Much, if not most, of the information in the following sections pertaining to preprocessing Fortran 77 programs was taken almost verbatim from [Catalogue of Rules.](file:///C|/pdfing/make.html#Catalogue%20of%20Rules)
- 7. For example, [the cfortran package](http://www-zeus.desy.de/~burow/cfortran/) addresses all of these inter-language issues, and runs under nearly all Fortran 77, C and C++ compilers on nearly all platforms. However, cfortran is not yet Free Software, but it will be in the next major release.
- 8. See <http://sources.redhat.com/automake/dependencies.html> for more information on the history and experiences with automatic dependency tracking in Automake
- 9. However, for the case of a non-installed header file that is actually used by a particular program, we recommend listing it in the program's \_SOURCES variable instead of in noinst\_HEADERS. We believe this is more clear.